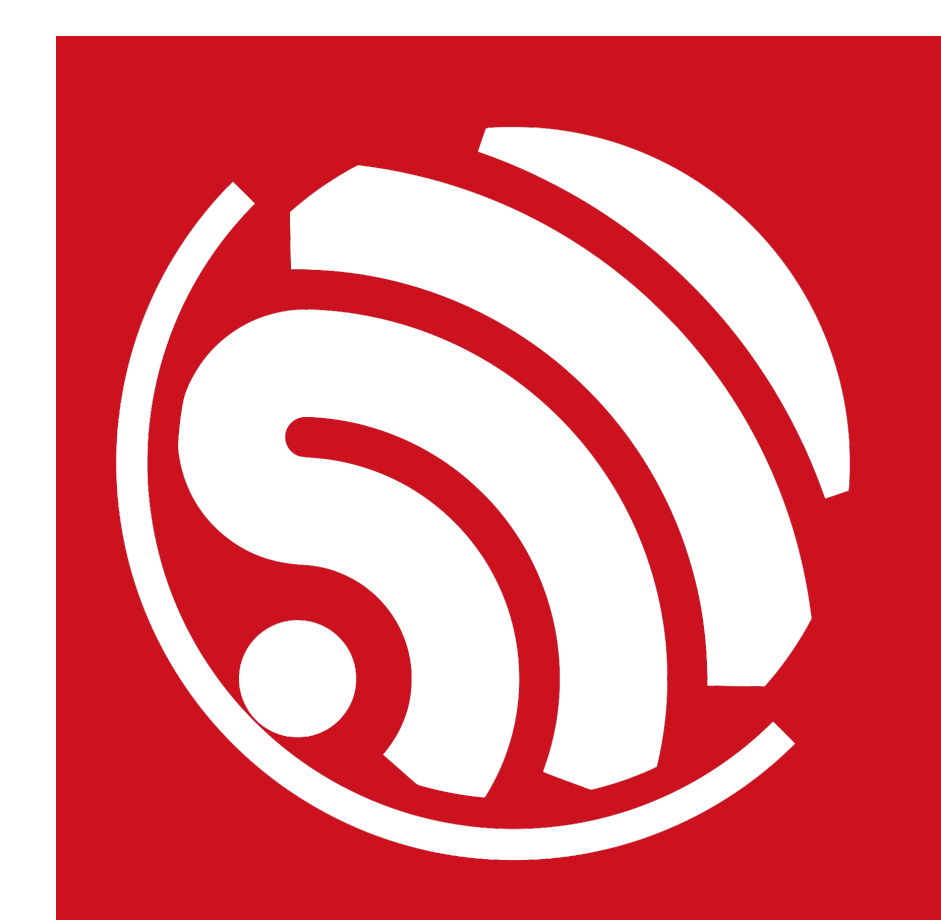

# **ESP8266 AT Instruction Set**

**Version 2.0.0**

Espressif Systems IoT Team Copyright © 2016

#### **Disclaimer and Copyright Notice**

Information in this document, including URL references, is subject to change without notice.

THIS DOCUMENT IS PROVIDED AS IS WITH NO WARRANTIES WHATSOEVER, INCLUDING ANY WARRANTY OF MERCHANTABILITY, NON-INFRINGEMENT, FITNESS FOR ANY PARTICULAR PURPOSE, OR ANY WARRANTY OTHERWISE ARISING OUT OF ANY PROPOSAL, SPECIFICATION OR SAMPLE. All liability, including liability for infringement of any proprietary rights, relating to use of information in this document is disclaimed. No licenses express or implied, by estoppel or otherwise, to any intellectual property rights are granted herein.

The WiFi Alliance Member Logo is a trademark of the WiFi Alliance.

All trade names, trademarks and registered trademarks mentioned in this document are property of their respective owners, and are hereby acknowledged.

Copyright © 2016 Espressif Systems. All rights reserved.

# **About This Guide**

This document provides AT commands list based on ESP8266\_NONOS\_SDK. The document is structured as follows.

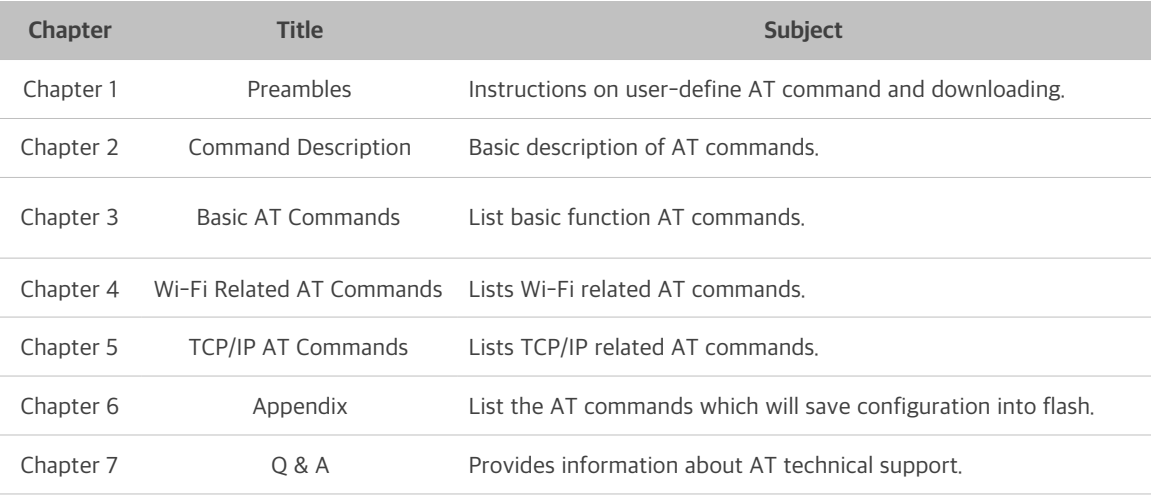

#### **Release Notes**

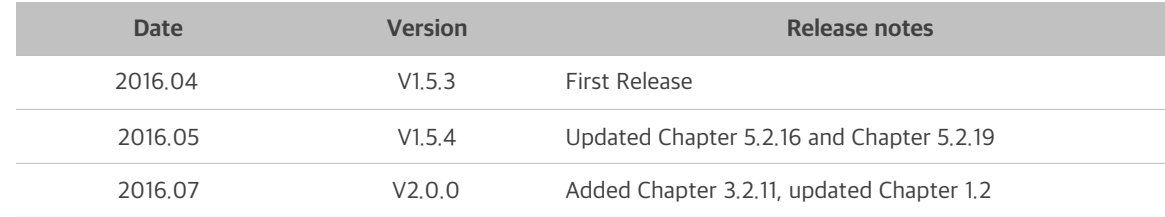

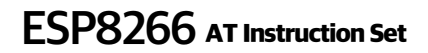

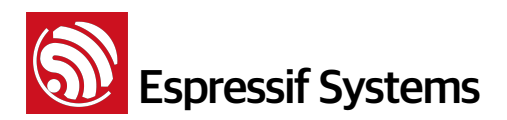

# **Table of Contents**

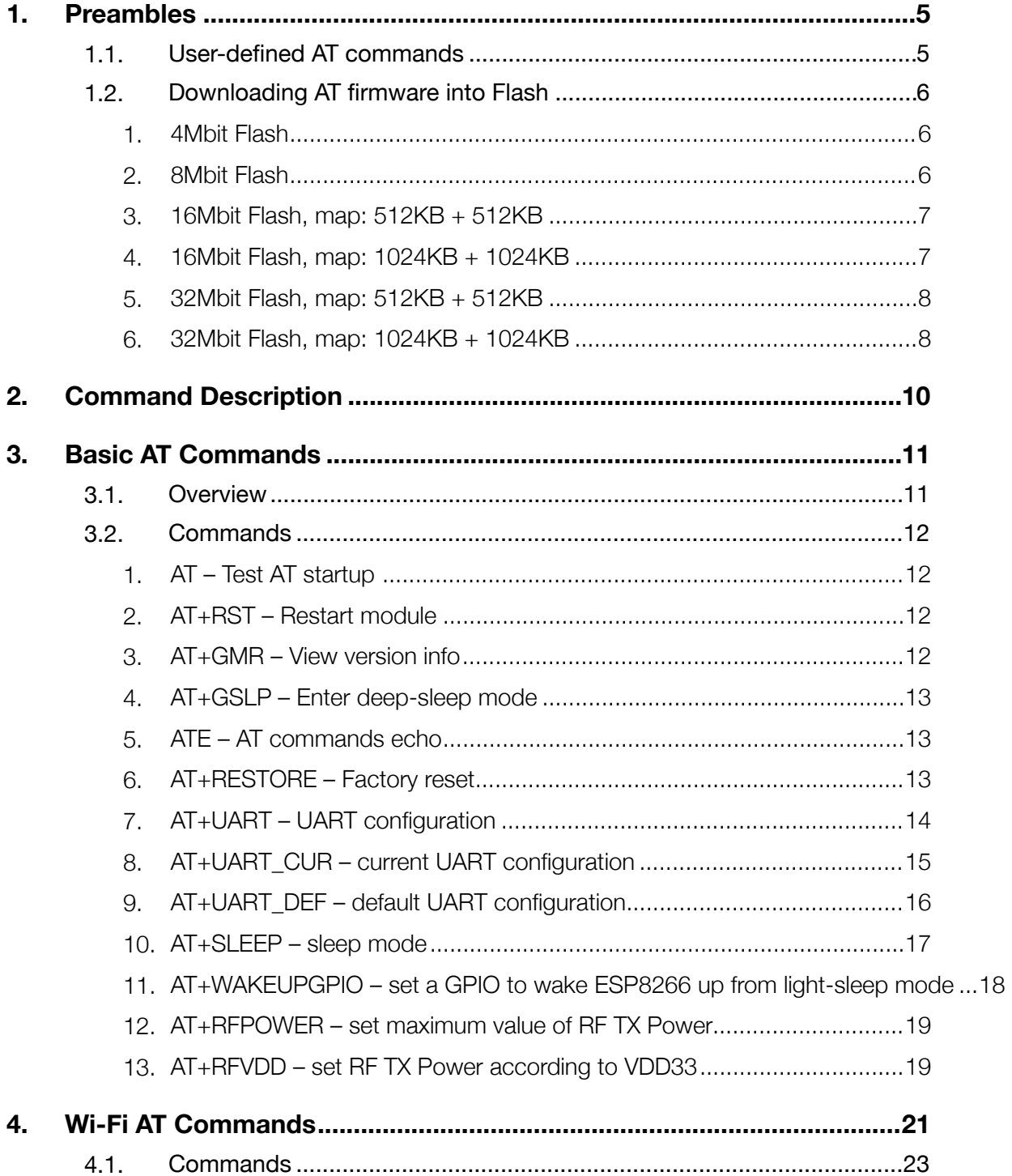

# **Solution Systems ESP8266** AT Instruction Set

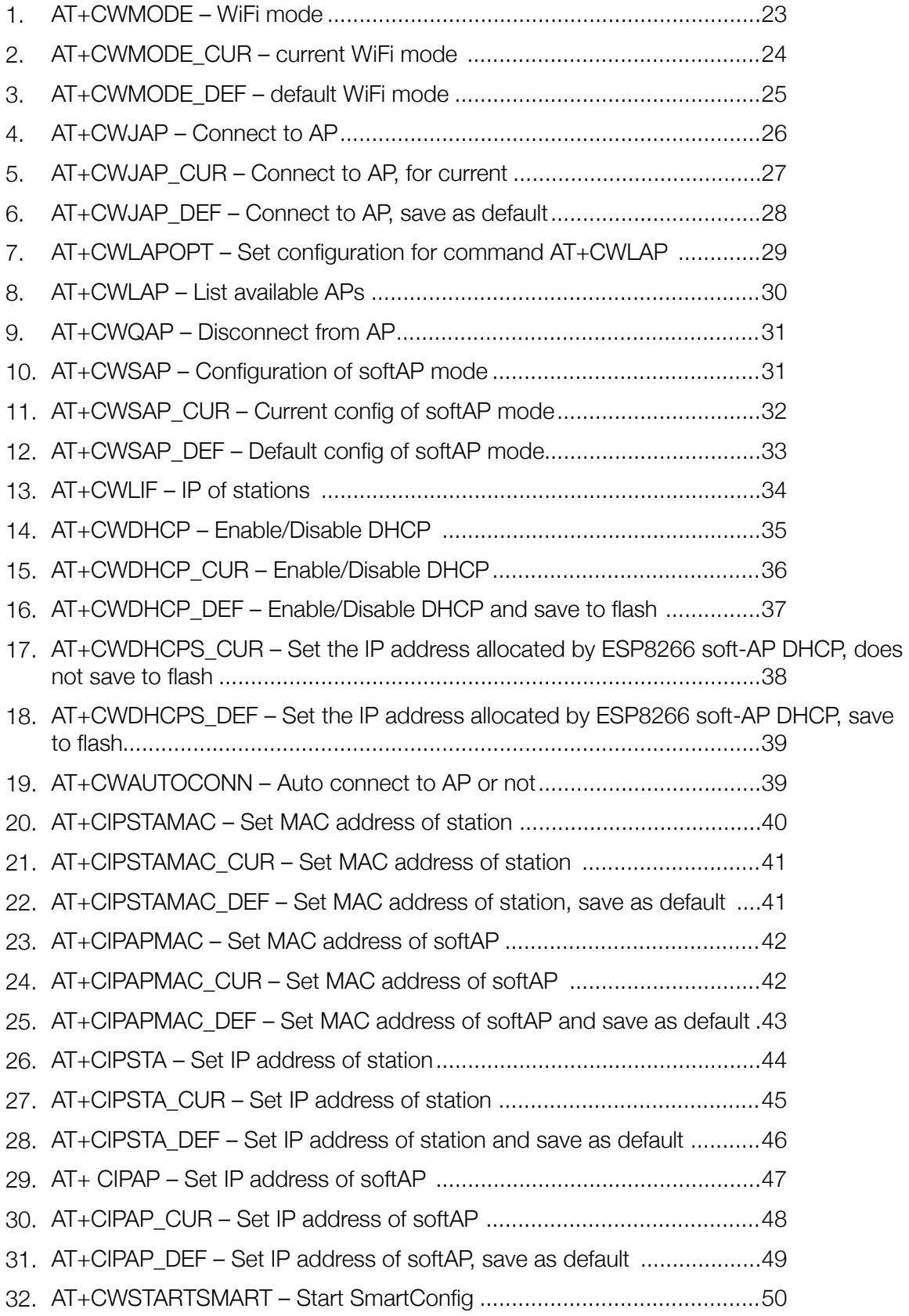

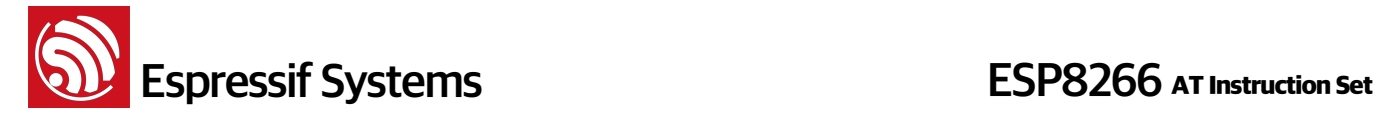

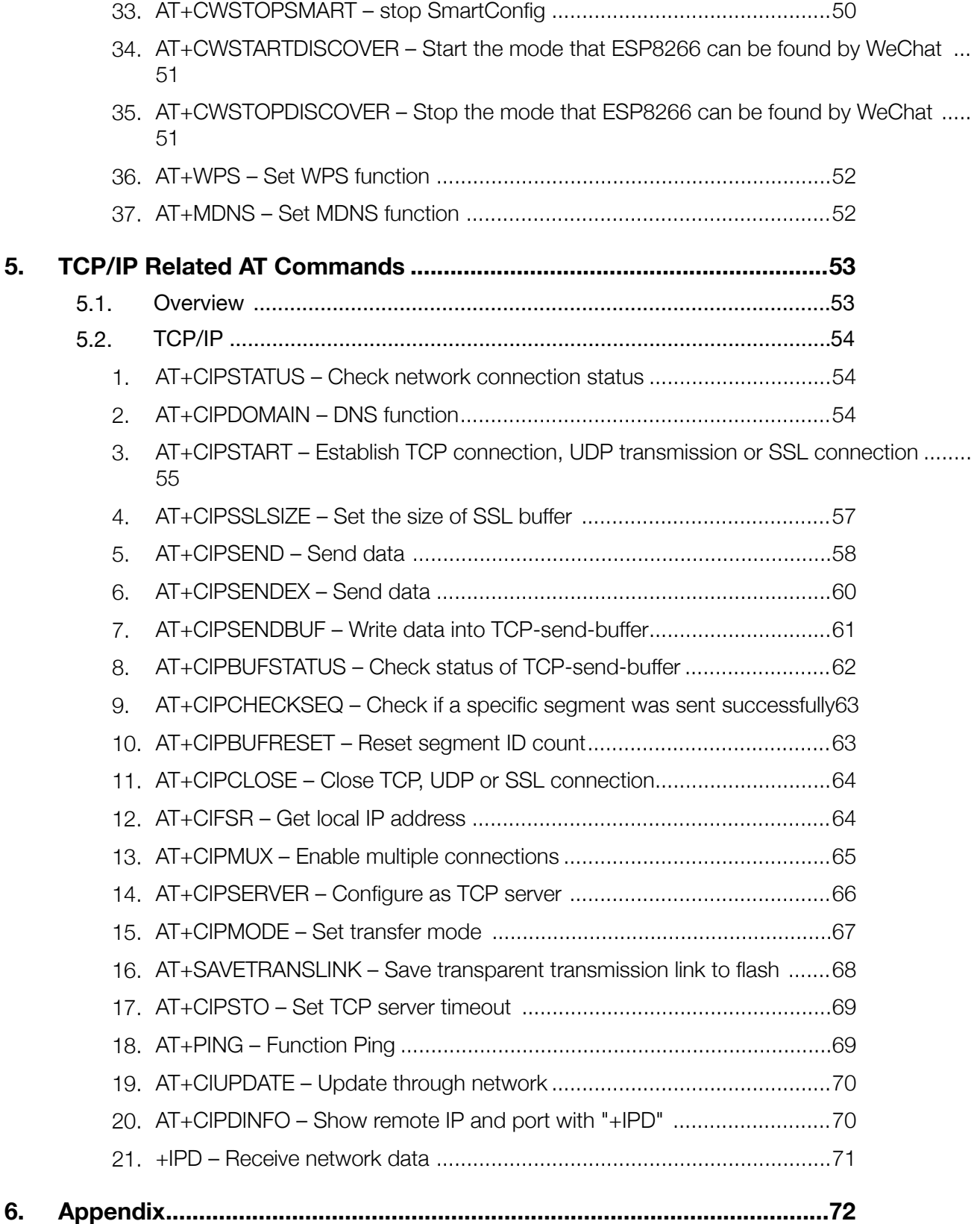

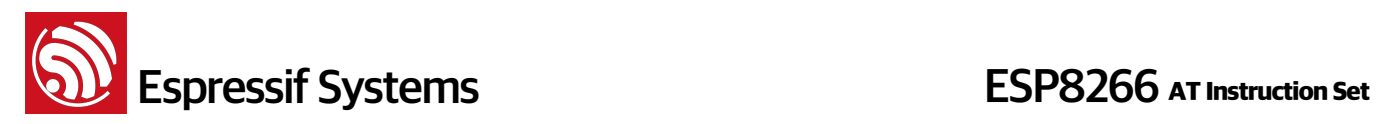

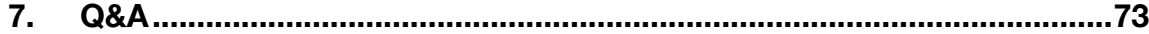

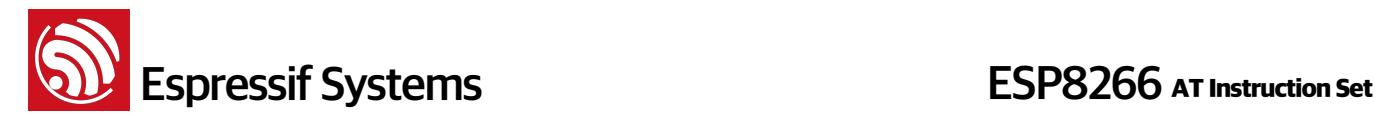

## **1. Preambles**

AT command set is divided into: Basic AT commands, Wi-Fi AT commands, TCP/IP AT commands.

### **1.1. User-defined AT commands**

Please use only letters when naming user-defined AT commands. The AT command name must NOT contain characters or numbers.

AT firmware is based on the ESP8266\_NONOS\_SDK. Espressif Systems AT commands are provided in libat.a. In the example of \ESP8266\_NONOS\_SDK\examples\at\user\user\_main.c, ways are delivered on how to implement a custom, user-defined AT Command, " AT+TEST".

The structure, **at\_funcationType**, is used to define four types of a command, e.g. "AT+TEST".

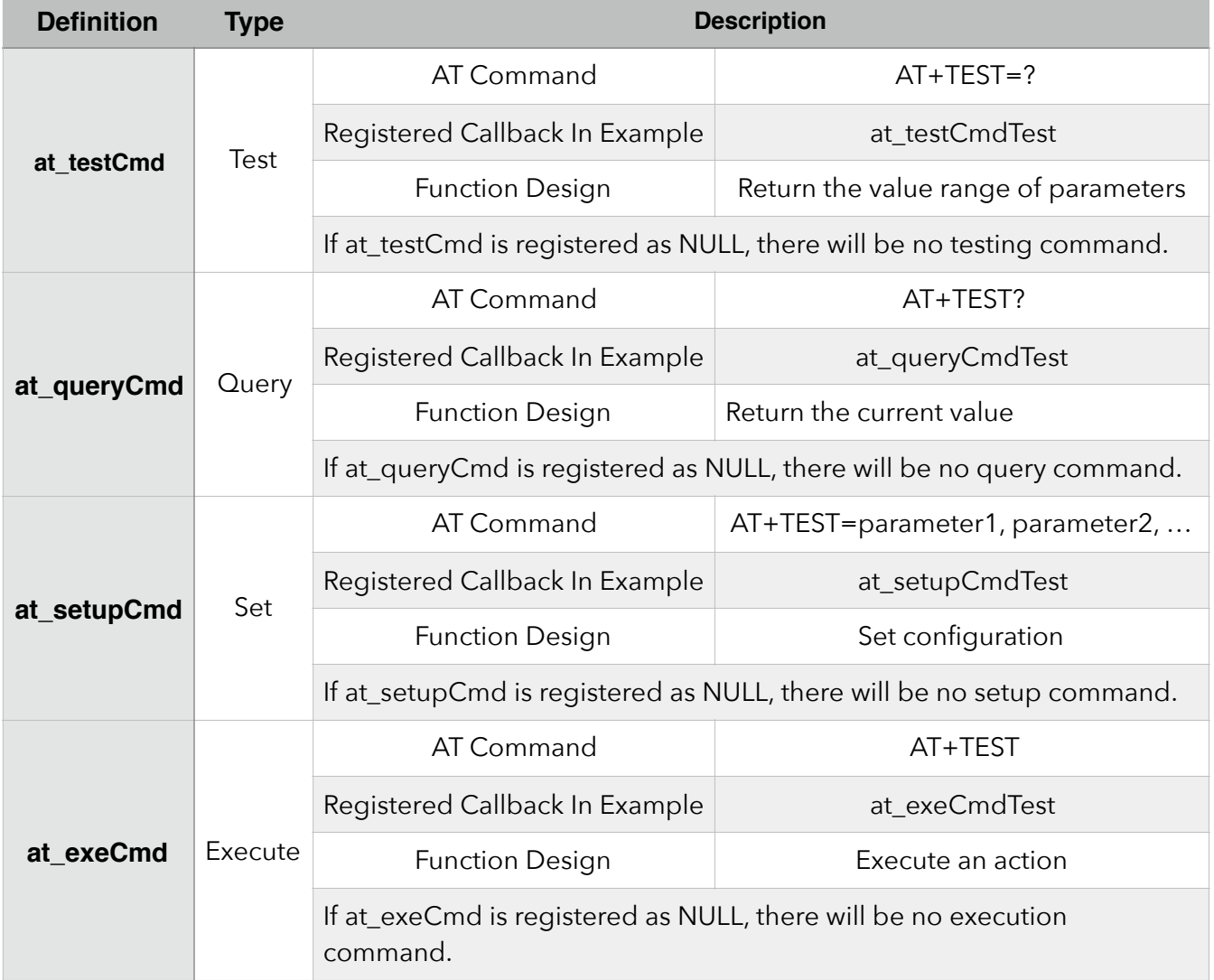

All the files in folder "at" should be copied to theto folder "app" in ESP8266\_NONOS\_SDK if users need to compile the AT firmware.

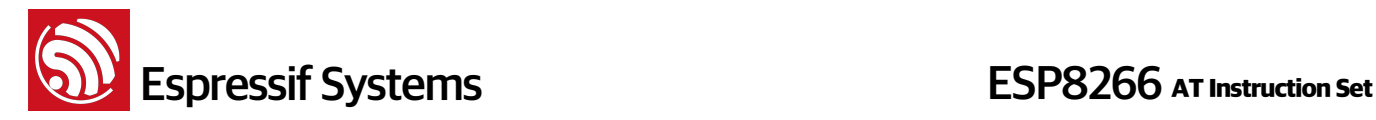

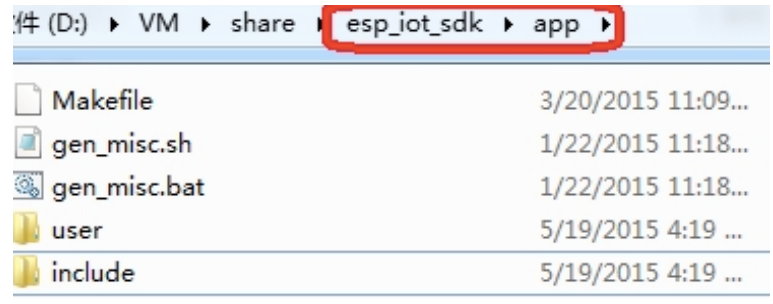

Please refer to **ESP8266 Getting Started Guide** for instructions on compiling applications.

#### **1.2. Downloading AT firmware into Flash**

Refer to **ESP8266\_NONOS\_SDK\bin\at\readme.txt** for instructions on how to download AT firmware into Flash. Please use Espressif official Flash download tool and select corresponding Flash size to download the firmware.

Espressif official Flash download tool:<http://bbs.espressif.com/viewtopic.php?f=5&t=433>

#### **1. 4Mbit Flash**

With the release of ESP8266 NONOS SDK V2.0.0, AT V1.3, AT firmware can use 4Mbit Flash without FOTA (upgrade AT firmware through Wi-Fi) function.

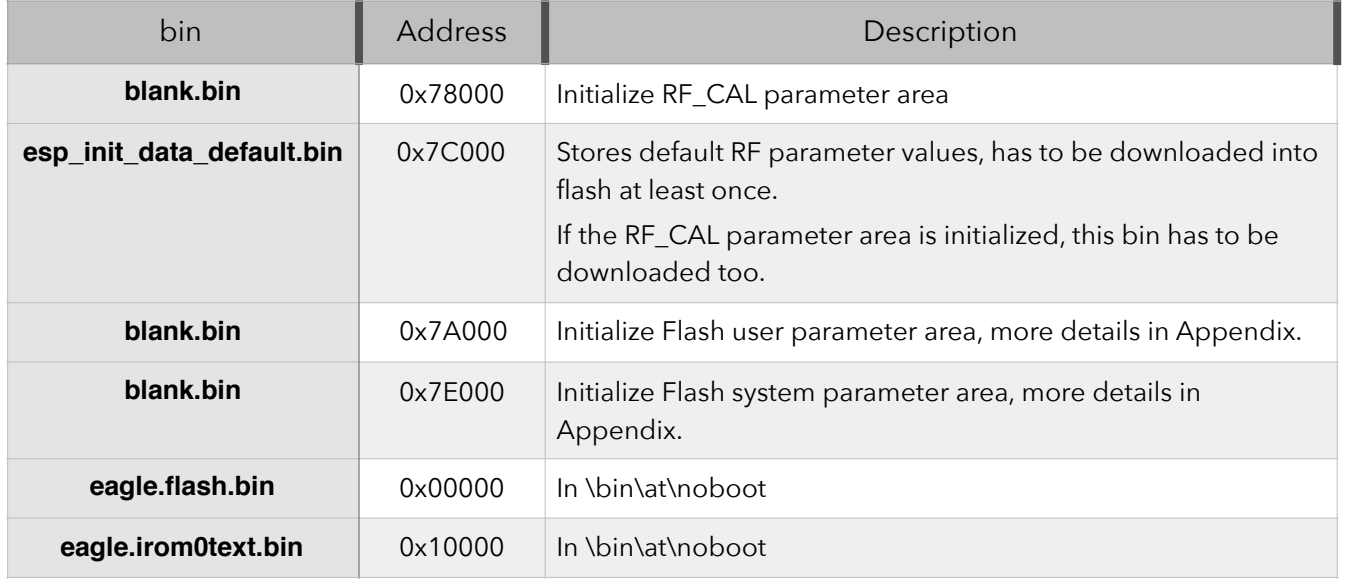

#### **2. 8Mbit Flash**

If the Flash size is 8Mbit or larger, users can use boot mode which supports AT firmware upgrade feature through Wi-Fi by command "AT+CIUPDATE". Use Espressif Flash download tool and select Flash size: 8Mbit.

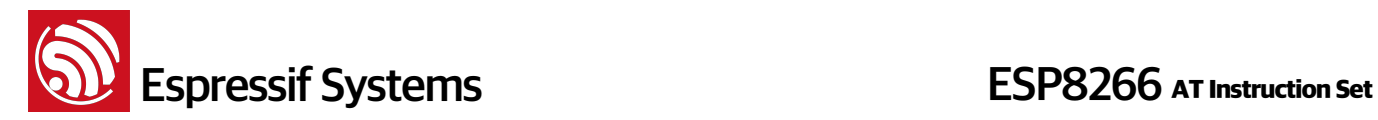

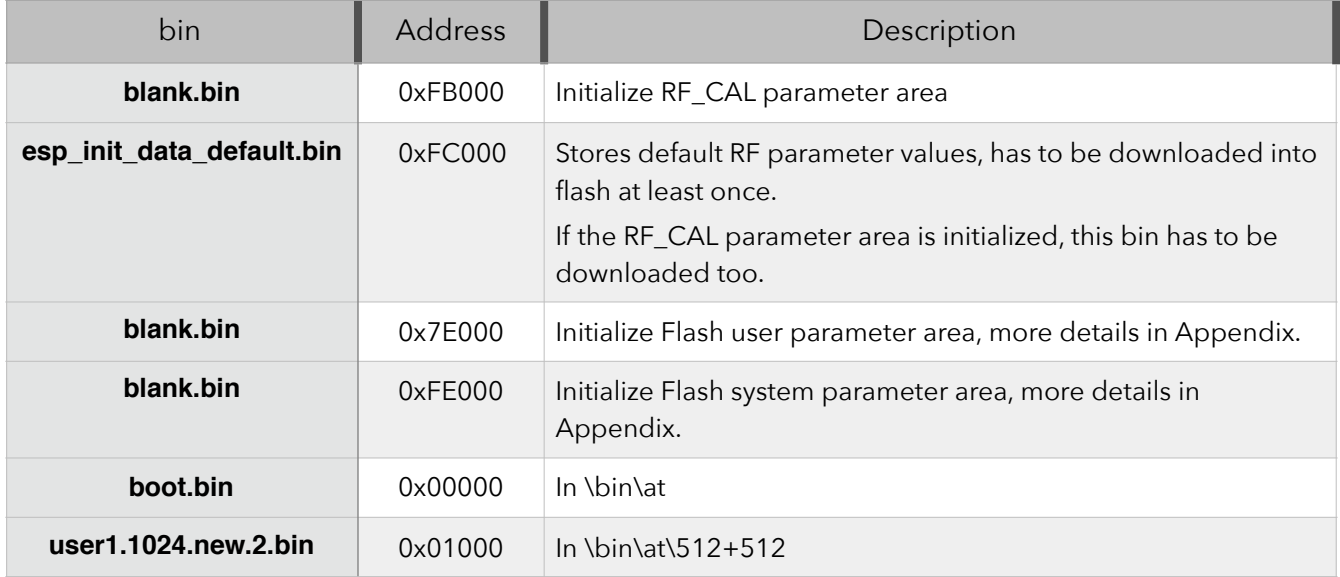

#### **3. 16Mbit Flash, map: 512KB + 512KB**

Use Espressif Flash download tool and select Flash size : 16Mbit.

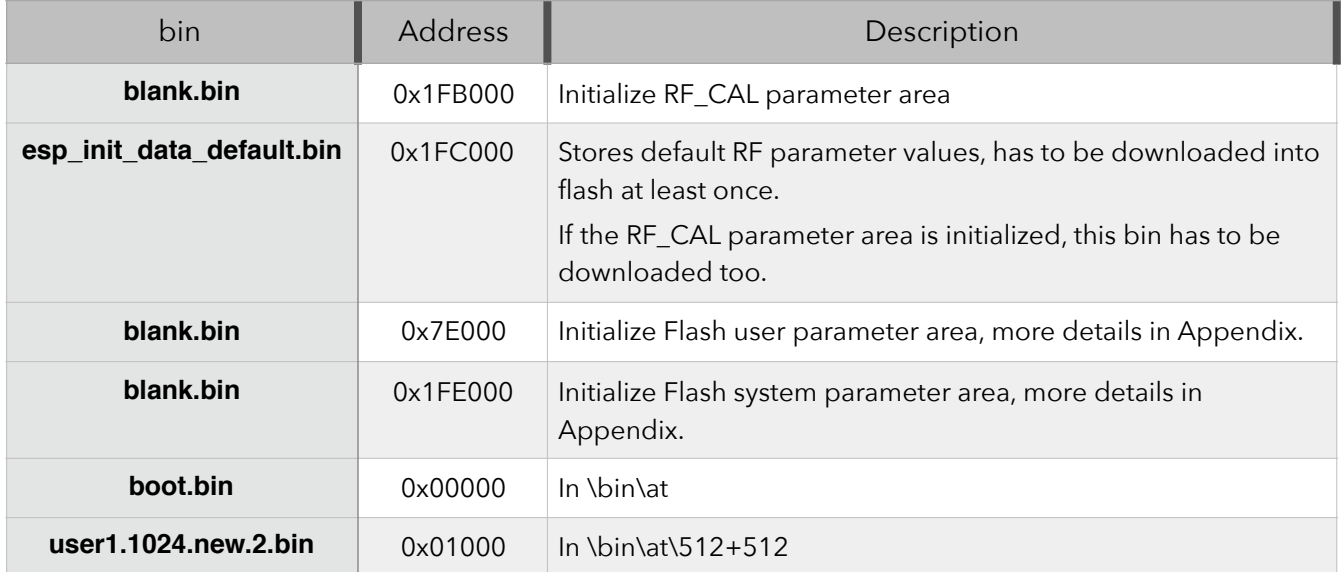

#### **4. 16Mbit Flash, map: 1024KB + 1024KB**

Use Espressif Flash download tool and select Flash size : 16Mbit-C1.

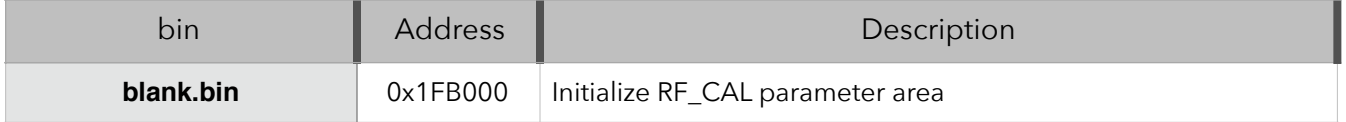

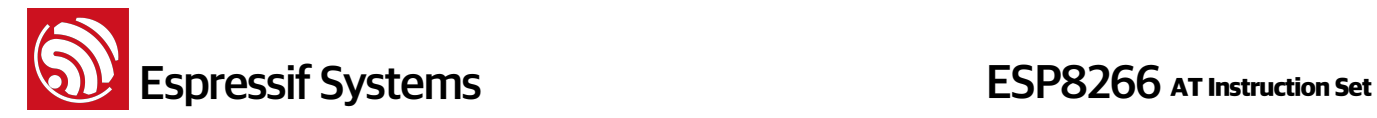

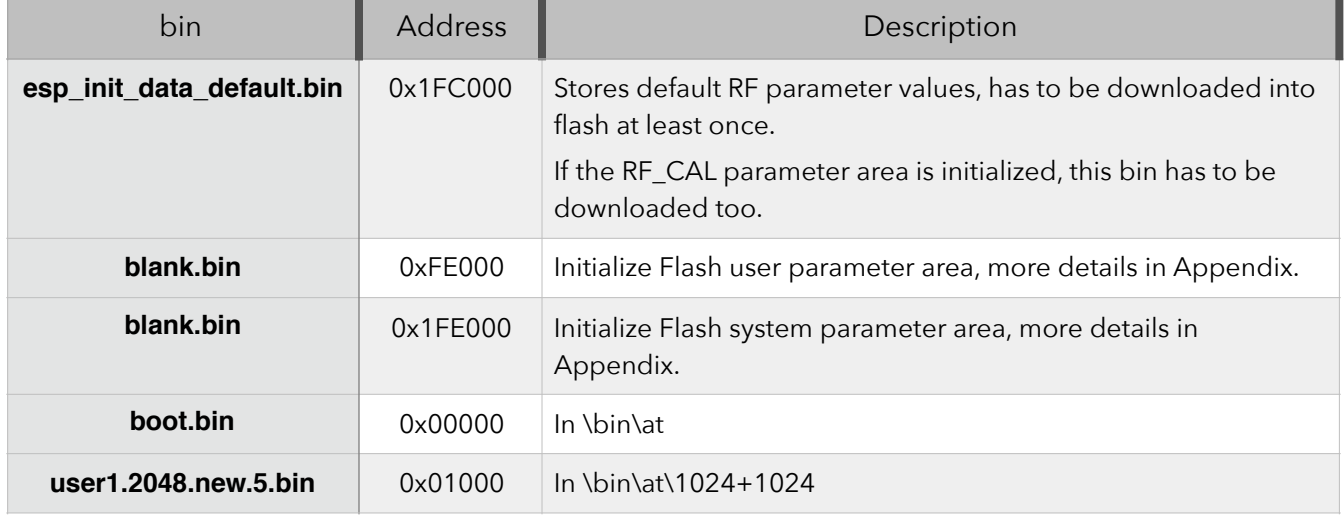

#### **5. 32Mbit Flash, map: 512KB + 512KB**

Use Espressif Flash download tool and select Flash size : 32Mbit.

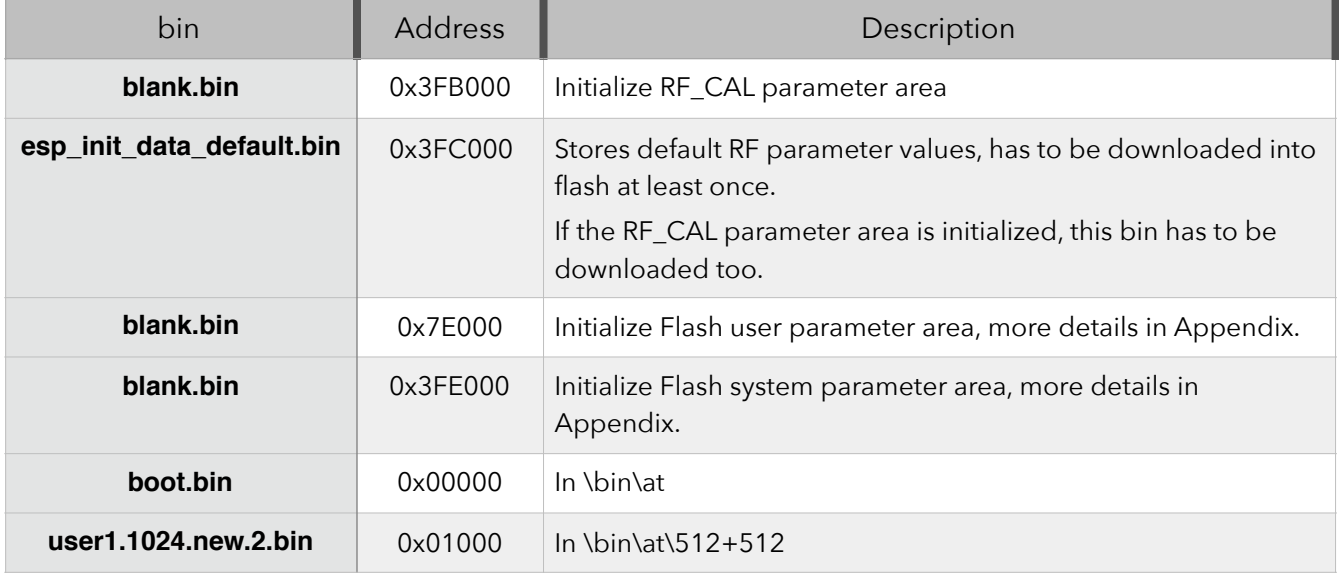

#### **6. 32Mbit Flash, map: 1024KB + 1024KB**

Use Espressif Flash download tool and select Flash size : 32Mbit-C1.

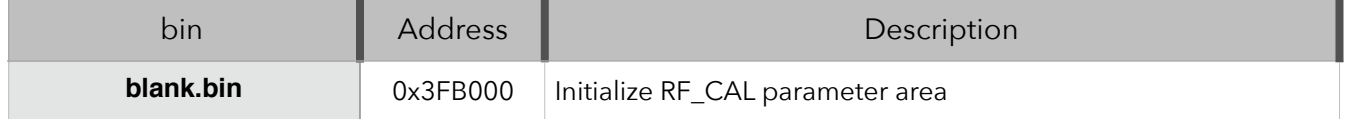

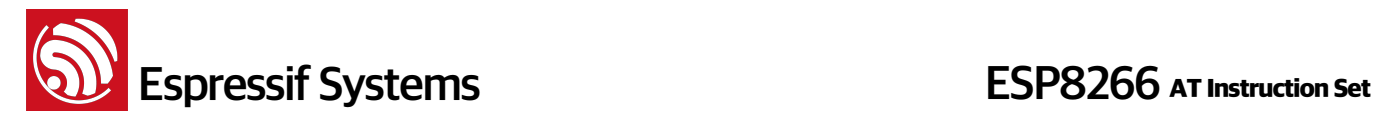

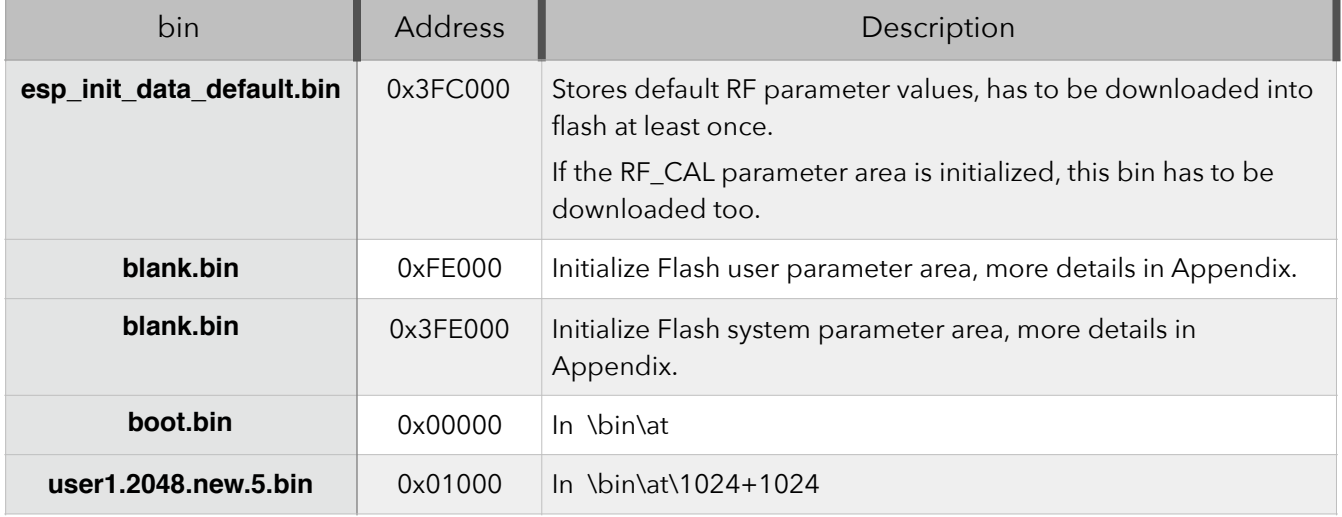

#### **Notes**:

- Please make sure that correct BIN (/ESP8266\_NONOS\_SDK/bin/at) is already in the chip (ESP8266) before the AT commands listed in this documentation can be used.
- AT firmware uses priority levels 0 and 1 of system\_os\_task, so only one task of priority 2 is allowed to be set up by the user.
- AT returns messages below to show status of Wi-Fi connection of ESP8266 station
	- ‣ WiFi CONNECTED Wi-Fi connected
	- ‣ WiFi GOT IP ESP8266 station got IP from AP
	- ‣ WiFi DISCONNECT Wi-Fi disconnected

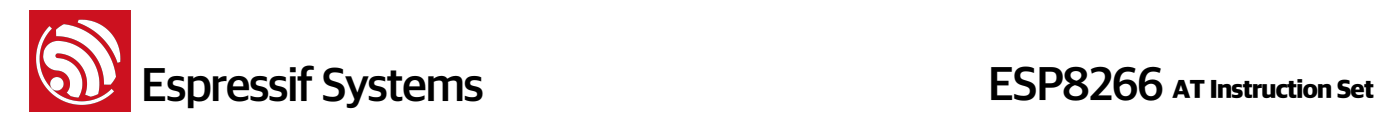

# **2. Command Description**

Each Command set contains four types of AT commands.

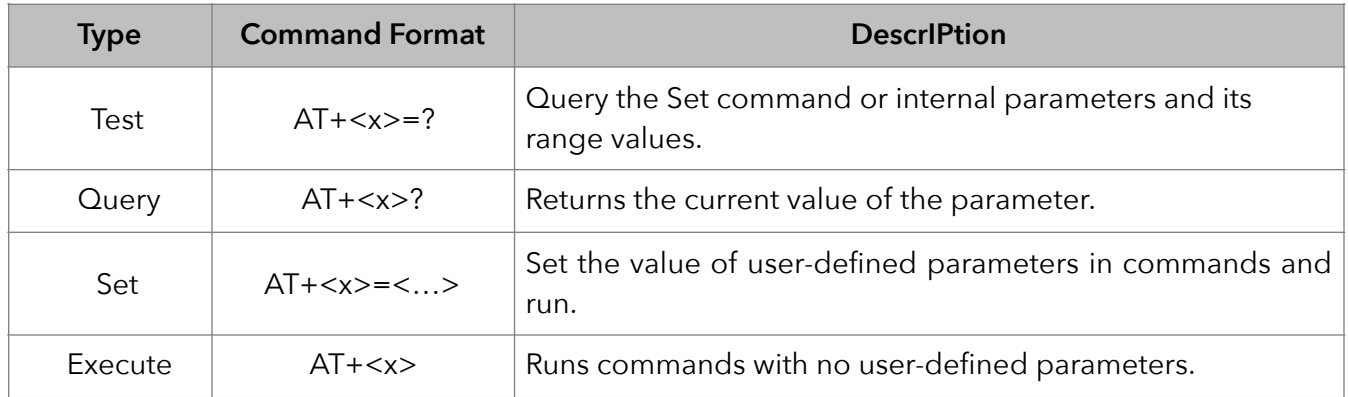

Notes:

- 1. Not all AT commands support all the above mentioned four variations.
- 2.  $\Box$  = default value, not required or may not appear
- 3. String values require double quotation marks, for example:

AT+CWSAP="ESP756290", "21030826", 1, 4

#### 4. Default Baudrate = 115200

5. AT commands have to be capitalized, and must terminate with " $/r/n$ ". Terminal programs must be set up accordingly (refer to screenshot below).

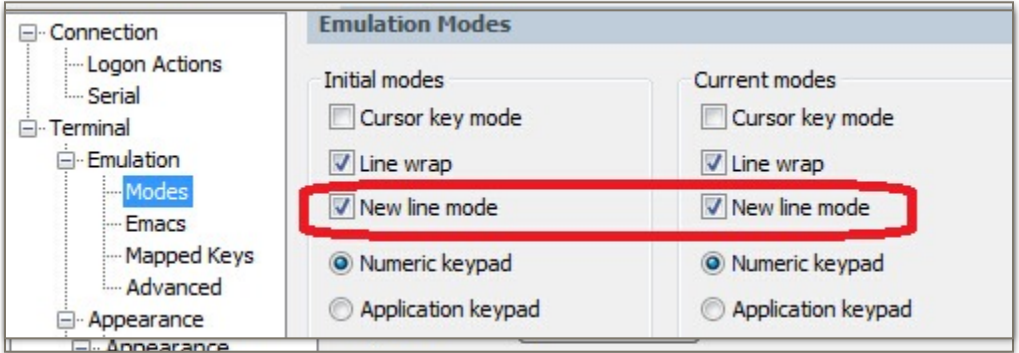

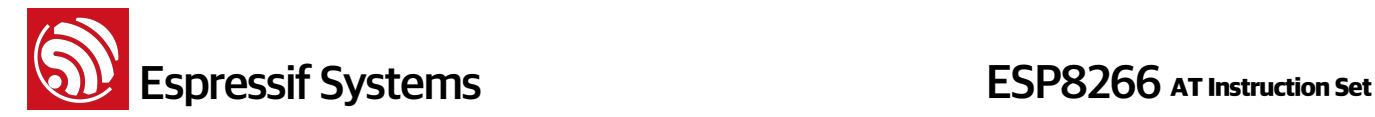

## **3. Basic AT Commands**

### **3.1. Overview**

The ESP8266 wireless Wi-Fi modules can be driven via the serial interface using the standard AT commands. Here is a list of some basic AT commands that can be used.

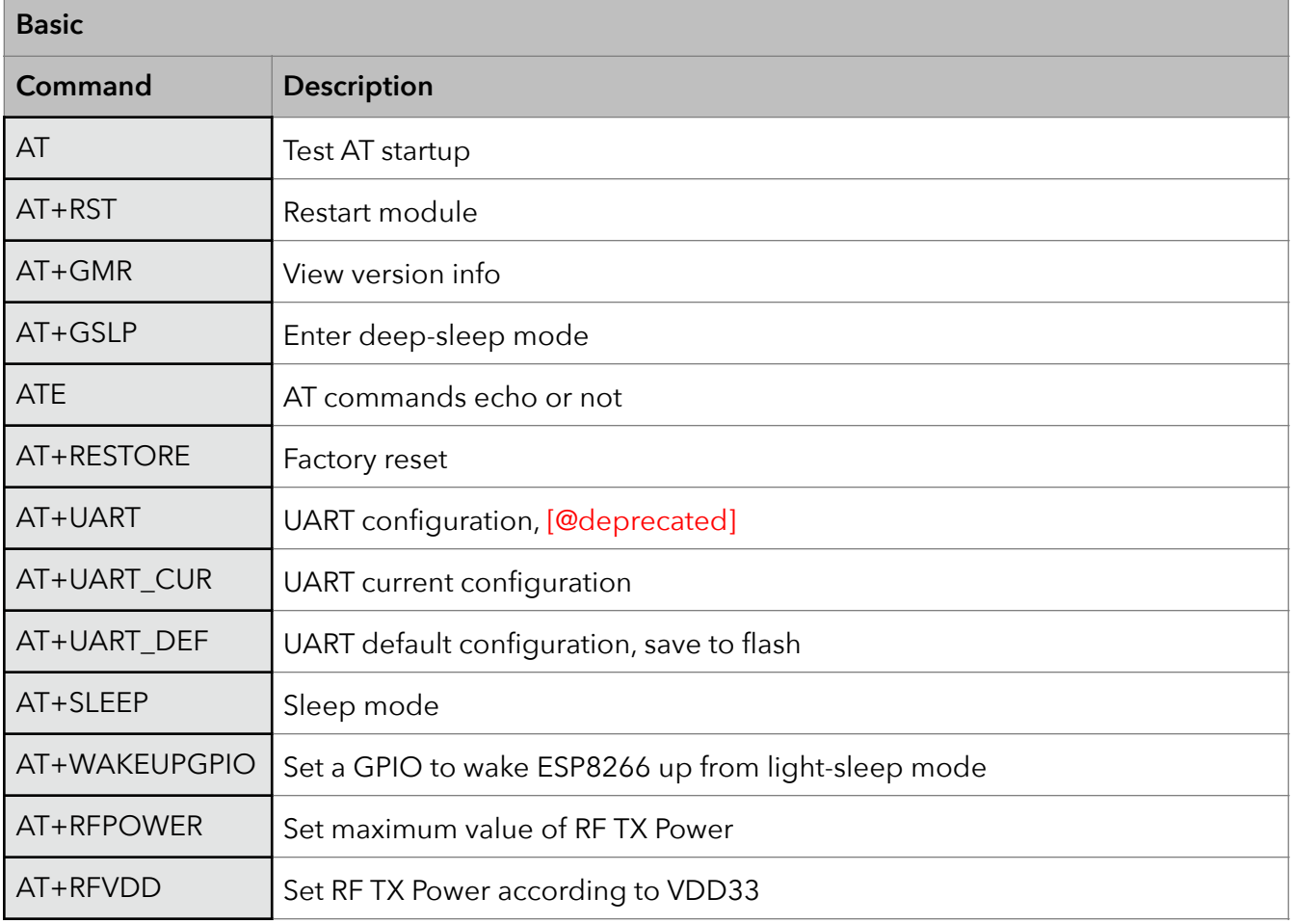

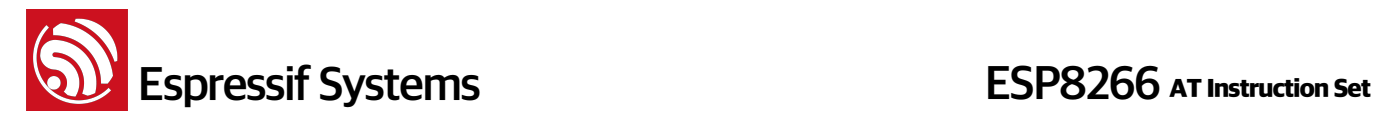

#### **3.2. Commands**

#### **1. AT – Test AT startup**

The type of this command is "executed". It is used to test the setup function of your wireless Wi-Fi module.

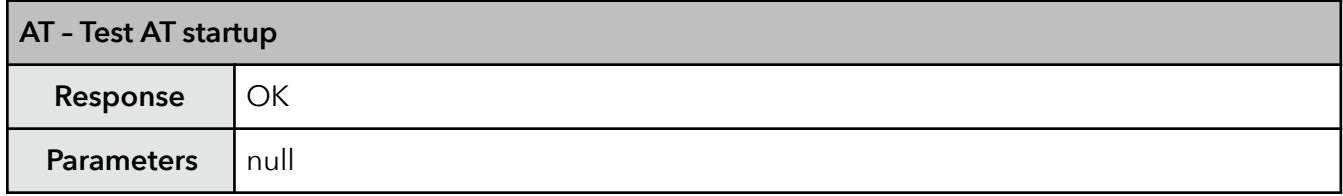

#### **2. AT+RST – Restart module**

The type of this command is "executed". It's used to restart the module.

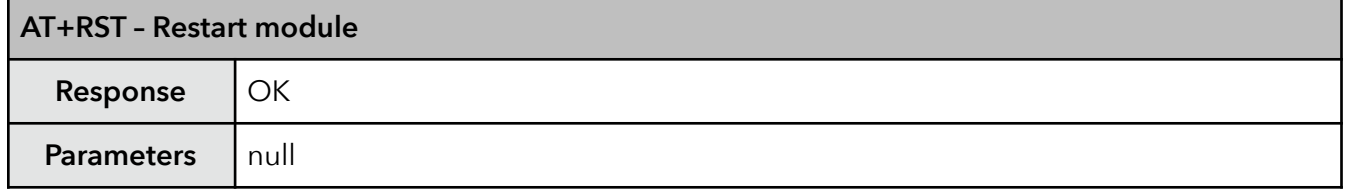

#### **3. AT+GMR – View version info**

This AT command is used to check the version of AT commands firmware installed and the SDK that it uses, the type of which is "executed".

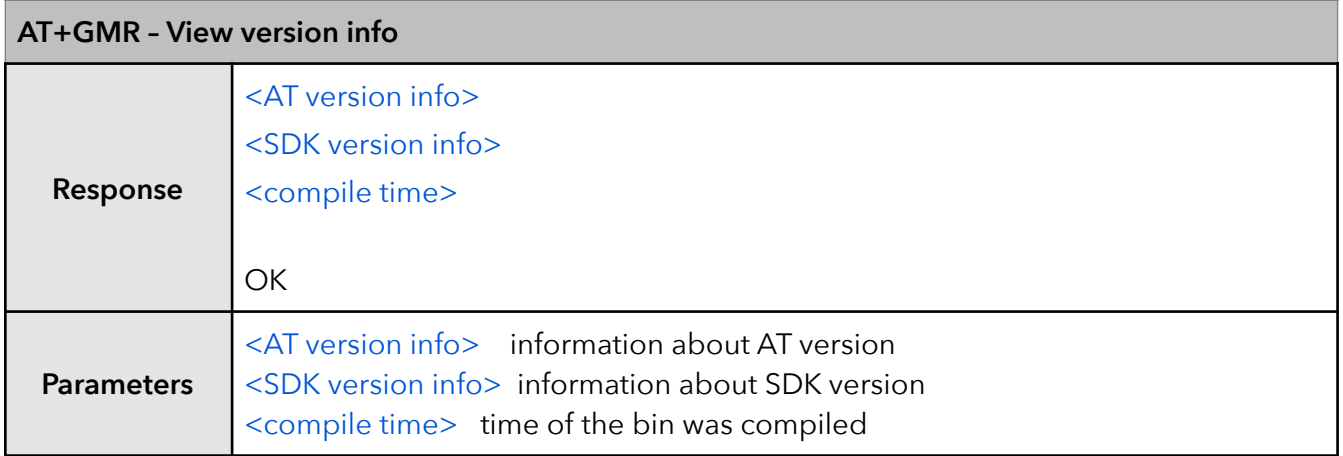

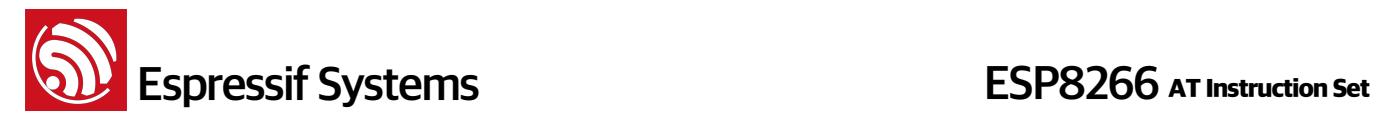

#### **4. AT+GSLP – Enter deep-sleep mode**

This command is used to invoke the deep-sleep mode of the module, the type of which is "set". A minor adjustment has to be made before the module enter this deep sleep mode, i.e., connect XPD\_DCDC with EXT\_RSTB via **0 ohm resistor**.

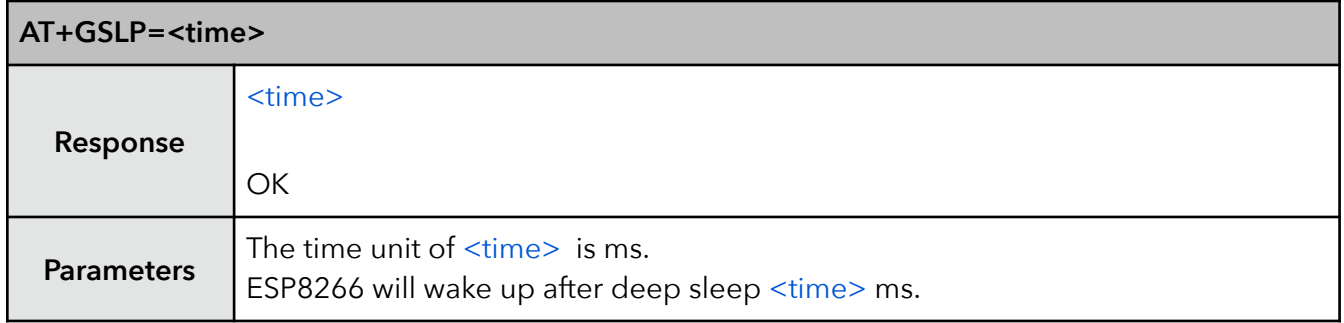

#### **5. ATE – AT commands echo**

This command ATE is an AT trigger command echo. It means that entered commands can be echoed back to the sender when ATE command is used. Two parameters are possible. The command returns "OK" in normal cases and "ERROR" when a parameter other than 0 or 1 was specified.

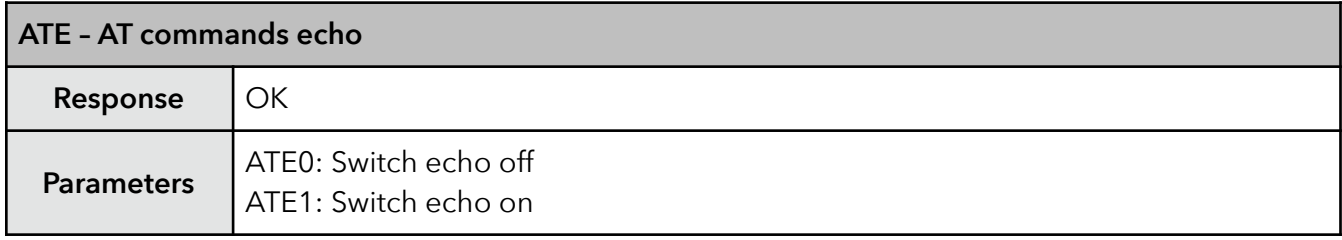

#### **6. AT+RESTORE – Factory reset**

This command is used to reset all parameters saved in flash (according to appendix), restore the factory default settings of the module. The chip will be restarted when this command is executed.

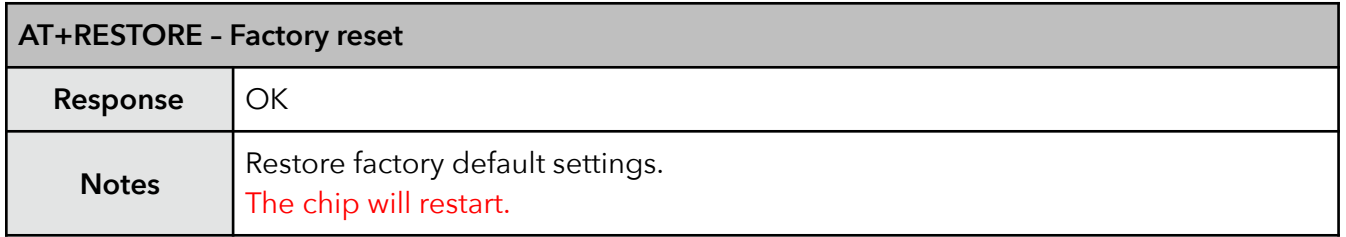

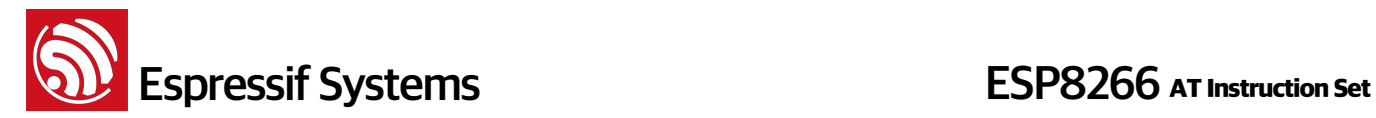

#### **7. AT+UART – UART configuration**

This command sets the UART configuration and writes the new configuration to the flash. It is stored as the default parameter and will also be used as the default baudrate henceforth. [THIS API IS DEPRECATED.]

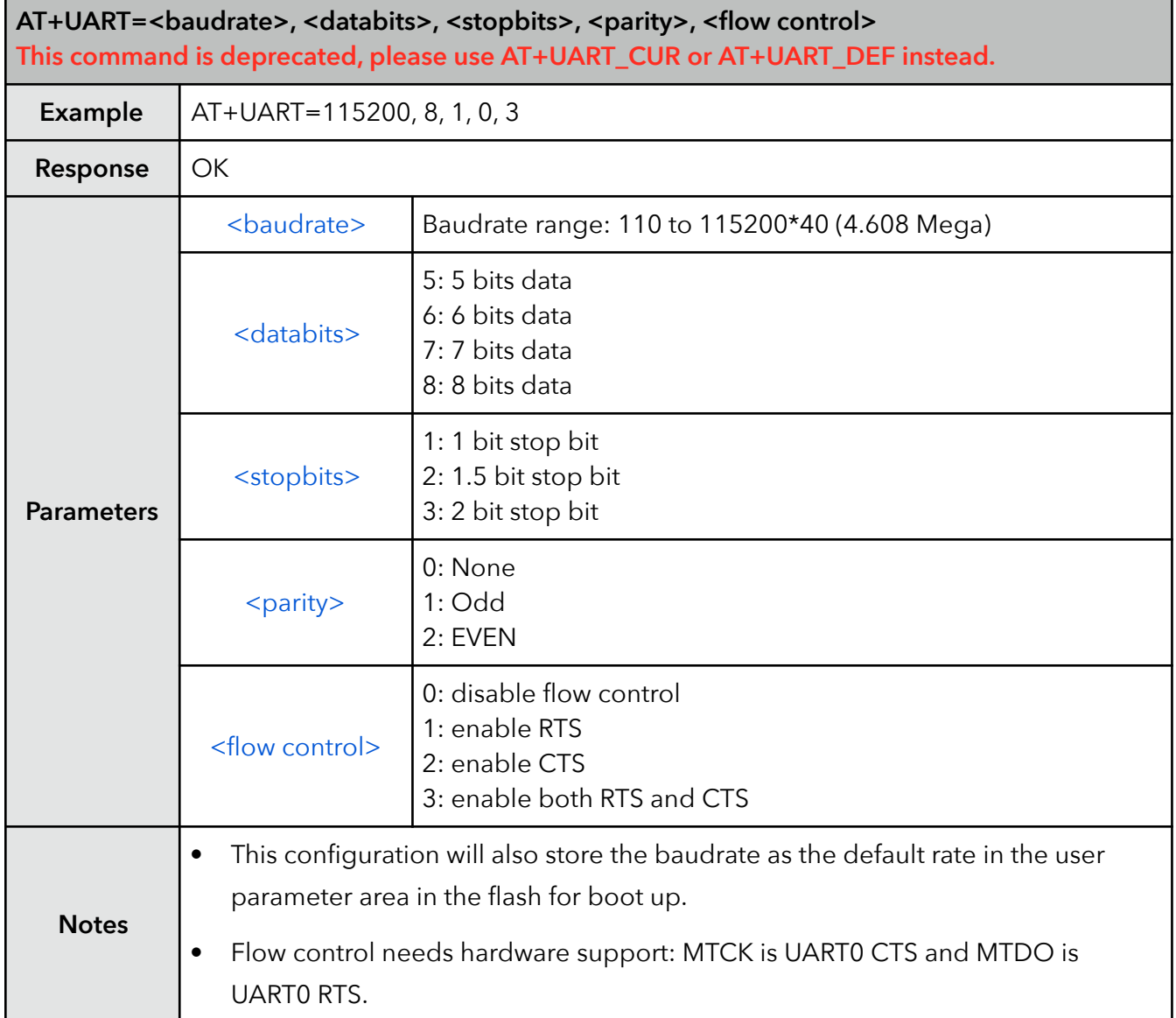

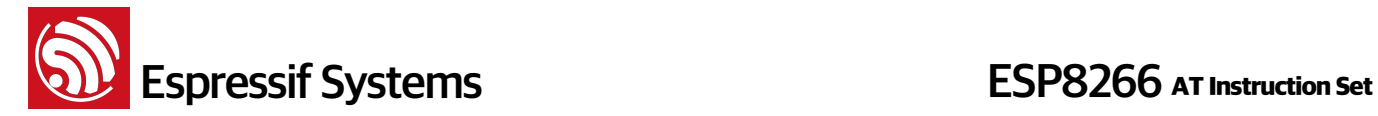

#### **8. AT+UART\_CUR – current UART configuration**

This command sets the current UART configuration, it does not write changes to the flash. Hence there is no change in the default baud rate.

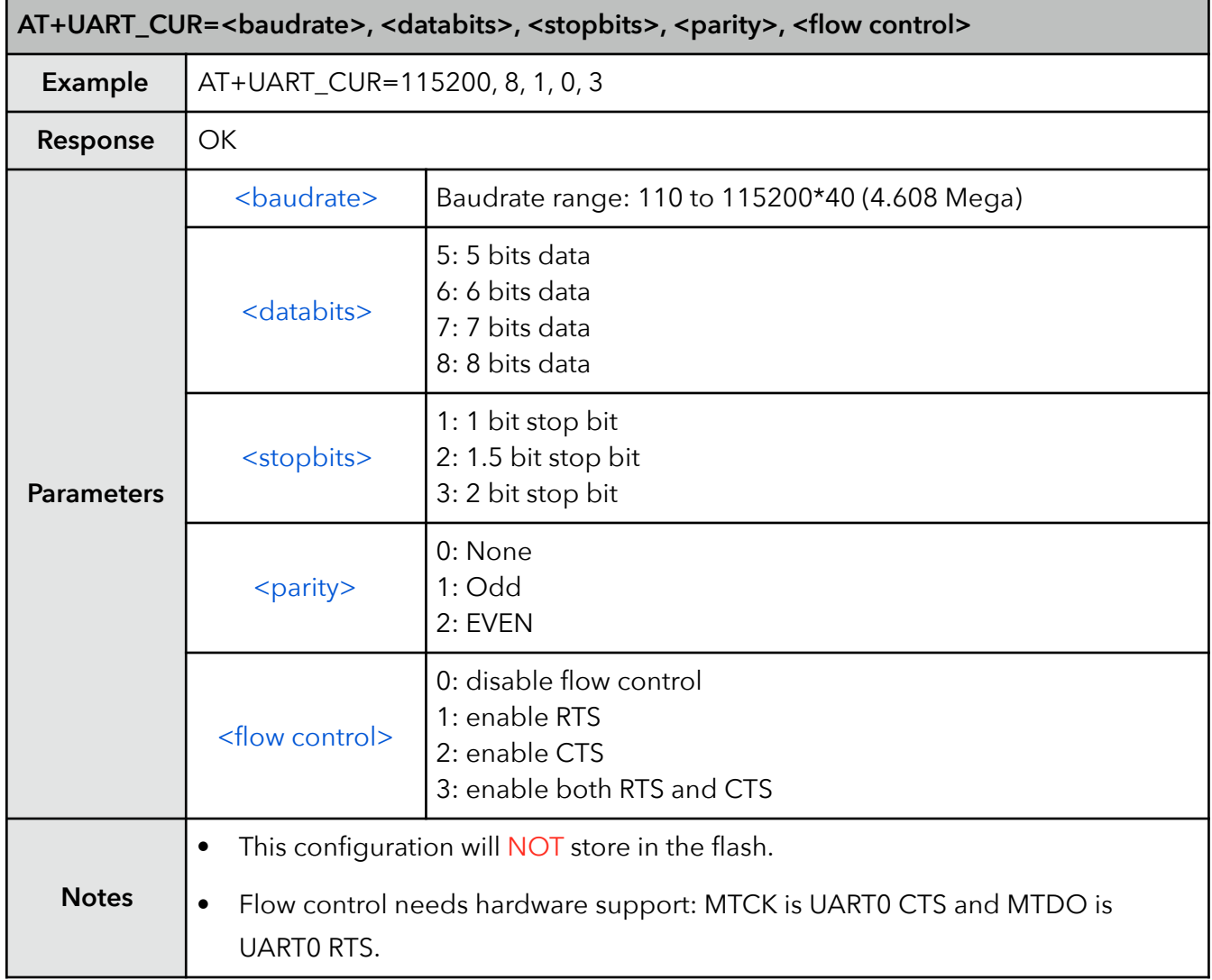

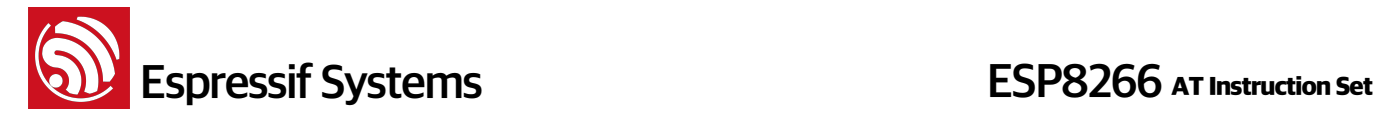

#### **9. AT+UART\_DEF – default UART configuration**

This command sets the UART configuration and saves it to flash. It is stored as the default parameter and will also be used as the default baud rate henceforth.

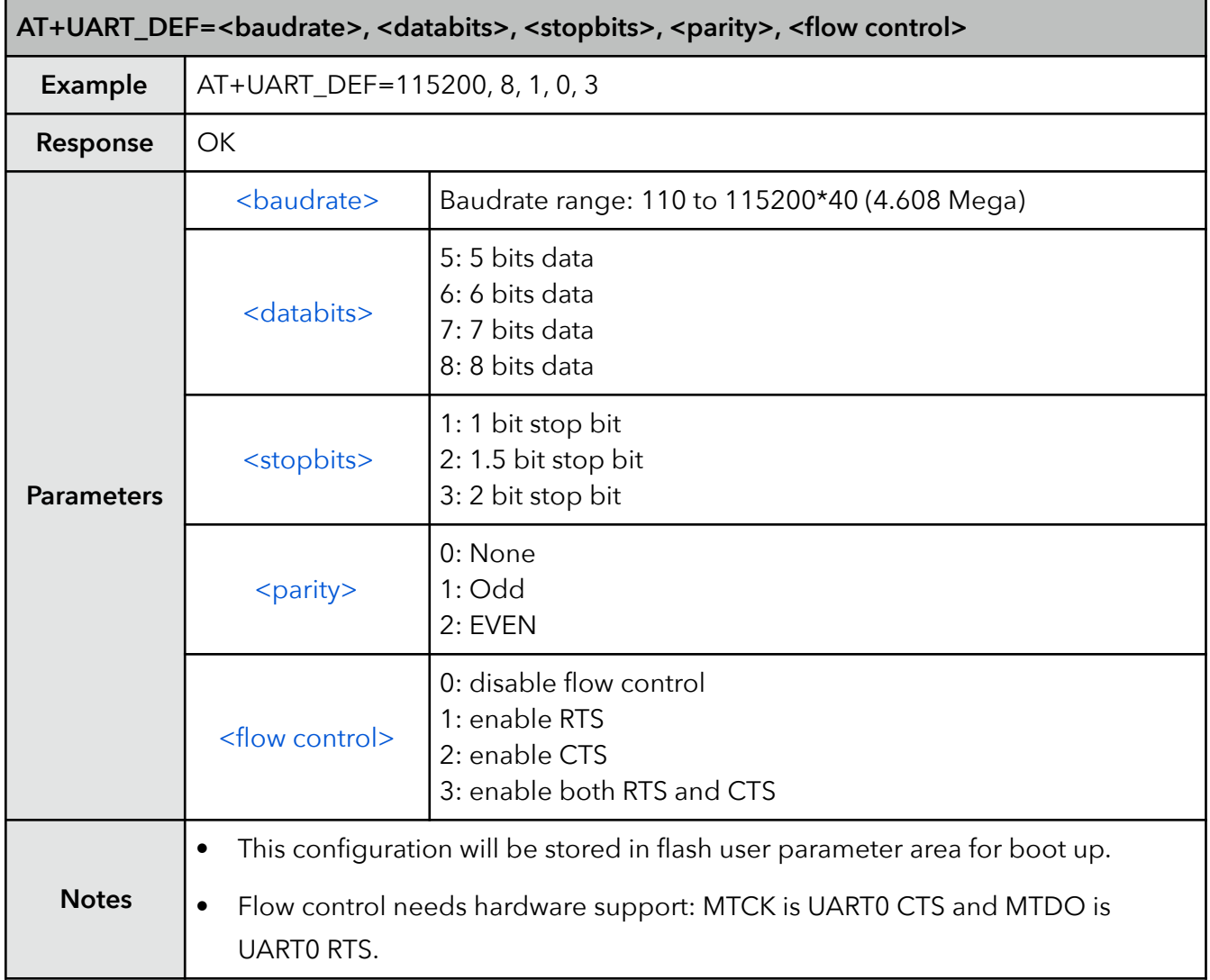

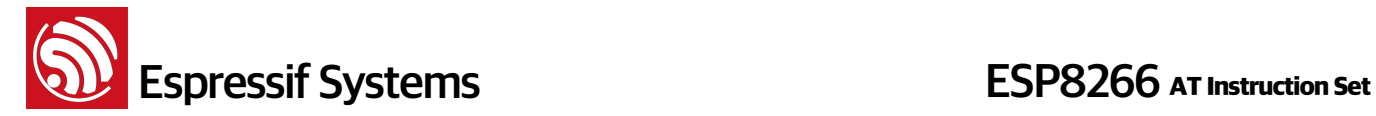

#### **10. AT+SLEEP – sleep mode**

This command sets ESP8266 sleep mode. It can only be used in station mode. Modem sleep is the default sleep mode.

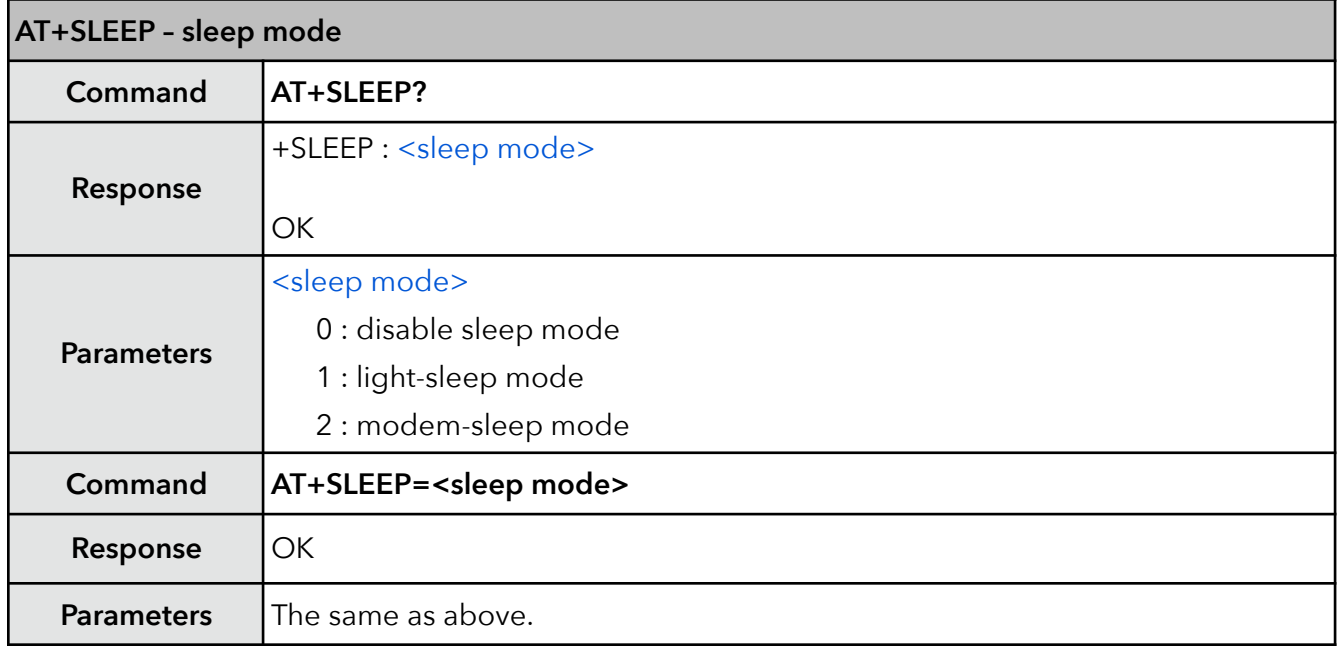

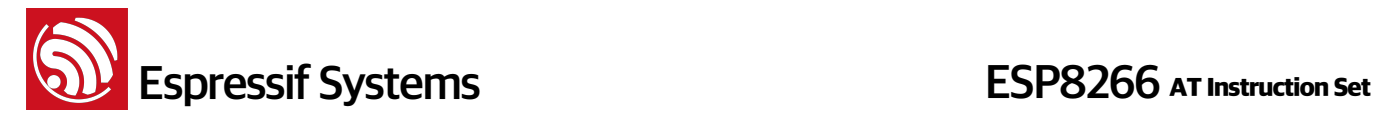

#### **11. AT+WAKEUPGPIO – set a GPIO to wake ESP8266 up from light-sleep mode**

This command sets a GPIO to wake the ESP8266 up from light-sleep mode. Please note that the <trigger\_GPIO> and the <awake\_GPIO> in the command cannot use the same GPIO.

After being waken up by <trigger\_GPIO>, when the ESP8266 attempts to sleep again, it will check the status of the <trigger\_GPIO>:

- if it is still in the wakeup status, the EP8266 will enter modem-sleep mode instead.
- if it is NOT in the wakeup status, the ESP8266 will enter light-sleep mode.

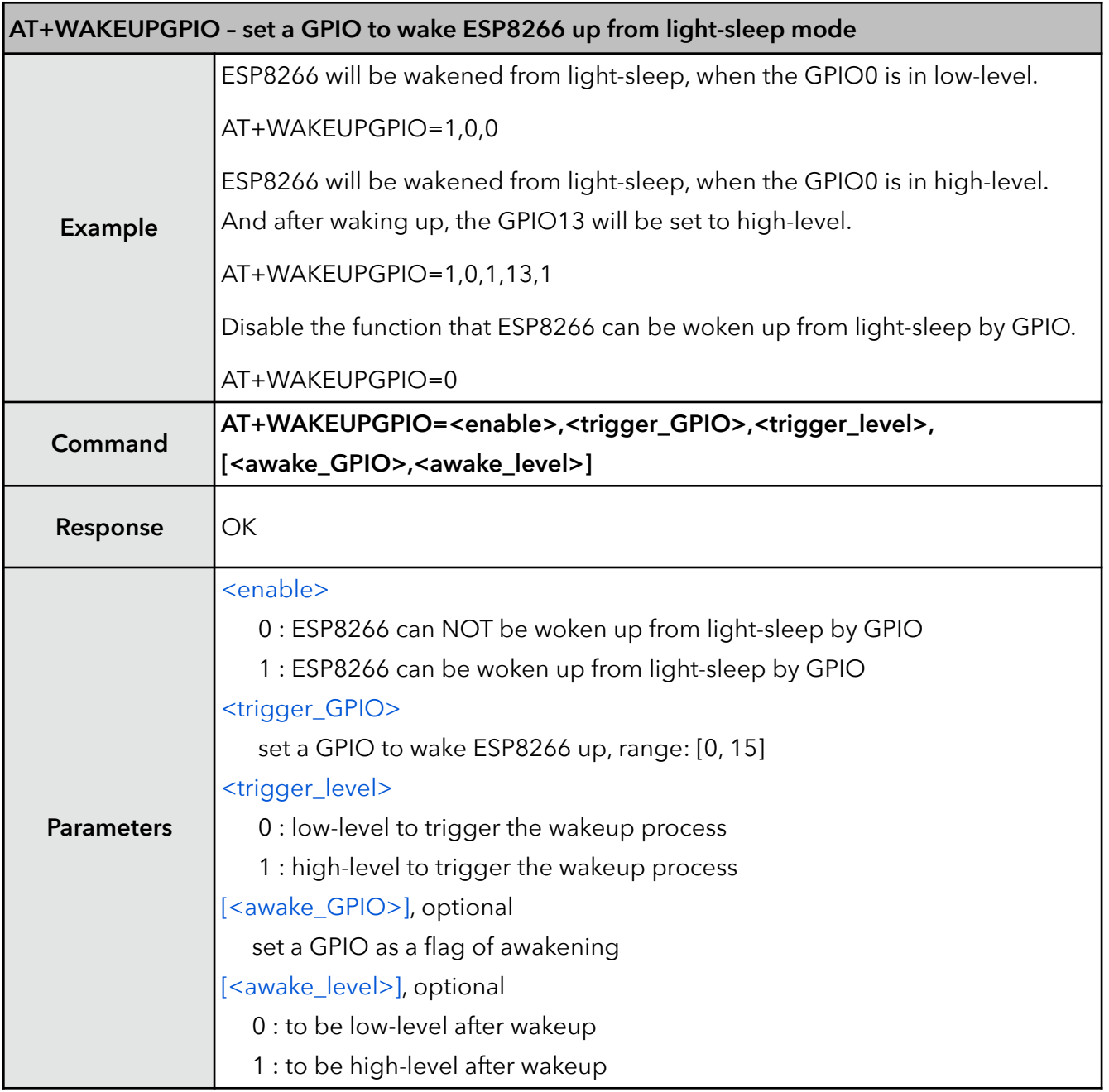

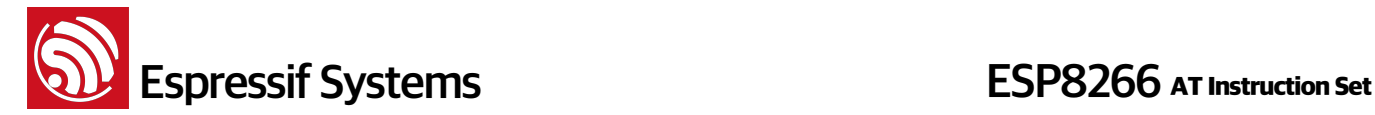

#### **12. AT+RFPOWER – set maximum value of RF TX Power**

This command sets the maximum value of ESP8266 RF TX power, it is not precise.

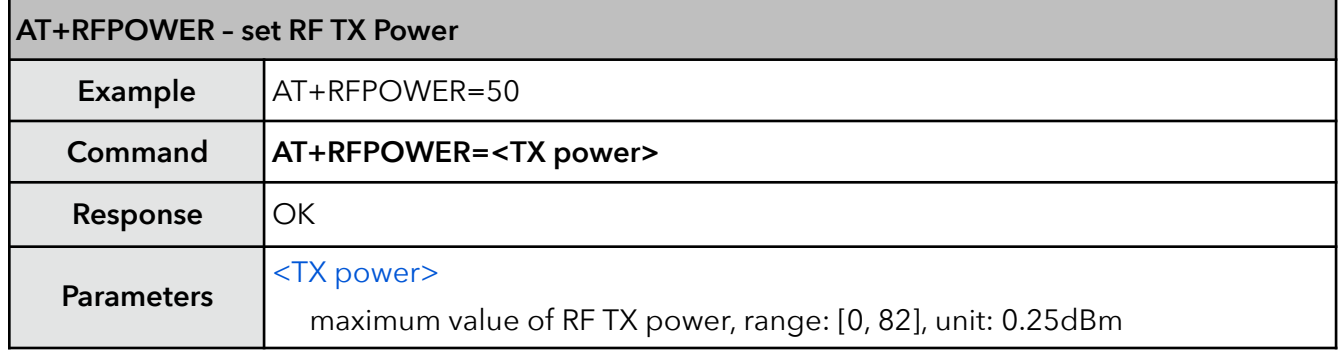

#### **13. AT+RFVDD – set RF TX Power according to VDD33**

This command sets ESP8266 RF TX power according to VDD33. To get the power voltage of ESP8266 VDD3P3, TOUT pin has to be suspended. TOUT pin has to be suspended in order to measure VDD33.

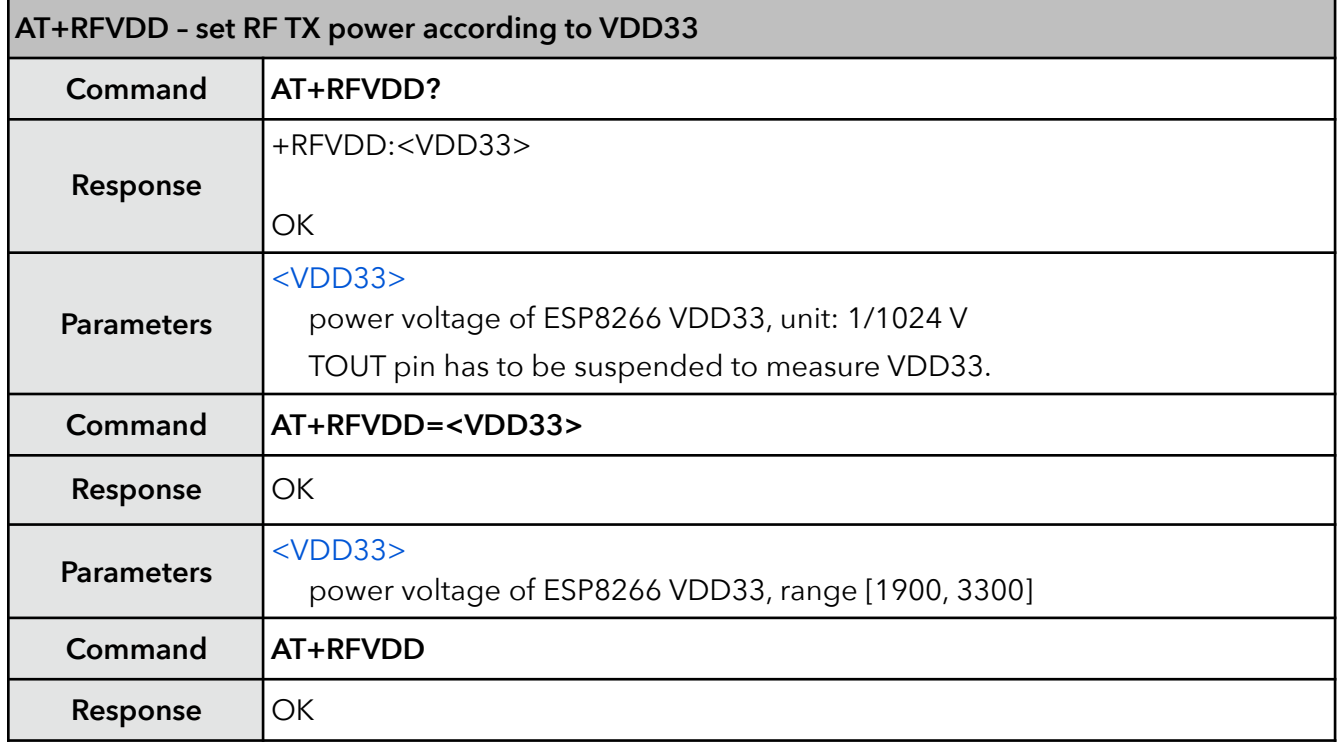

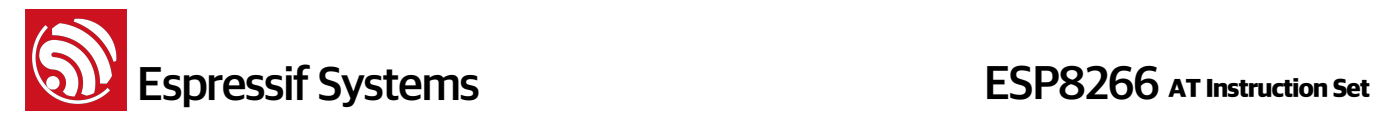

**Note** "AT+RFVDD" will automatically set RF TX power according to VDD33. TOUT pin has to be suspended.

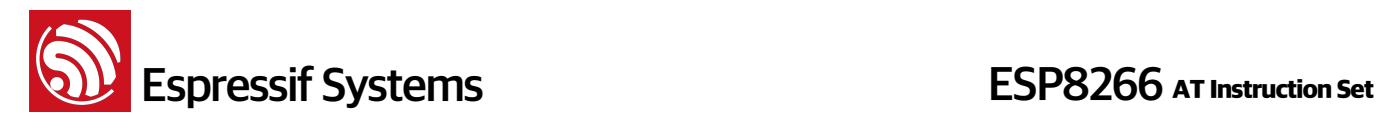

## **4. Wi-Fi AT Commands**

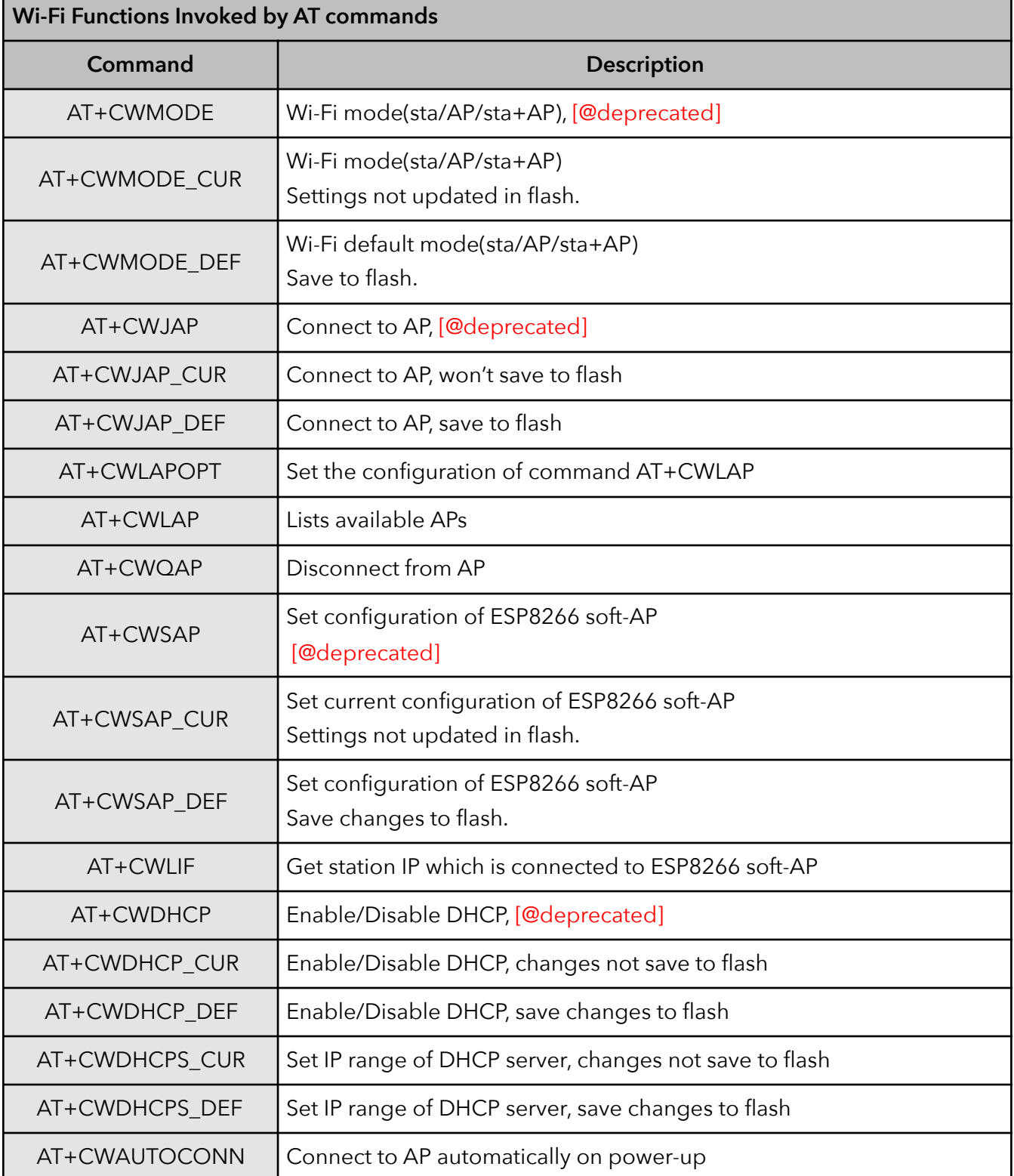

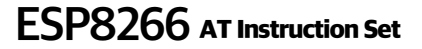

 **Espressif Systems ESP8266** AT Instruction Set

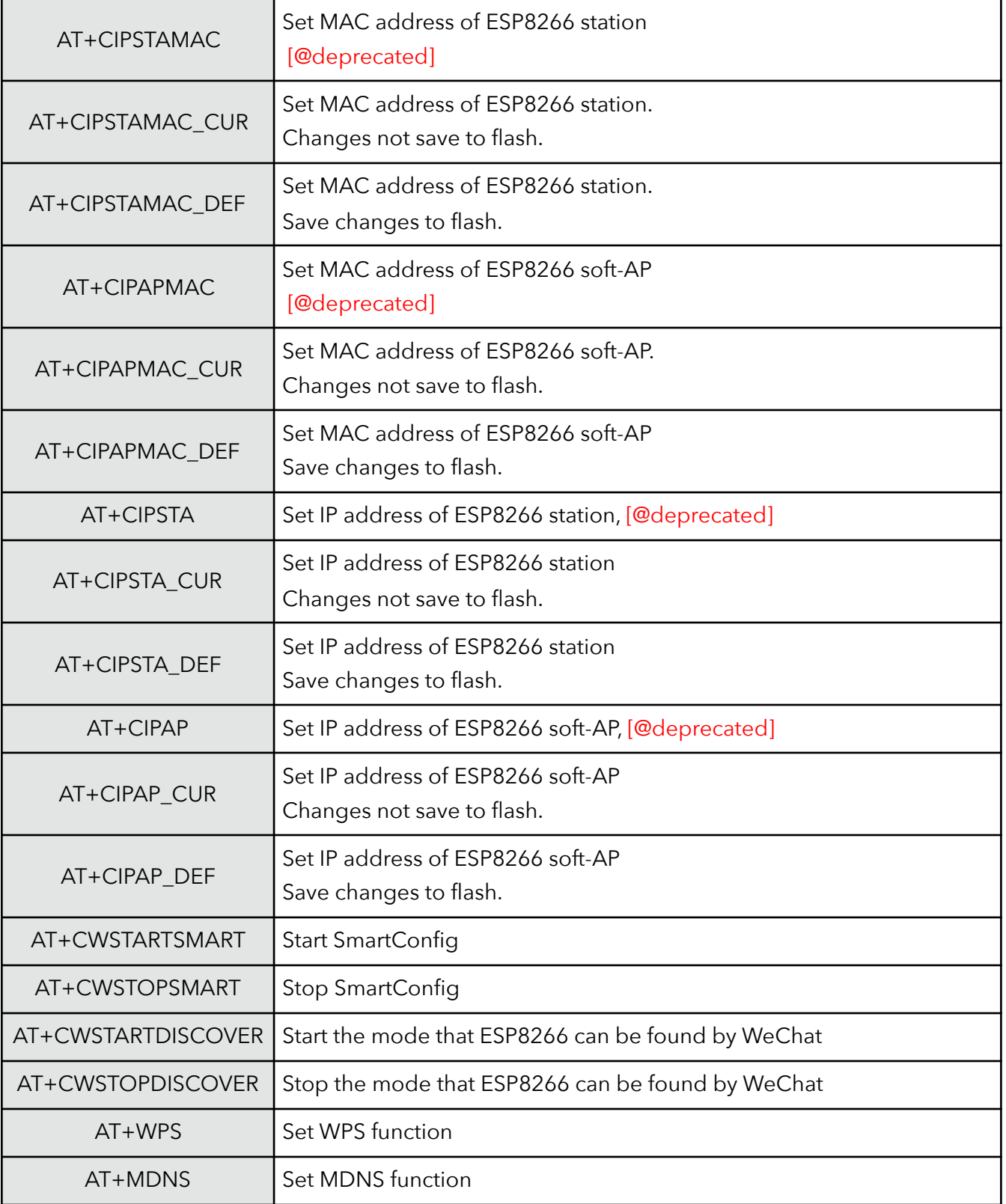

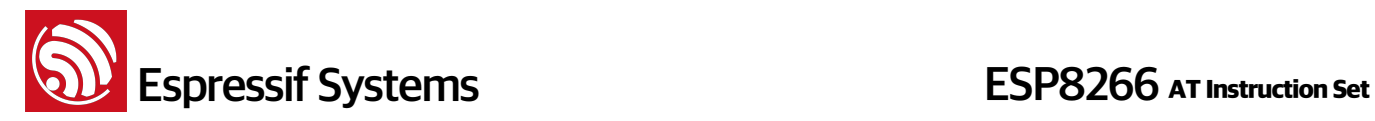

#### **4.1. Commands**

#### **1. AT+CWMODE – WiFi mode**

The function of this AT command is to get the value scope of Wi-Fi mode, including station mode, softAP mode, and station+softAP mode, enquiry about the information of Wi-Fi mode, or set the Wi-Fi mode.

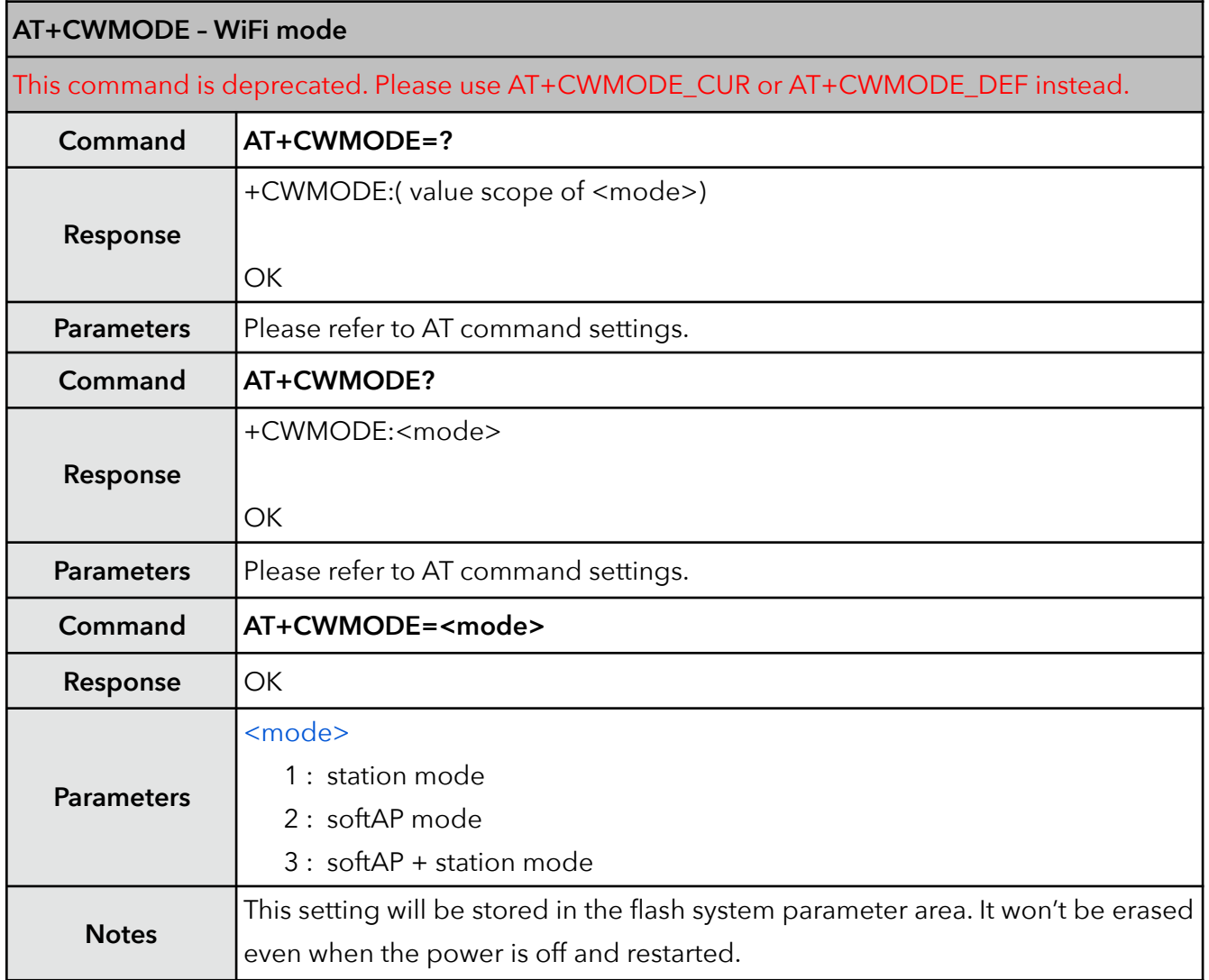

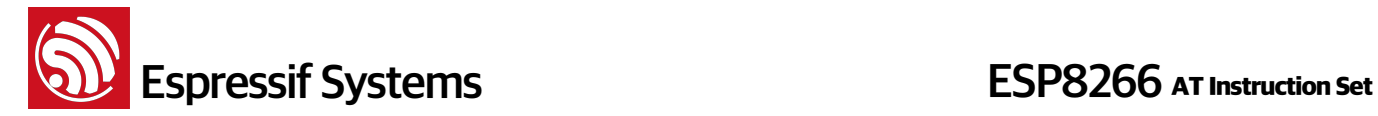

#### **2. AT+CWMODE\_CUR – current WiFi mode**

There are three Wi-Fi working modes: Station mode, softAP mode, and the co-existence of Station mode and softAP mode. This command is used to query the current Wi-Fi mode, or to set a desired Wi-Fi mode.

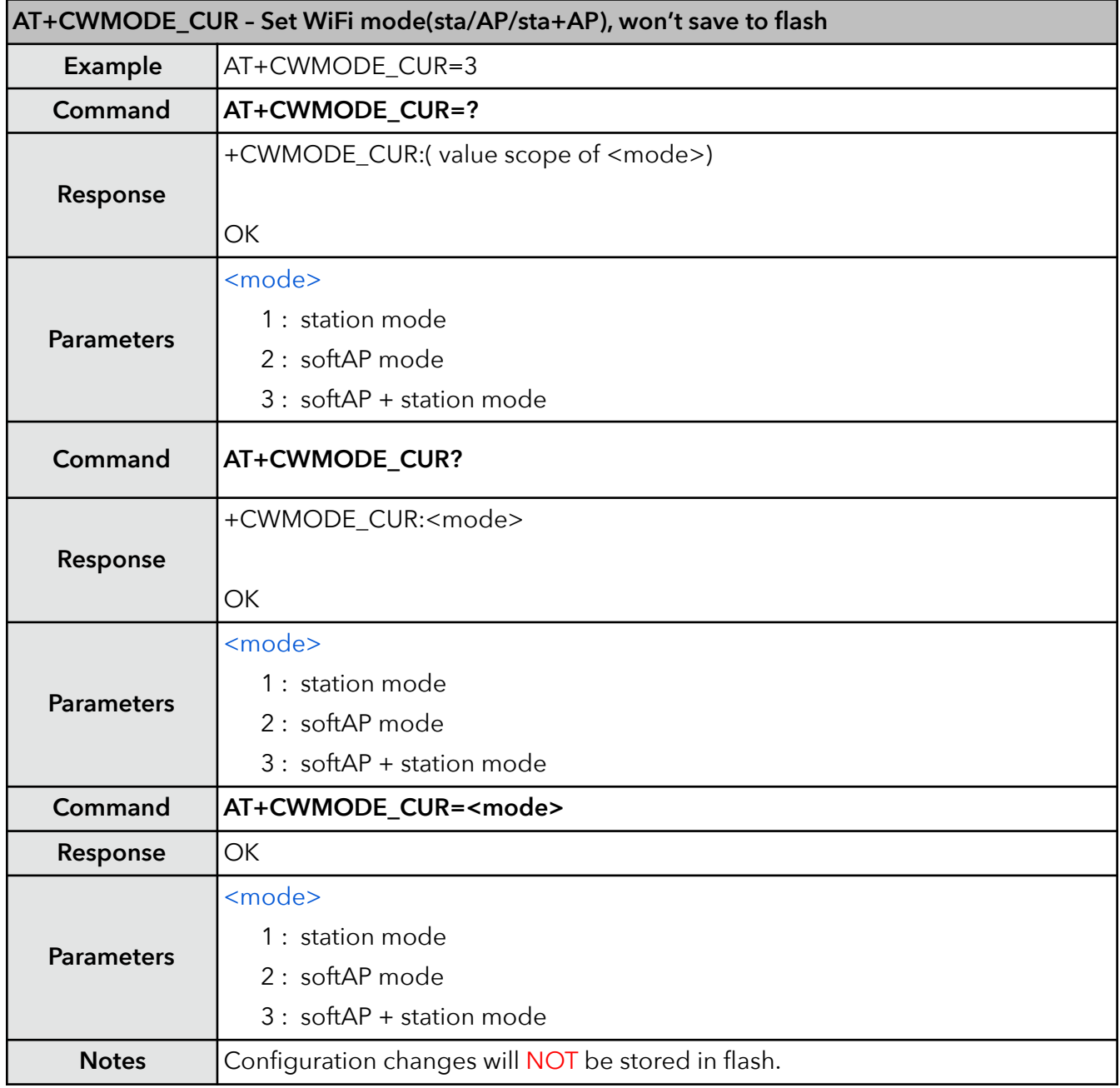

![](_page_27_Picture_0.jpeg)

#### **3. AT+CWMODE\_DEF – default WiFi mode**

### **AT+CWMODE\_DEF - WiFi mode (sta/AP/sta+AP), save to flash Example** AT+CWMODE DEF=3 **Command AT+CWMODE\_DEF=? Response** +CWMODE\_DEF:( value scope of <mode>) **OK Parameters** <mode> 1 : station mode 2 : softAP mode 3 : softAP + station mode **Command AT+CWMODE\_DEF? Response** +CWMODE\_DEF:<mode> **OK Parameters** <mode> 1 : station mode 2 : softAP mode 3 : softAP + station mode **Command AT+CWMODE\_DEF=<mode> Response** OK **Parameters** <mode> 1 : station mode 2 : softAP mode 3 : softAP + station mode **Notes** Configuration changes will be stored in flash system parameter area.

![](_page_28_Picture_0.jpeg)

#### **4. AT+CWJAP – Connect to AP**

![](_page_28_Picture_133.jpeg)

**Solution Systems**<br> **ESP8266** AT Instruction Set

#### **5. AT+CWJAP\_CUR – Connect to AP, for current**

![](_page_29_Picture_134.jpeg)

**Solution Systems**<br> **ESP8266** AT Instruction Set

#### **6. AT+CWJAP\_DEF – Connect to AP, save as default**

![](_page_30_Picture_137.jpeg)

![](_page_31_Picture_0.jpeg)

#### **7. AT+CWLAPOPT – Set configuration for command AT+CWLAP**

This command is to set the configuration for command AT+CWLAP, whether the result of AT+CWLAP will be ordered according to <rssi>, and which parameters will be shown in the result of AT+CWLAP.

![](_page_31_Picture_110.jpeg)

![](_page_32_Picture_0.jpeg)

#### **8. AT+CWLAP – List available APs**

![](_page_32_Picture_130.jpeg)

![](_page_33_Picture_0.jpeg)

#### **9. AT+CWQAP – Disconnect from AP**

![](_page_33_Picture_141.jpeg)

#### **10. AT+CWSAP – Configuration of softAP mode**

![](_page_33_Picture_142.jpeg)

![](_page_34_Picture_0.jpeg)

#### **11. AT+CWSAP\_CUR – Current config of softAP mode**

![](_page_34_Picture_123.jpeg)

![](_page_35_Picture_0.jpeg)

#### **12. AT+CWSAP\_DEF – Default config of softAP mode**

![](_page_35_Picture_125.jpeg)
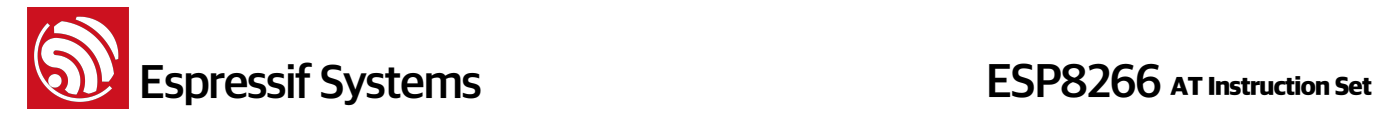

### **13. AT+CWLIF – IP of stations**

This command is used to get the IP of stations that are connected to ESP8266 softAP.

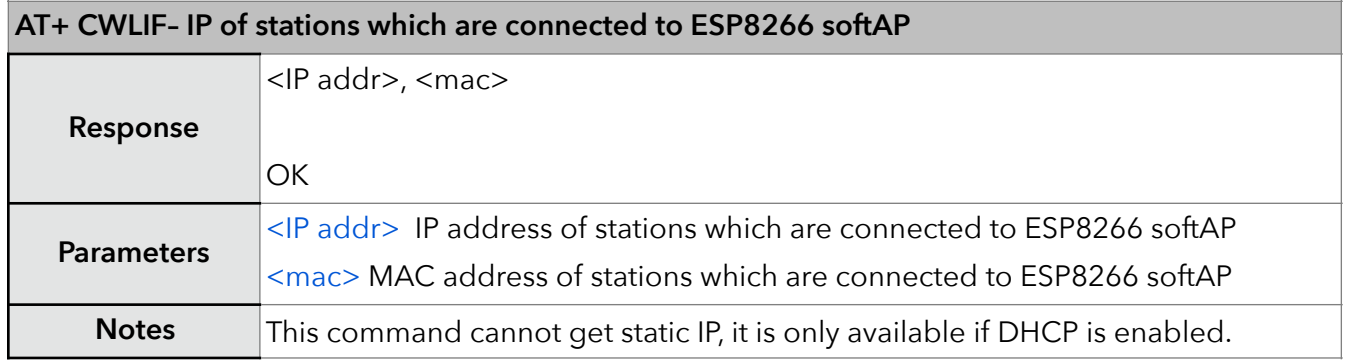

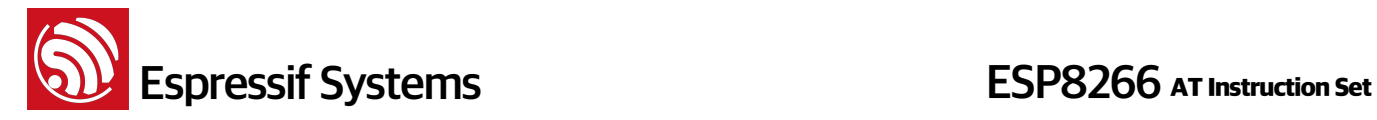

### **14. AT+CWDHCP – Enable/Disable DHCP**

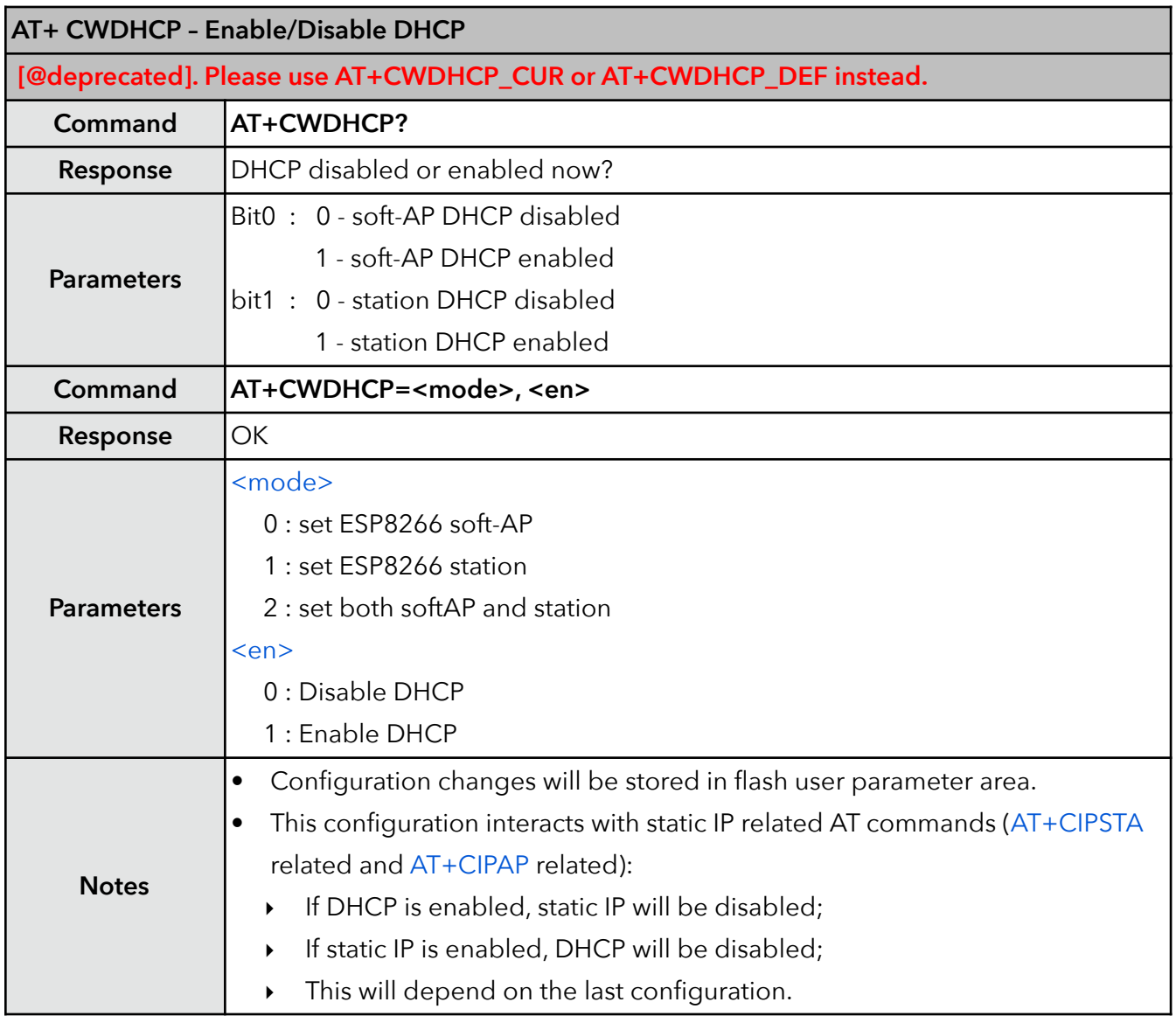

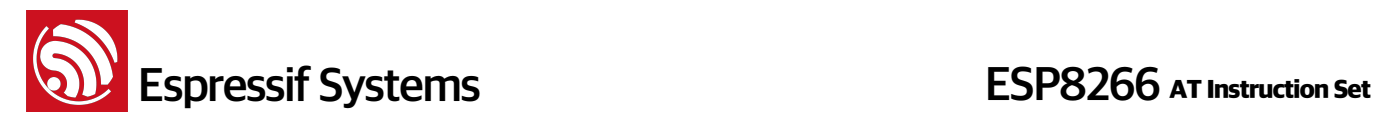

# **15. AT+CWDHCP\_CUR – Enable/Disable DHCP**

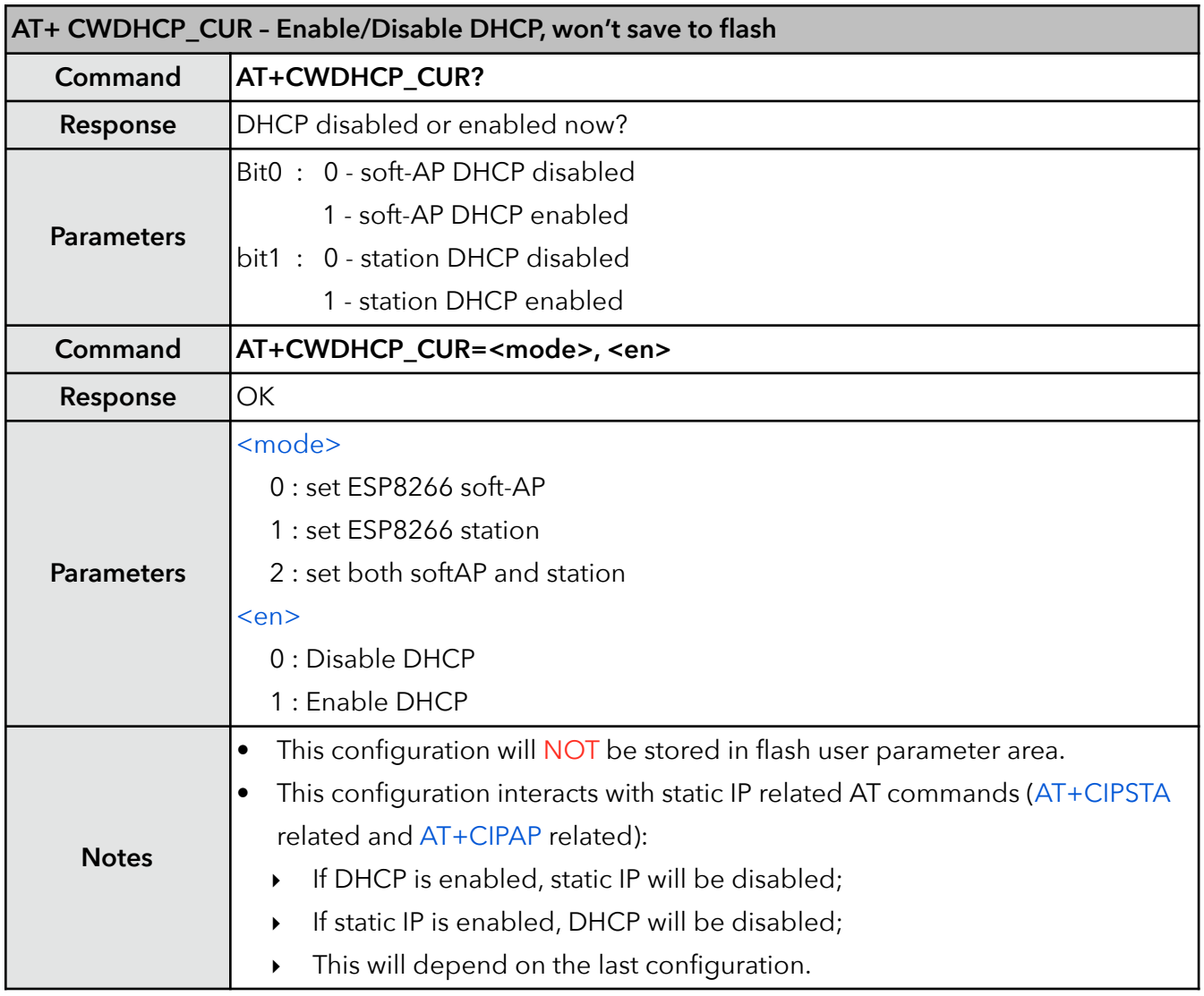

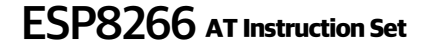

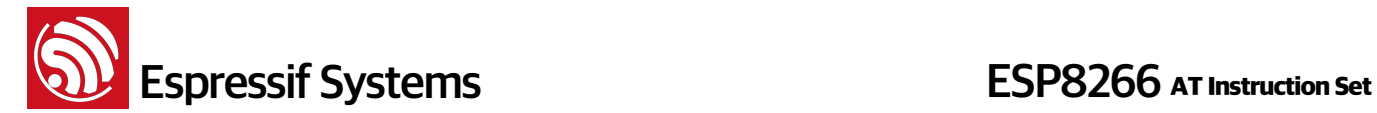

# **16. AT+CWDHCP\_DEF – Enable/Disable DHCP and save to flash**

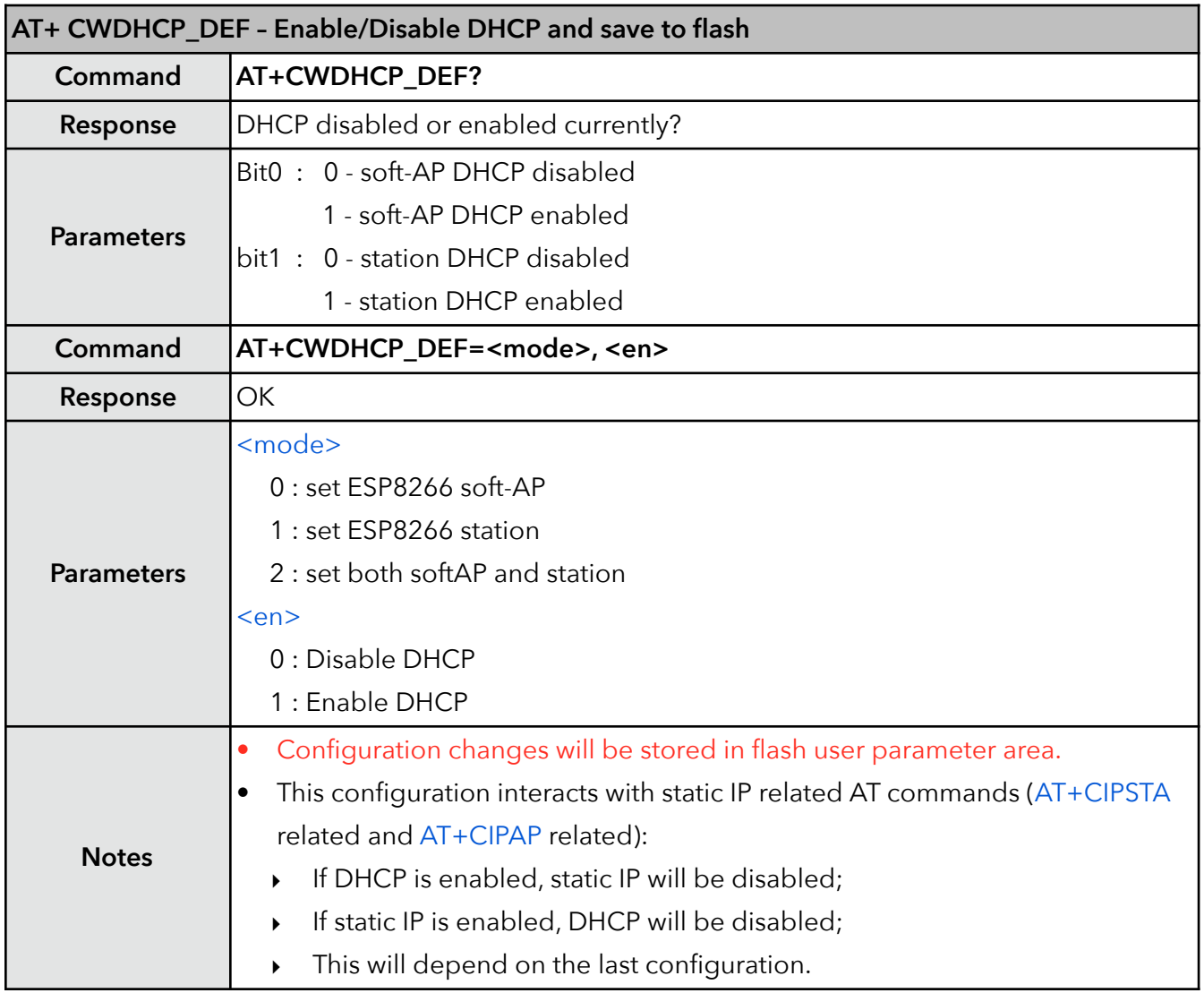

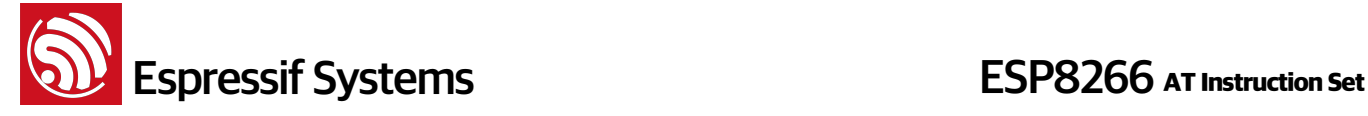

### **17. AT+CWDHCPS\_CUR – Set the IP address allocated by ESP8266 soft-AP DHCP, does not save to flash**

This AT command is enabled when ESP8266 runs as soft-AP, and when DHCP server is running normally. The IP address should be on the same network segment with the IP address of ESP8266 soft-AP. Configuration changes will not be stored in flash.

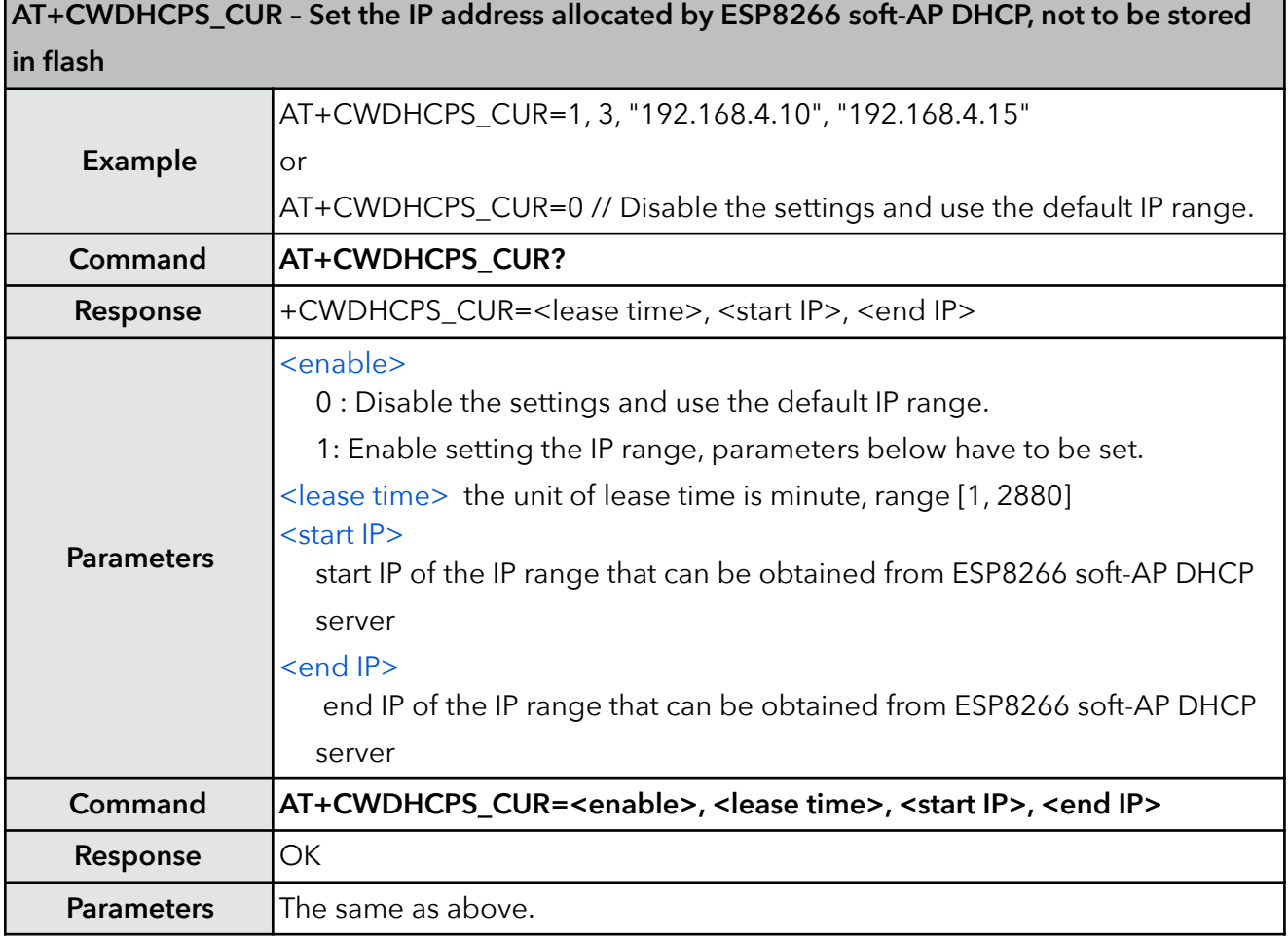

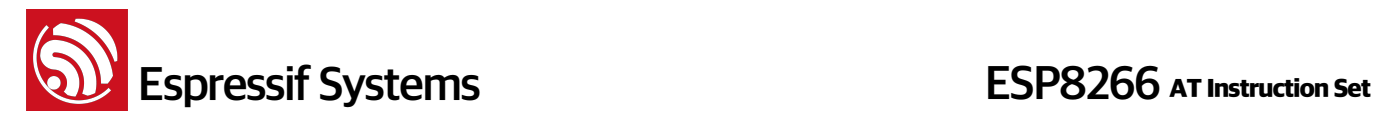

### **18. AT+CWDHCPS\_DEF – Set the IP address allocated by ESP8266 soft-AP DHCP, save to flash**

This AT command is enabled when ESP8266 runs as soft-AP, and when DHCP server is running normally. The IP address should be on the same network segment with the IP address of ESP8266 soft-AP. This configuration will be stored in flash user parameter area.

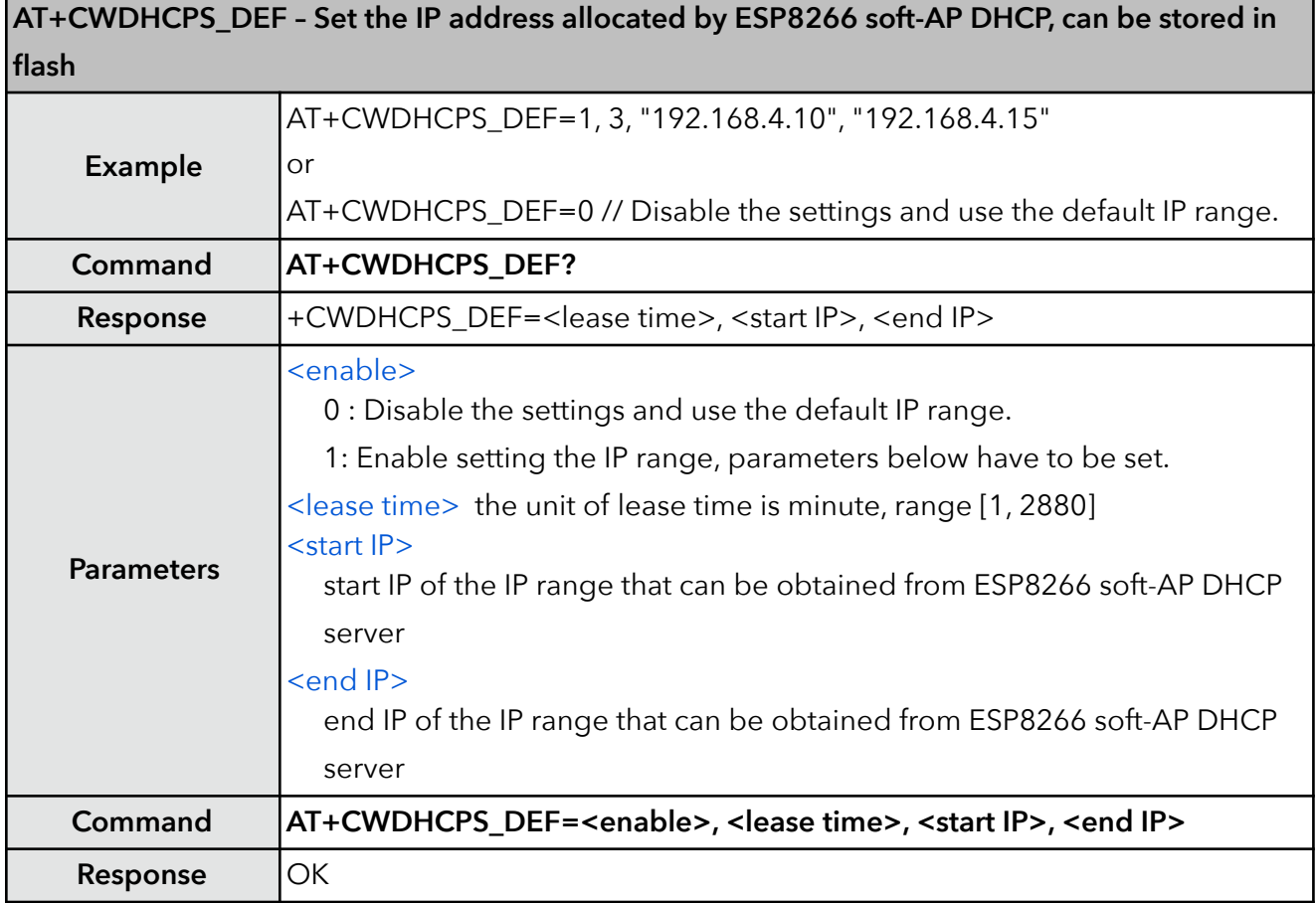

# **19. AT+CWAUTOCONN – Auto connect to AP or not**

ESP8266 station will connect to AP automatically on power-up by default.

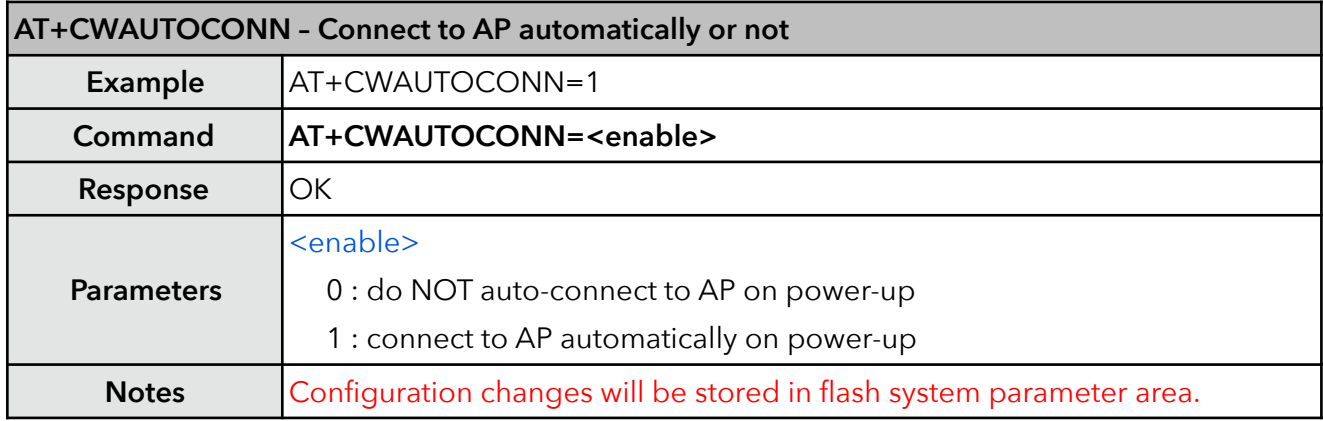

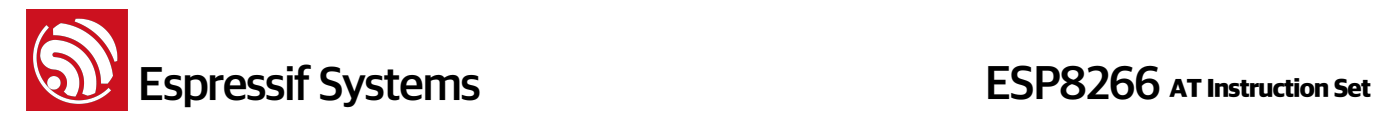

### **20. AT+CIPSTAMAC – Set MAC address of station**

MAC addresses of ESP8266 soft-AP and station are different, please do NOT set them to be the same. Note that the bit 0 of the first byte of ESP8266 MAC address cannot be 1, for example, MAC address can be "18:fe:35:98:d3:7b", but cannot be "15:fe:35:98:d3:7b".

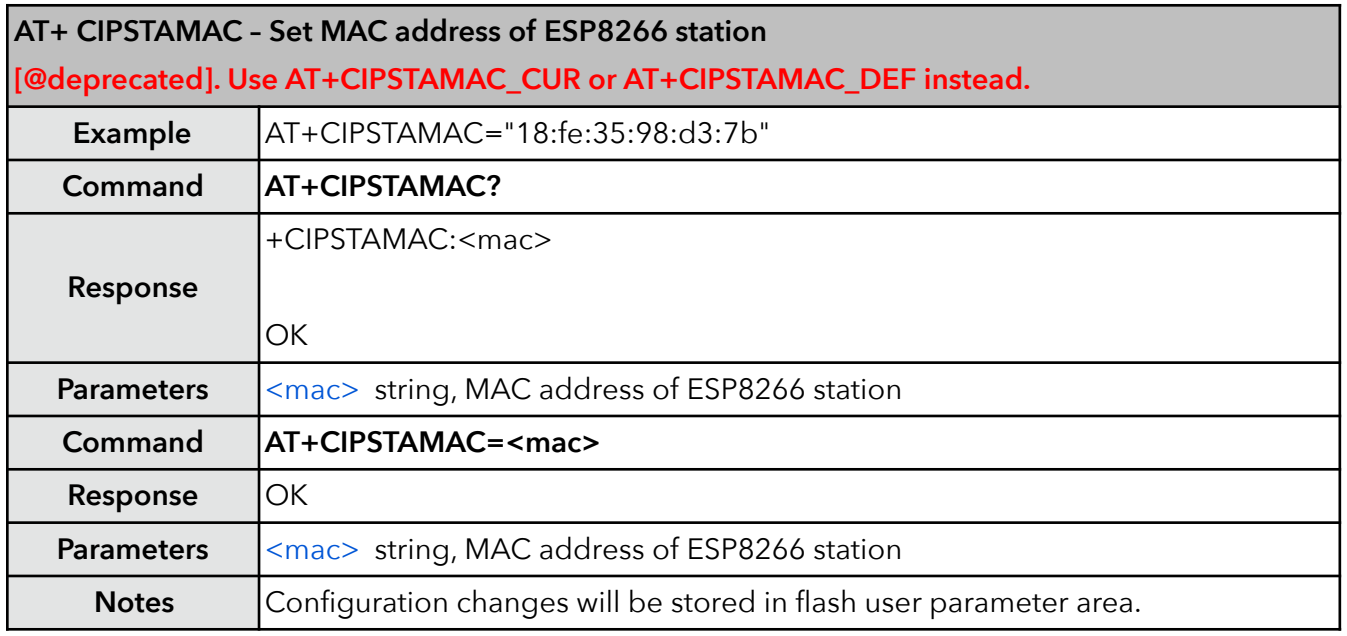

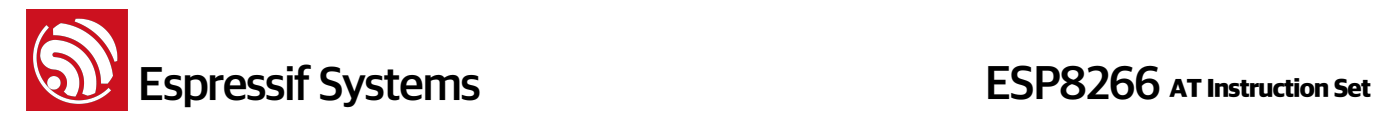

### **21. AT+CIPSTAMAC\_CUR – Set MAC address of station**

MAC addresses of ESP8266 soft-AP and station are different, please do NOT set them to be the same. Note that the bit 0 of the first byte of ESP8266 MAC address cannot be 1, for example, MAC address can be "18:fe:35:98:d3:7b", but cannot be "15:fe:35:98:d3:7b".

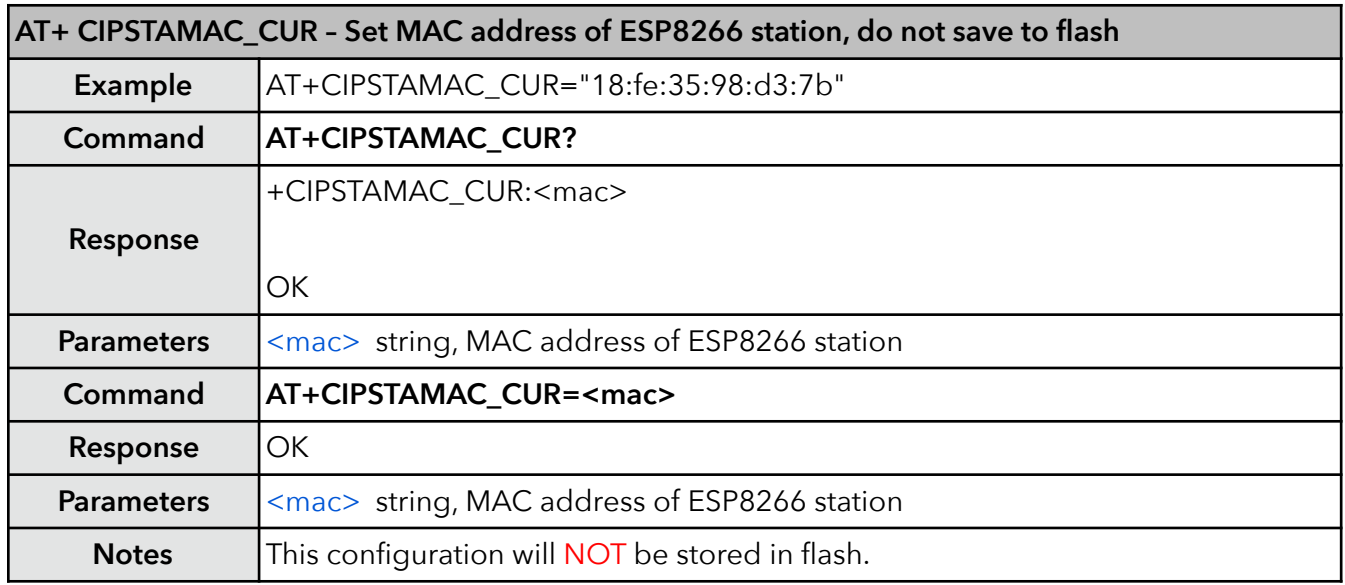

### **22. AT+CIPSTAMAC\_DEF – Set MAC address of station, save as default**

MAC addresses of ESP8266 soft-AP and station are different, please do NOT set them to be the same. Note that the bit 0 of the first byte of ESP8266 MAC address cannot be 1, for example, MAC address can be "18:fe:35:98:d3:7b", but cannot be "15:fe:35:98:d3:7b".

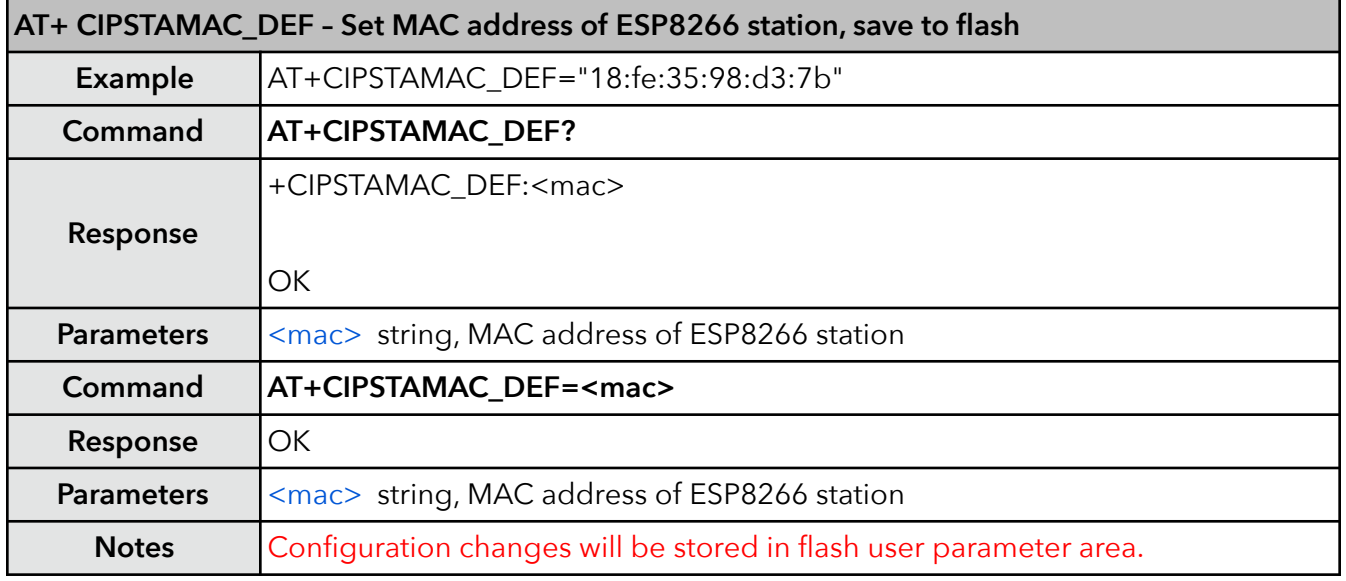

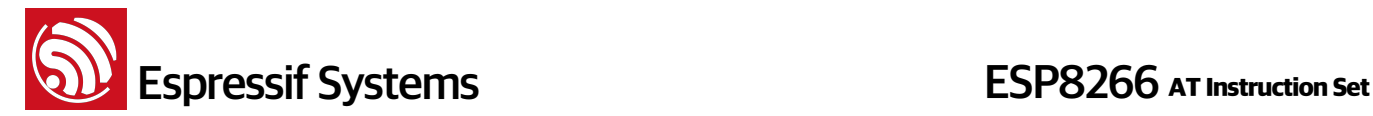

### **23. AT+CIPAPMAC – Set MAC address of softAP**

MAC addresses of ESP8266 soft-AP and station are different, please do NOT set them to be the same. Note that the bit 0 of the first byte of ESP8266 MAC address cannot be 1, for example, MAC address can be "1a:fe:36:97:d5:7b", but cannot be "15:fe:36:97:d5:7b".

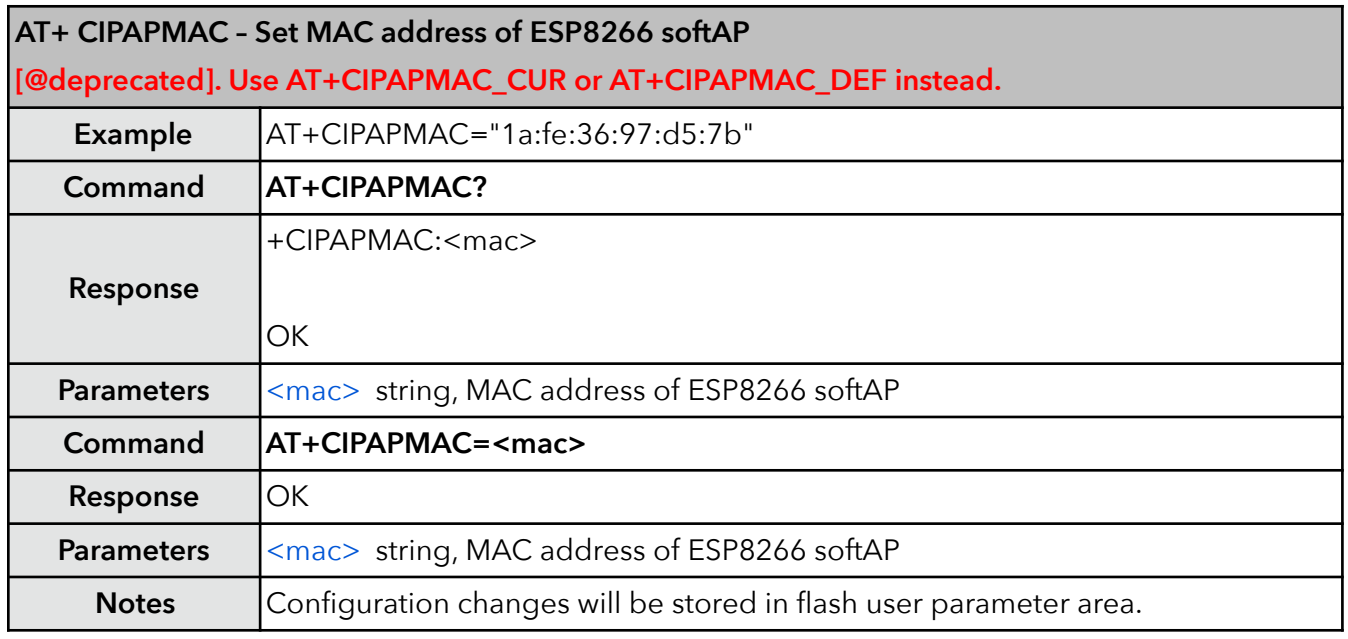

### **24. AT+CIPAPMAC\_CUR – Set MAC address of softAP**

MAC addresses of ESP8266 soft-AP and station are different, please do NOT set them to be the same. Note that the bit 0 of the first byte of ESP8266 MAC address cannot be 1, for example, MAC address can be "1a:fe:36:97:d5:7b", but cannot be "15:fe:36:97:d5:7b".

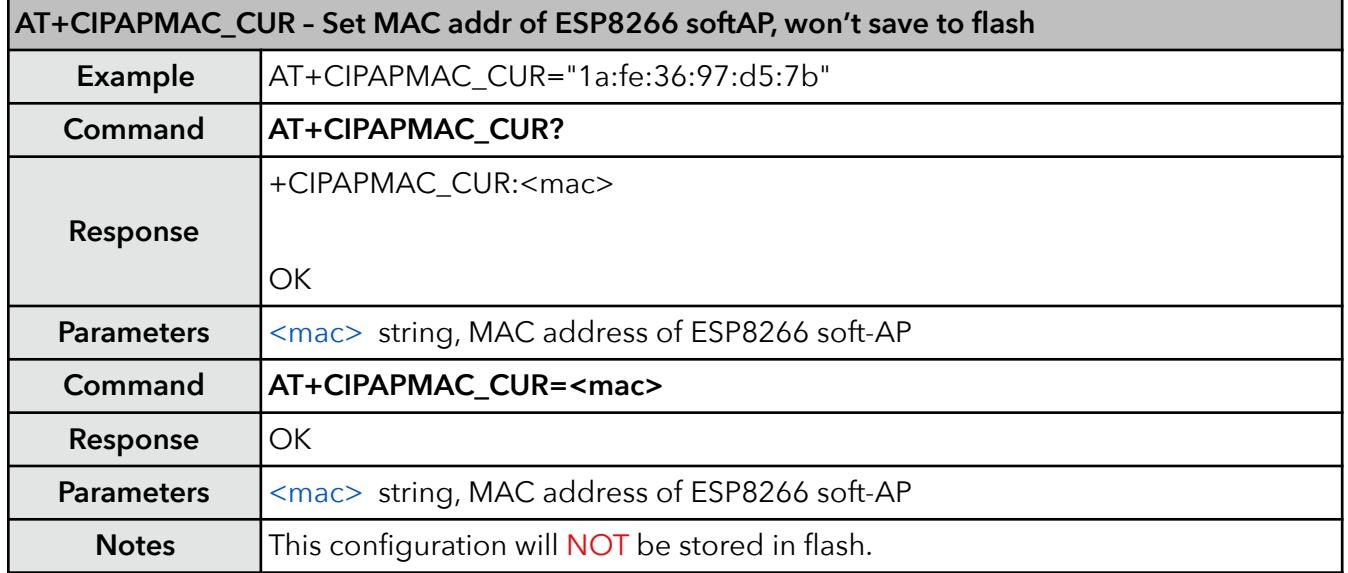

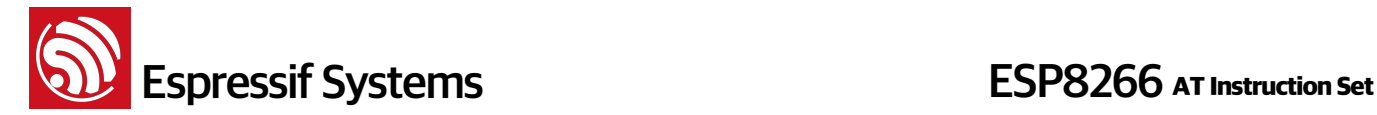

#### **25. AT+CIPAPMAC\_DEF – Set MAC address of softAP and save as default**

MAC addresses of ESP8266 soft-AP and station are different, please do NOT set them to be the same. Note that the bit 0 of the first byte of ESP8266 MAC address cannot be 1, for example, MAC address can be "1a:fe:36:97:d5:7b", but cannot be "15:fe:36:97:d5:7b".

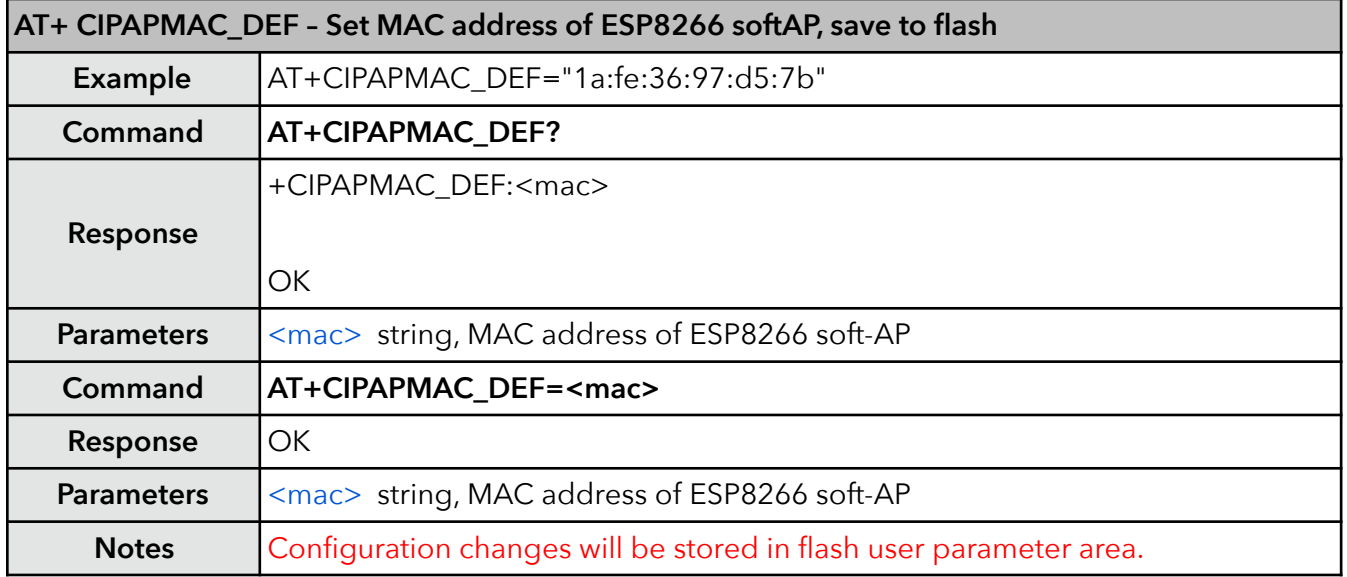

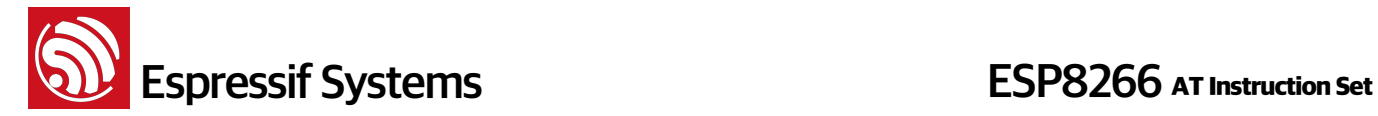

### **26. AT+CIPSTA – Set IP address of station**

Only after ESP8266 station is connected to an AP, station IP can be obtained and inquired. Configuration changes will be stored in flash user parameter area.

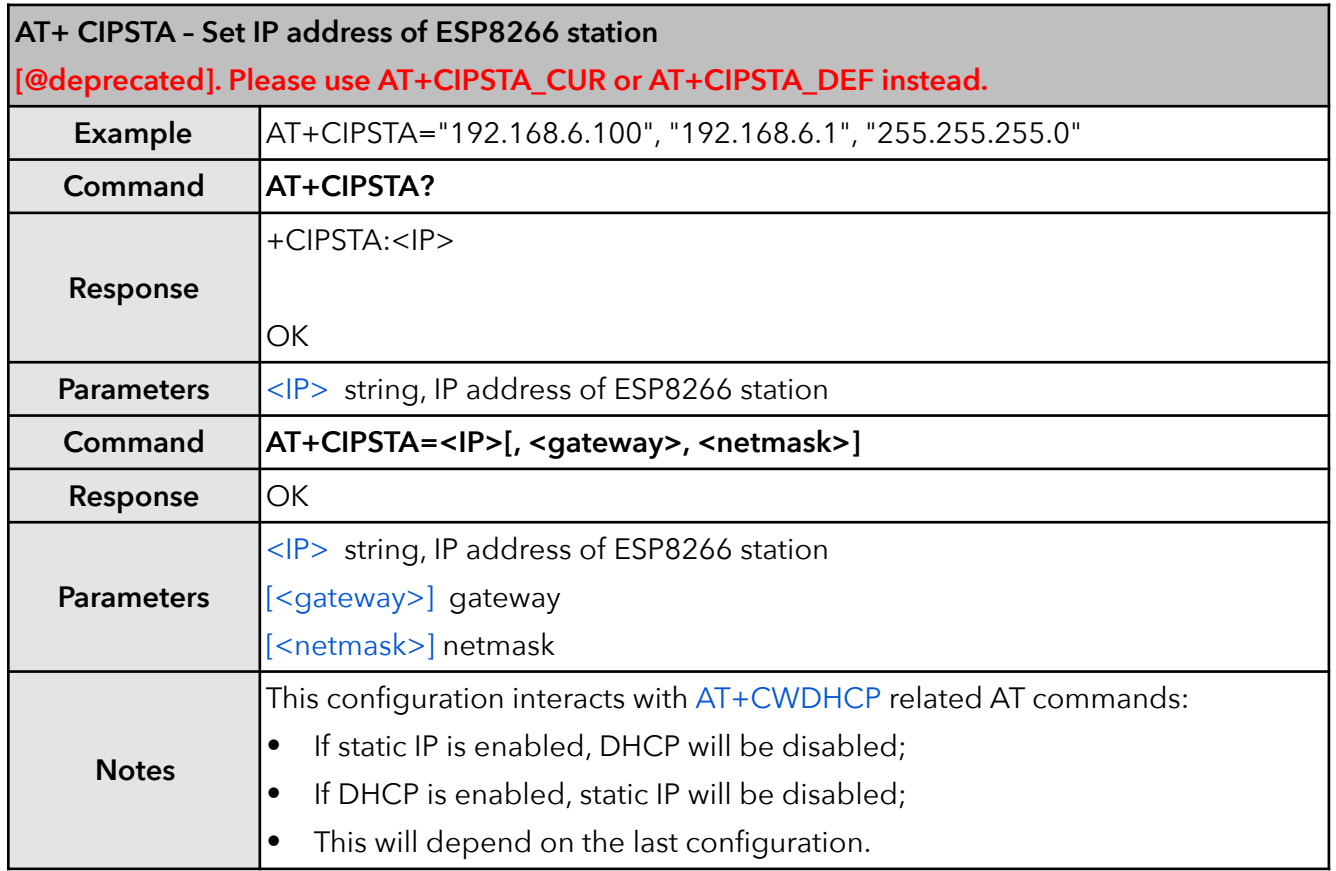

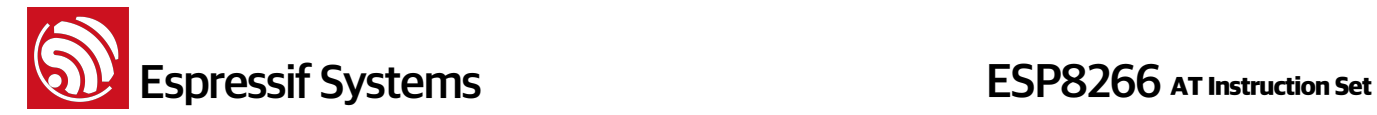

# **27. AT+CIPSTA\_CUR – Set IP address of station**

Only after ESP8266 station is connected to an AP, station IP can be obtained and inquired. This configuration will NOT be stored in flash.

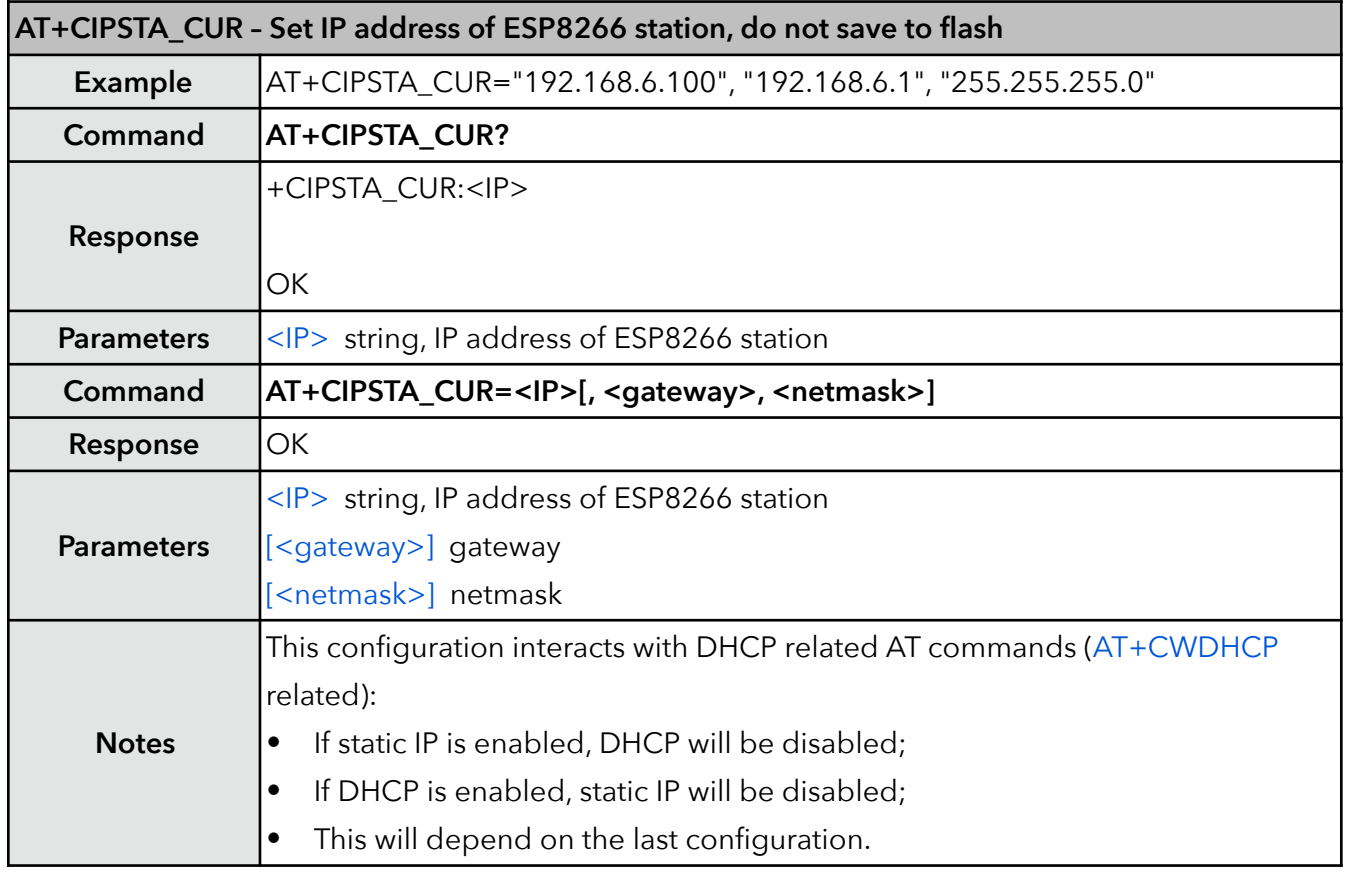

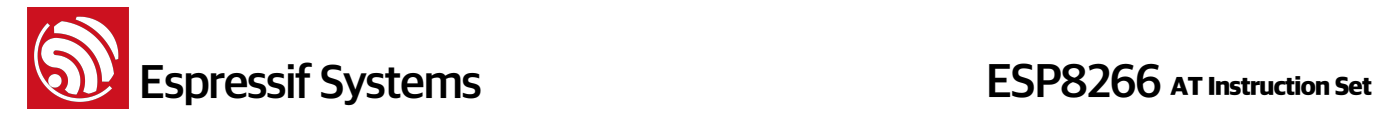

# **28. AT+CIPSTA\_DEF – Set IP address of station and save as default**

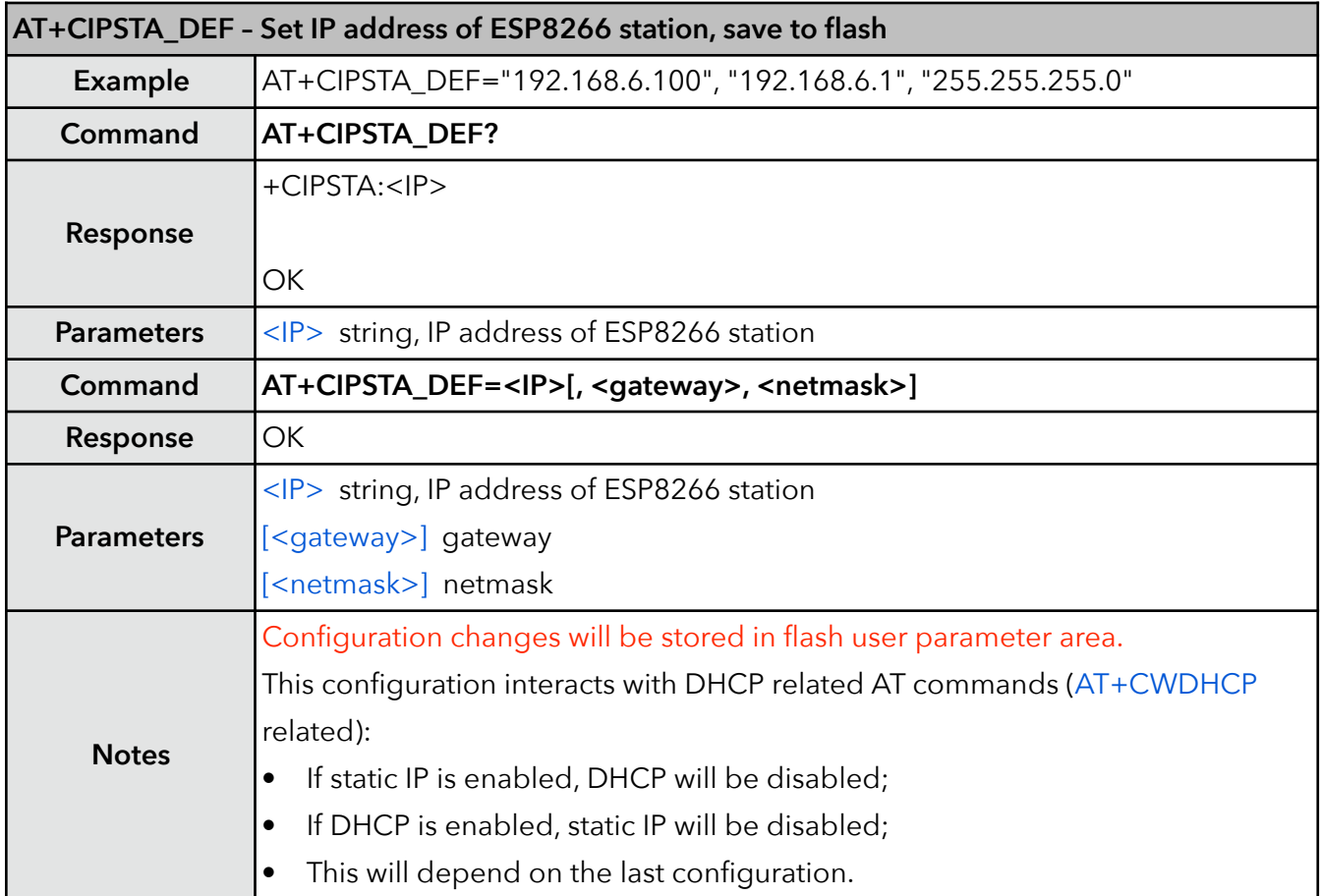

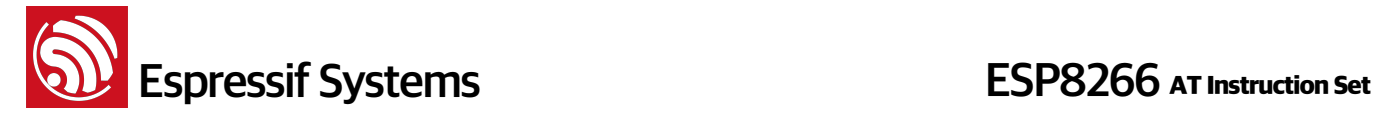

### **29. AT+ CIPAP – Set IP address of softAP**

ESP8266 only supports class C IP addresses. This configuration will be stored in flash user parameter area.

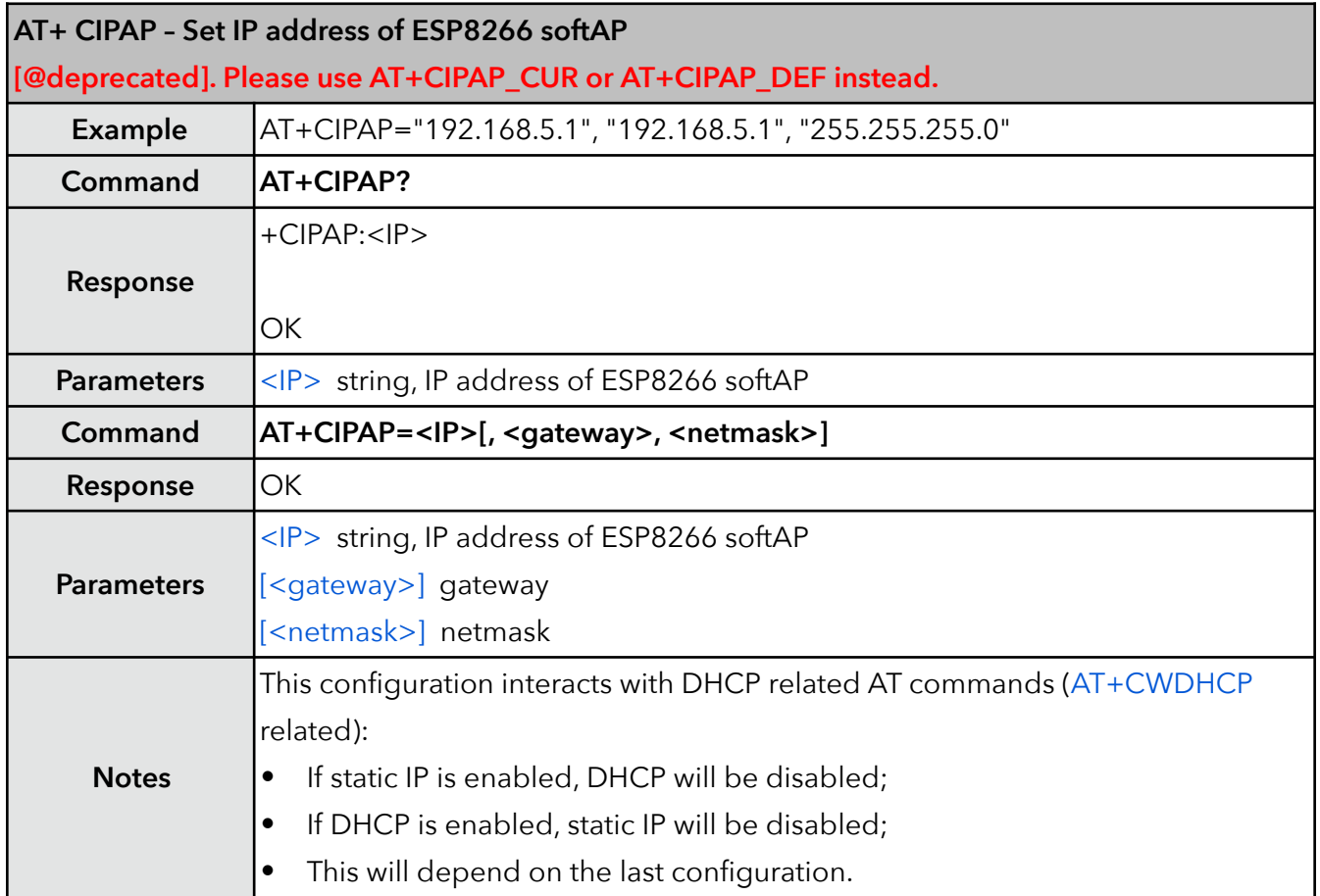

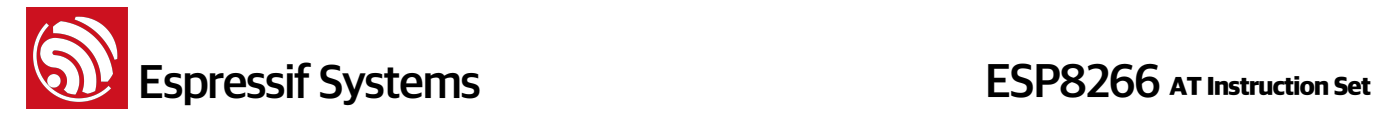

# **30. AT+CIPAP\_CUR – Set IP address of softAP**

ESP8266 only support class C IP address. This configuration will NOT store in flash.

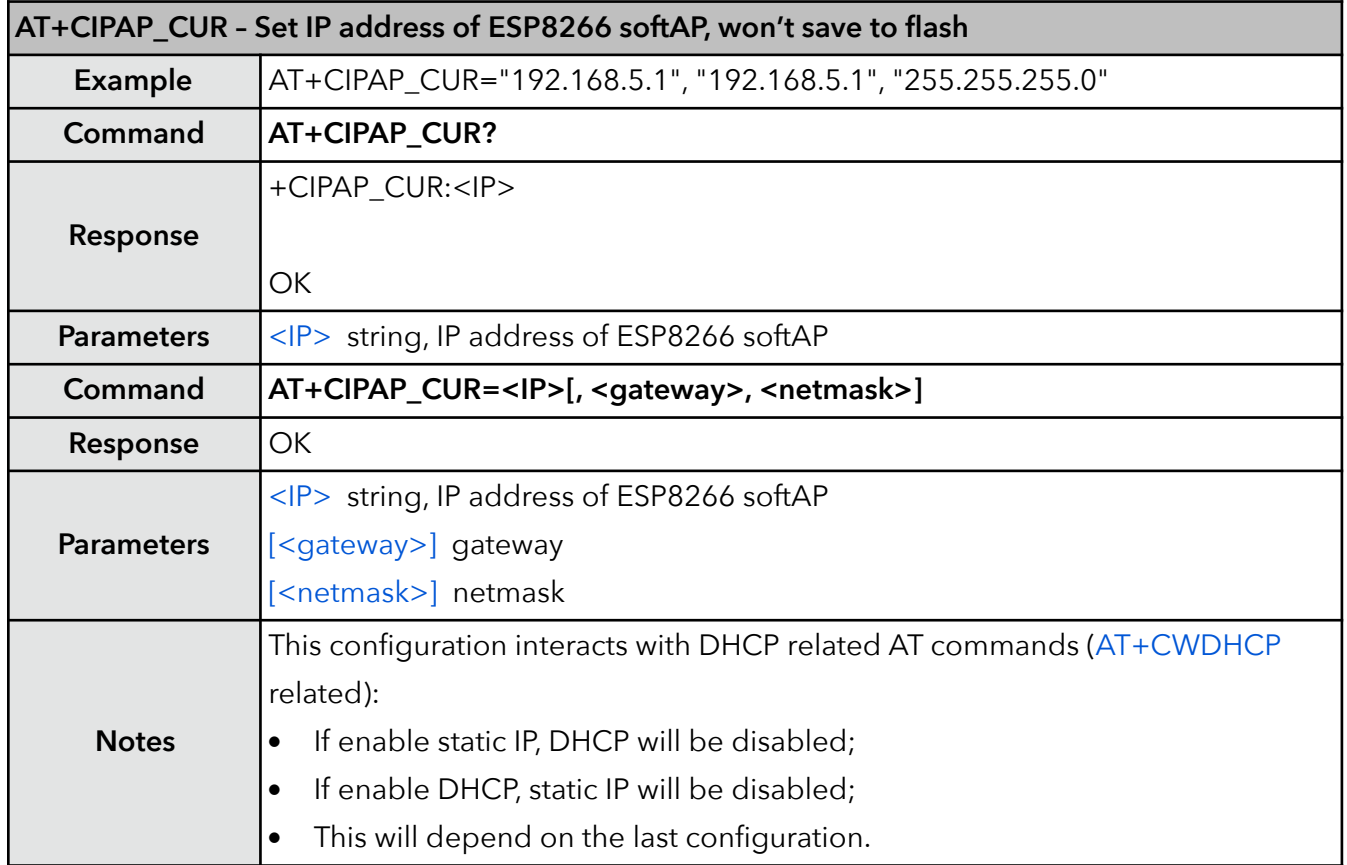

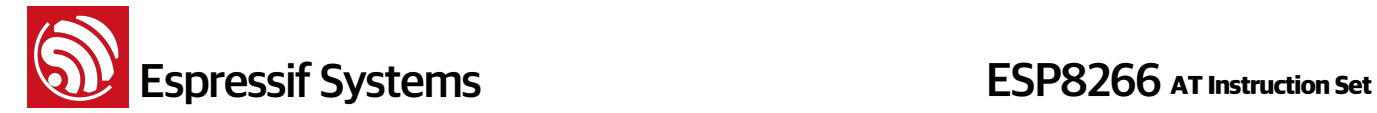

# **31. AT+CIPAP\_DEF – Set IP address of softAP, save as default**

ESP8266 only supports class C IP addresses.

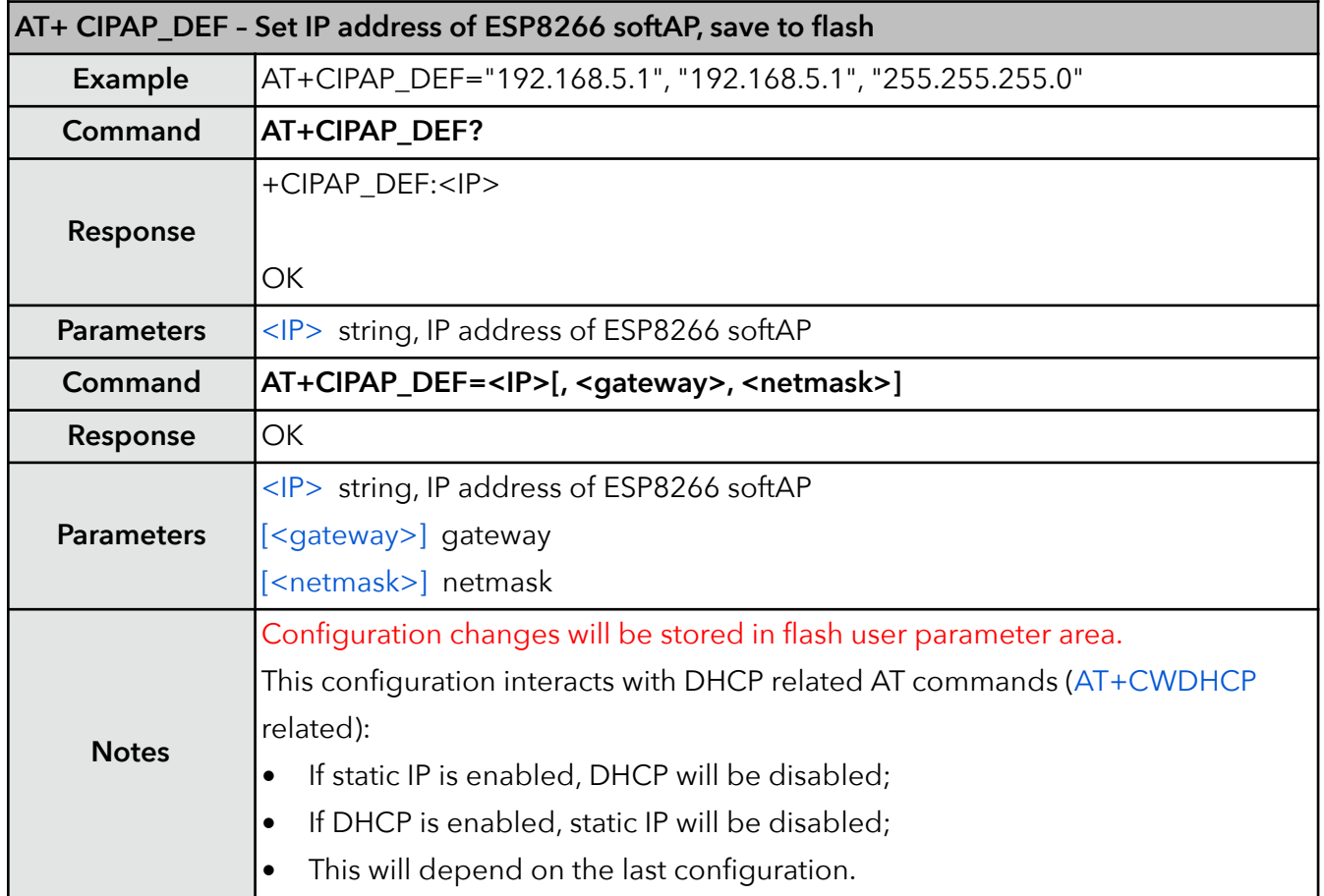

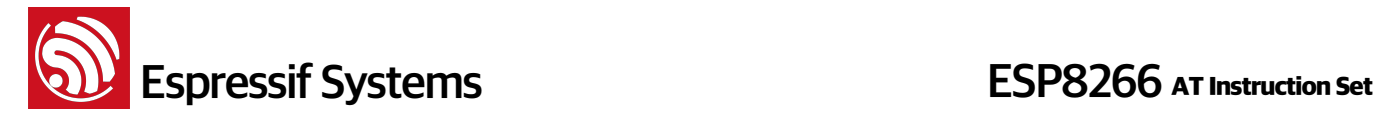

# **32. AT+CWSTARTSMART – Start SmartConfig**

SmartConfig is only available in station mode. SmartConfig can get protocol type (AirKiss or ESP-TOUCH) automatically by command "AT+CWSTARTSMART". Alternatively, users may command "AT +CWSTARTSMART=<type>" to set a specific protocol type.

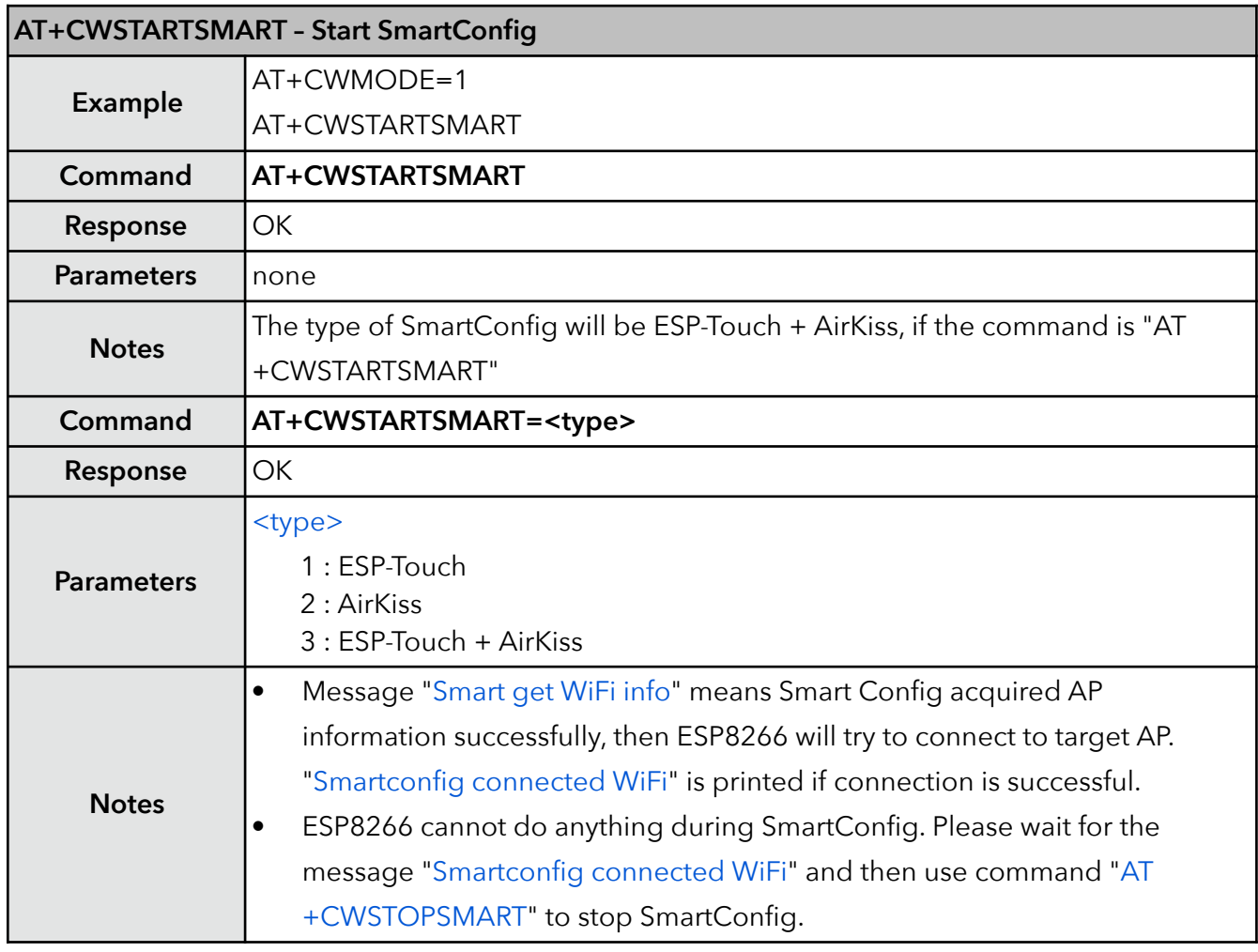

# **33. AT+CWSTOPSMART – stop SmartConfig**

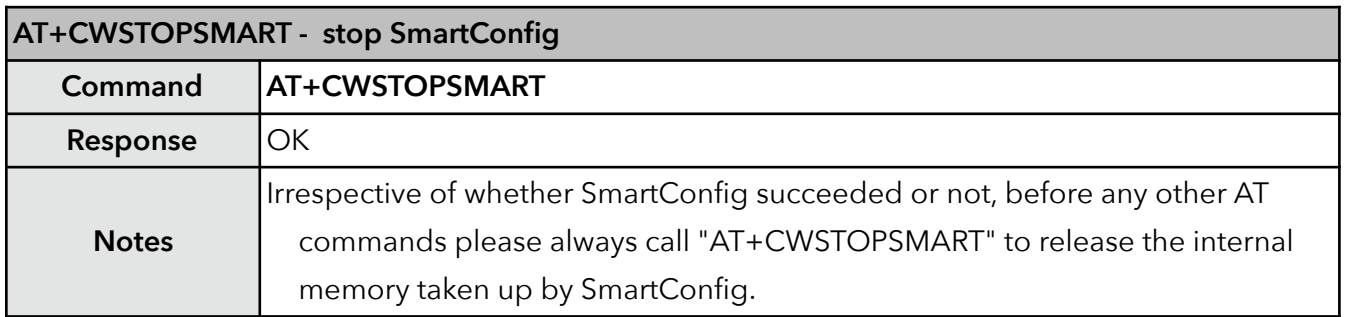

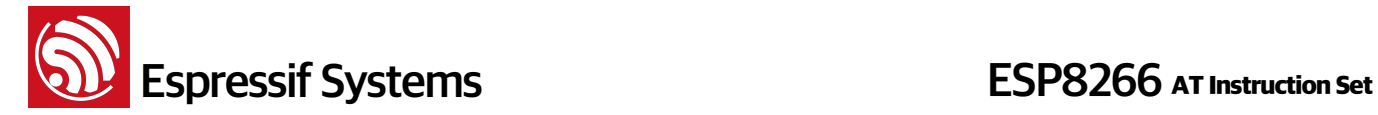

### **34. AT+CWSTARTDISCOVER – Start the mode that ESP8266 can be found by WeChat**

The parameter of this command needs to be obtained from Espressif Cloud. After connecting to an AP and obtaining an IP address, ESP8266 can be found by WeChat which is on the same LAN. WeChat : http://iot.weixin.qq.com

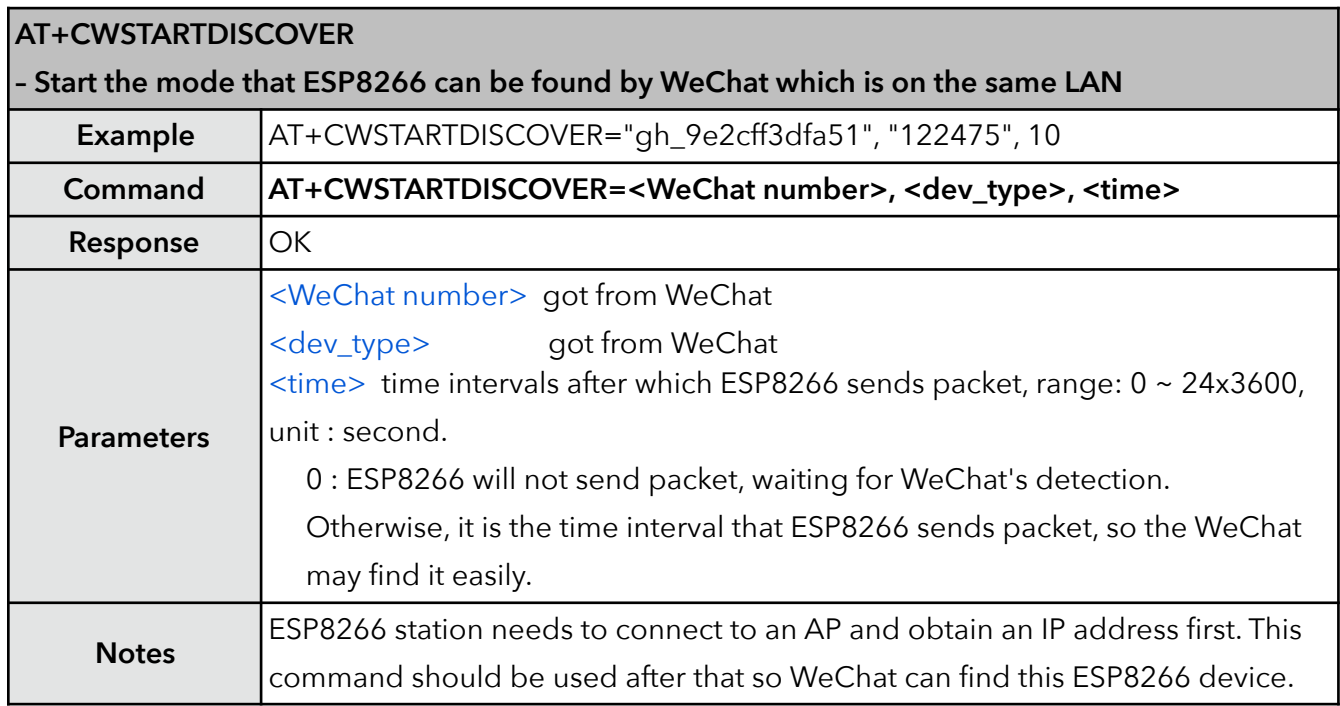

### **35. AT+CWSTOPDISCOVER – Stop the mode that ESP8266 can be found by WeChat**

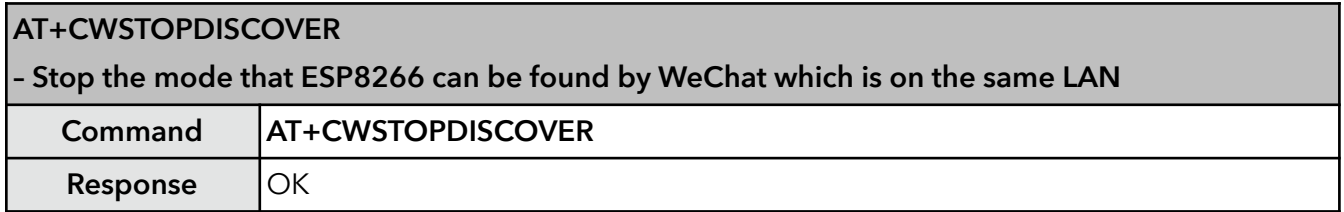

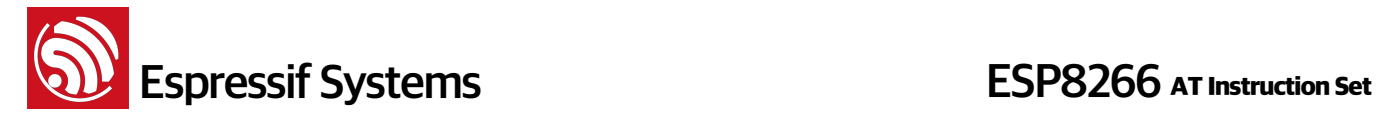

### **36. AT+WPS – Set WPS function**

Noe that WPS function can only be used when ESP8266 station is enabled. WPS function does not support WEP encryption.

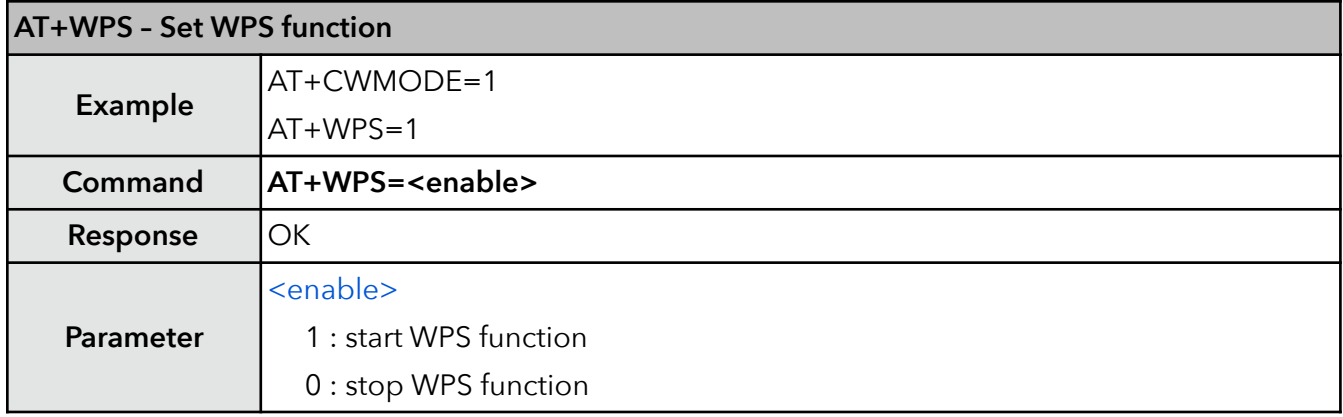

### **37. AT+MDNS – Set MDNS function**

ESP8266 softAP mode cannot support MDNS. Please do not use special characters (for example, "." character), or use a protocol name (for example, "http"), when defining "host\_name" and "server\_name" for MDNS.

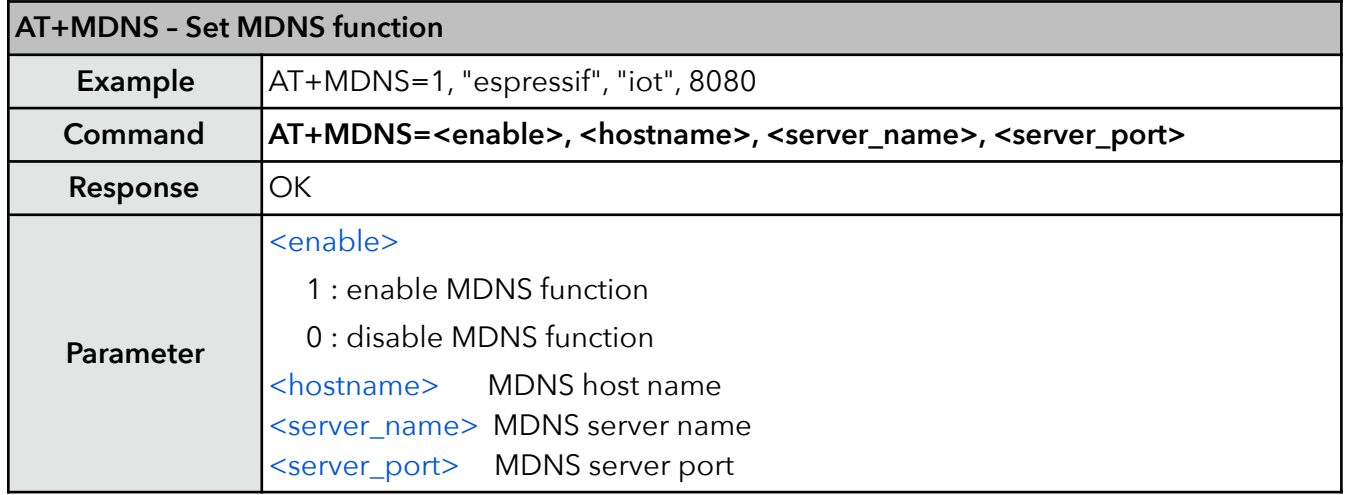

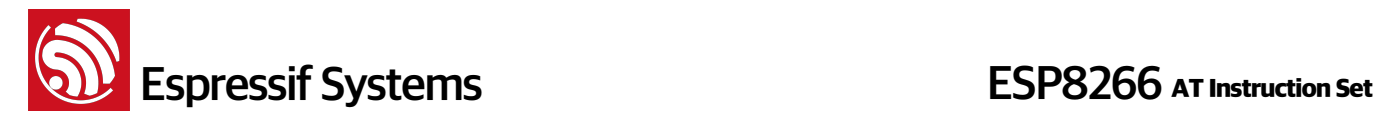

# **5. TCP/IP Related AT Commands**

# **5.1. Overview**

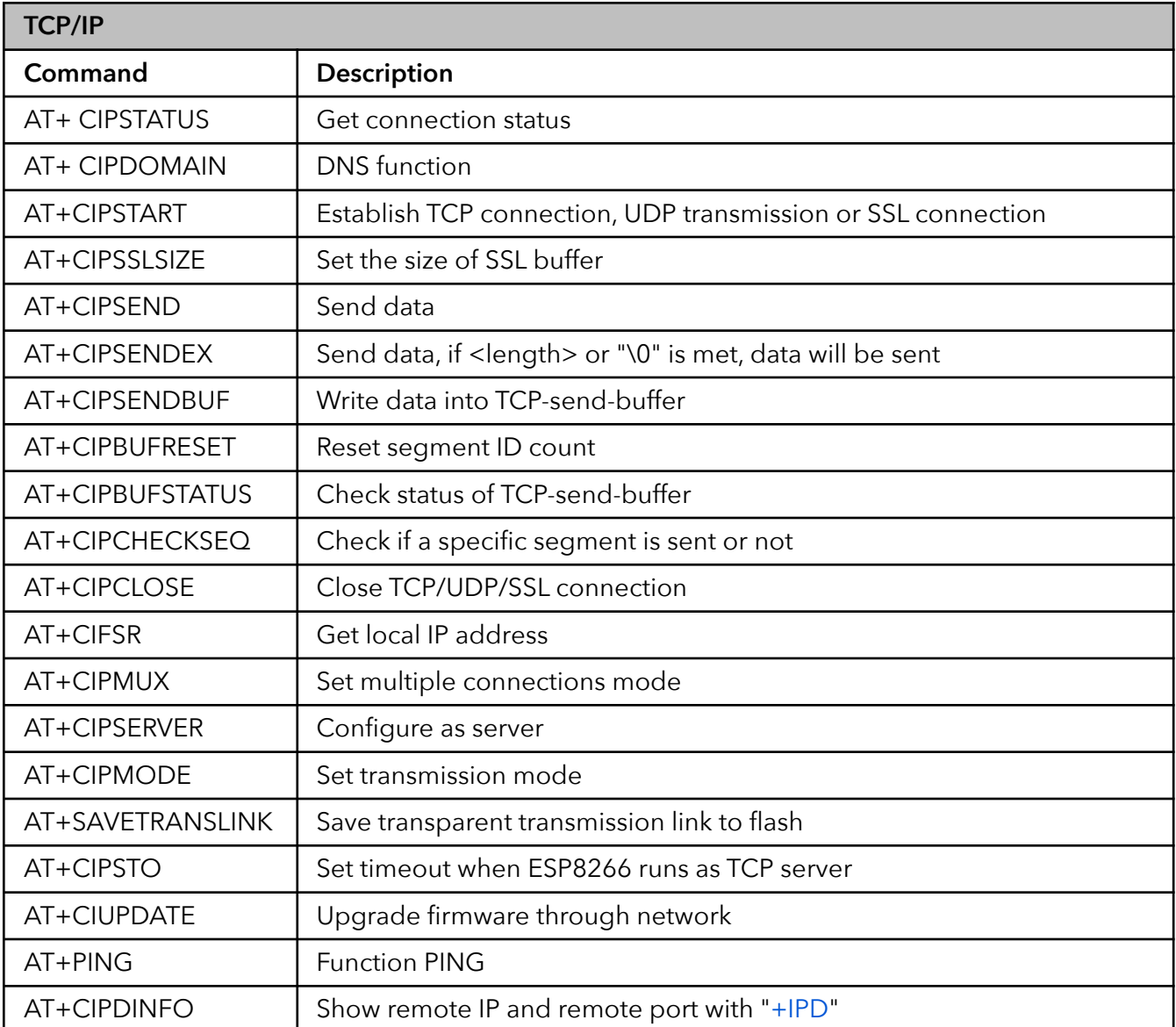

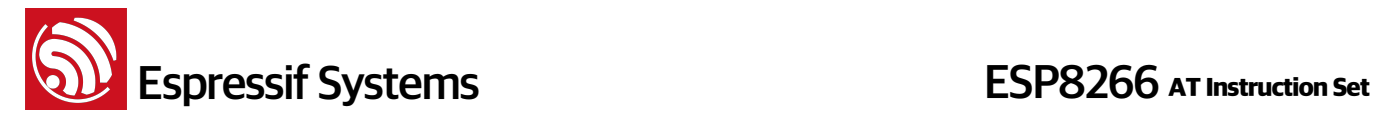

# **5.2. TCP/IP**

# **1. AT+CIPSTATUS – Check network connection status**

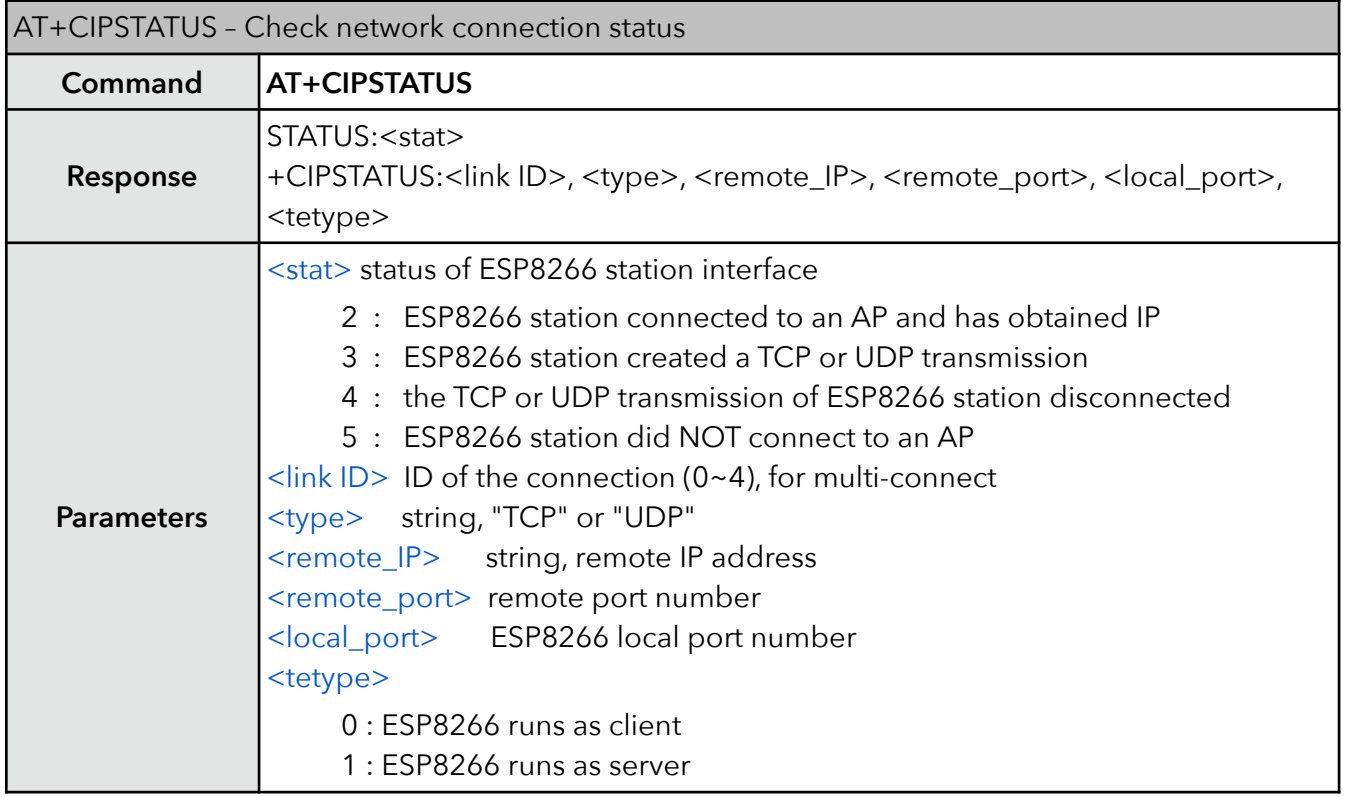

### **2. AT+CIPDOMAIN – DNS function**

ESP8266 needs to connect to a router to access to the internet first, then it is able to call the DNS function.

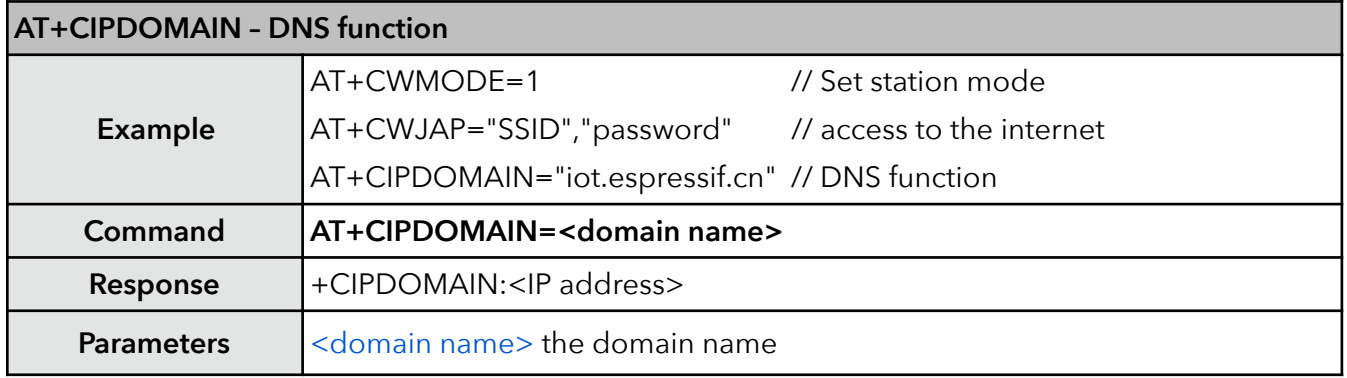

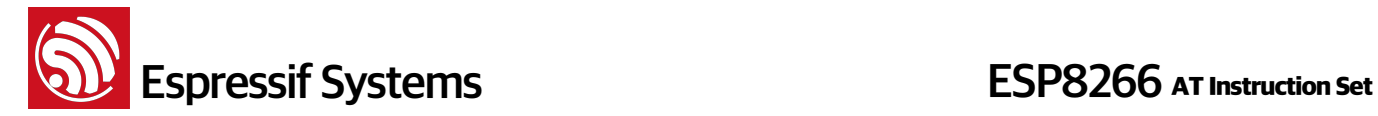

### **3. AT+CIPSTART – Establish TCP connection, UDP transmission or SSL connection**

Refer to documentation "4B-ESP8266\_\_AT Command Examples" for more on how to use this command.

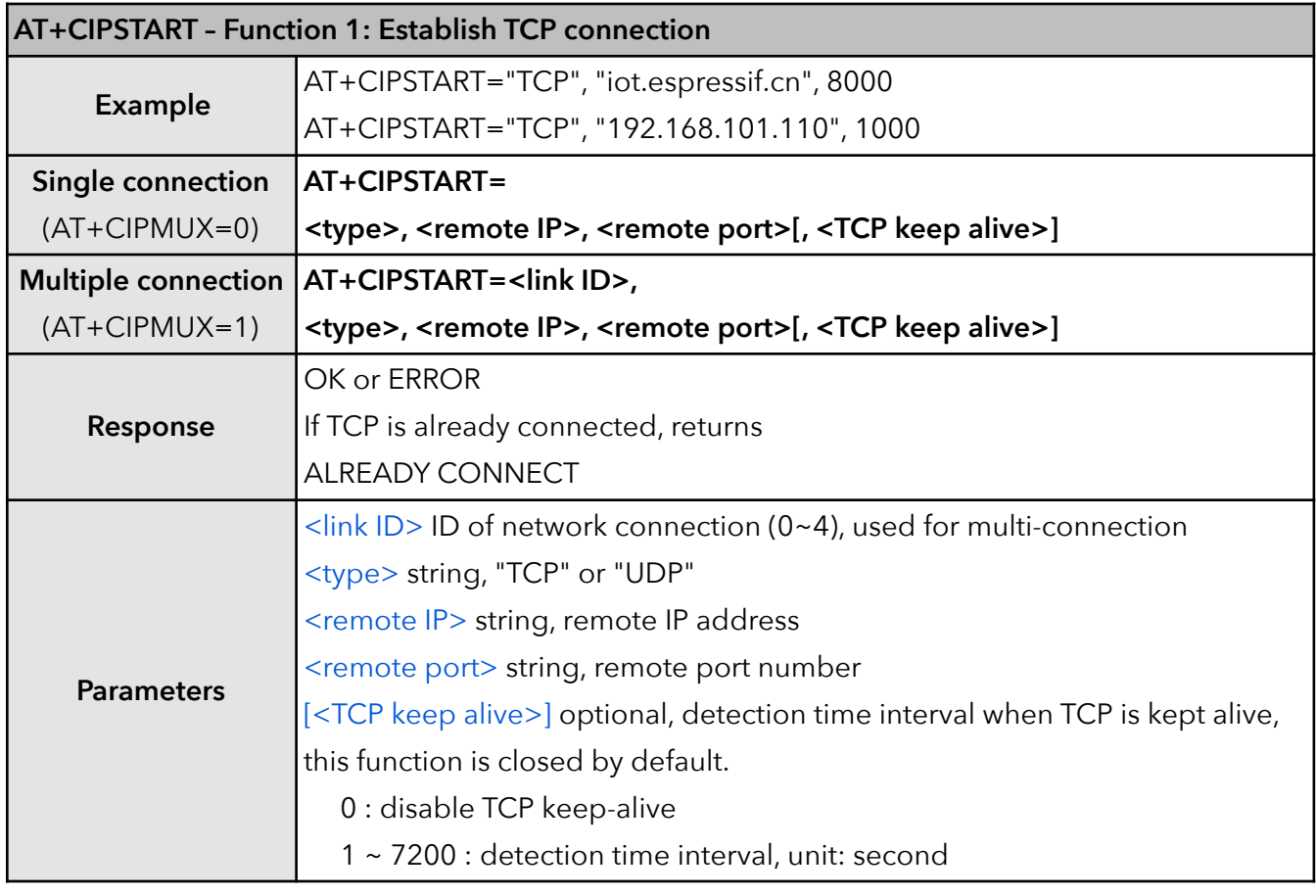

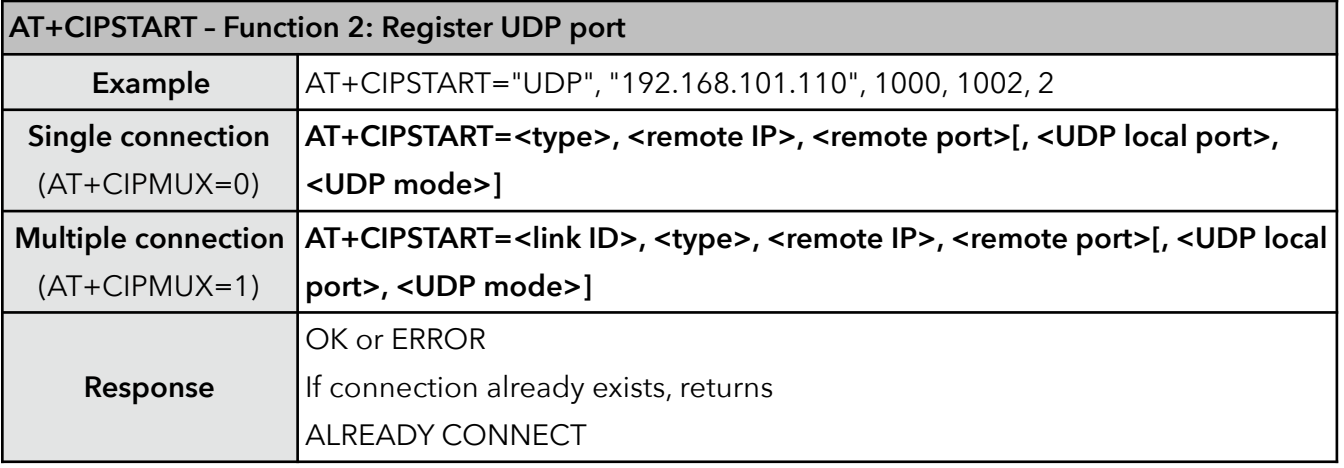

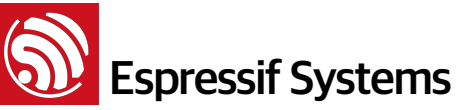

г

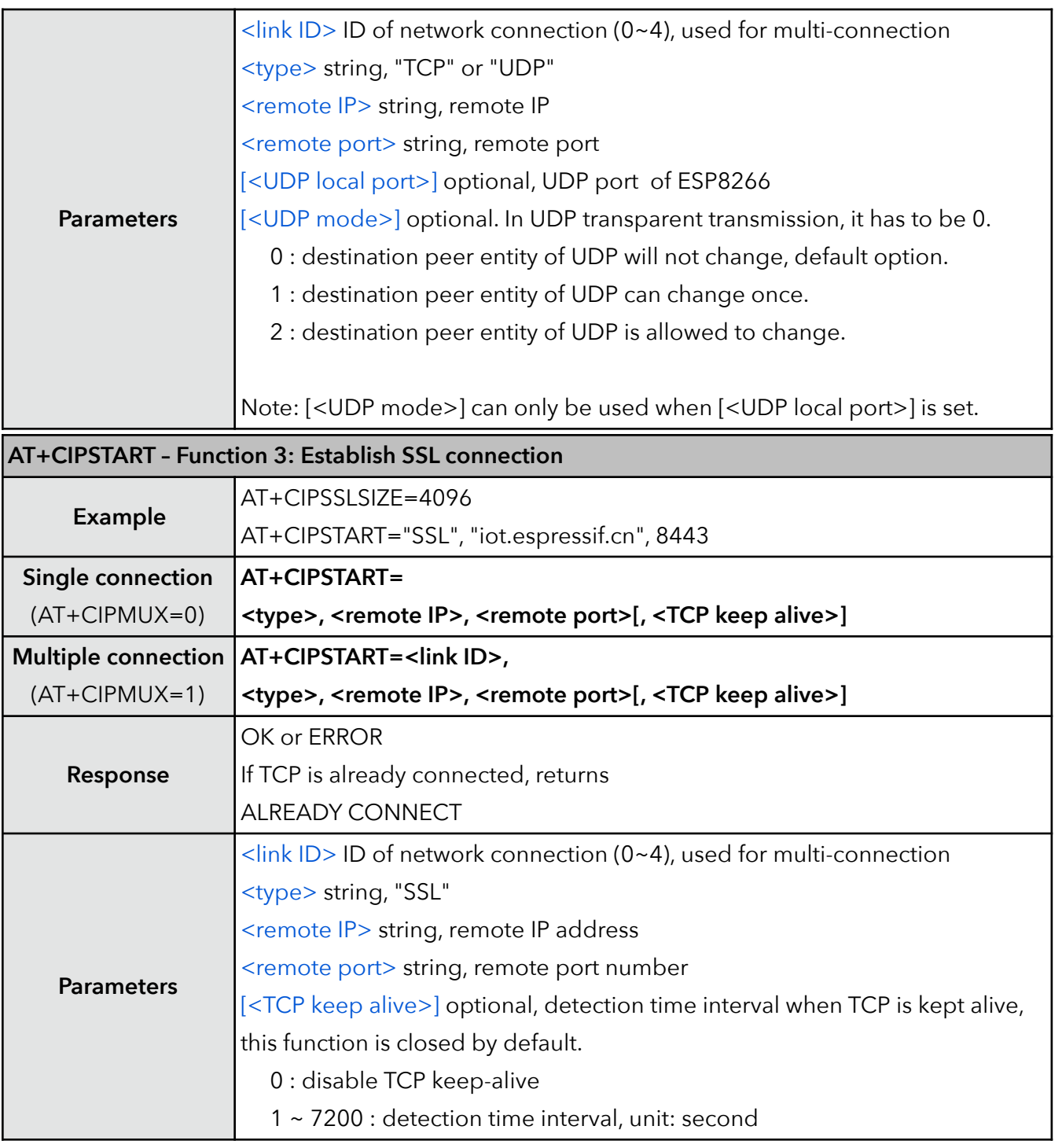

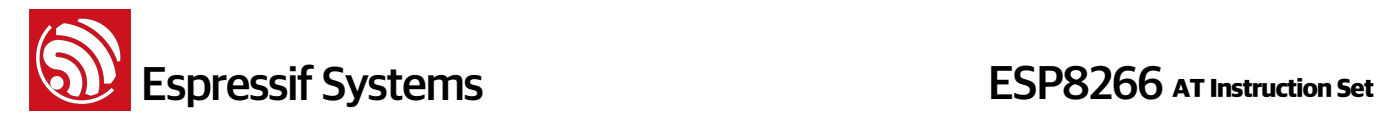

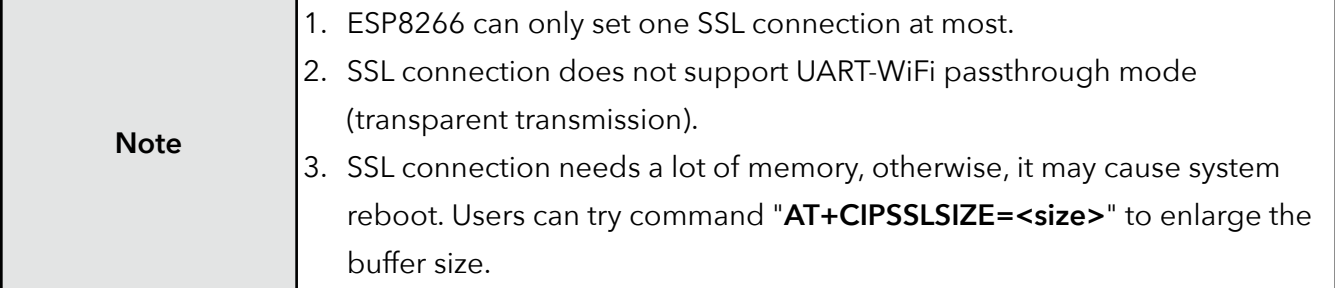

# **4. AT+CIPSSLSIZE – Set the size of SSL buffer**

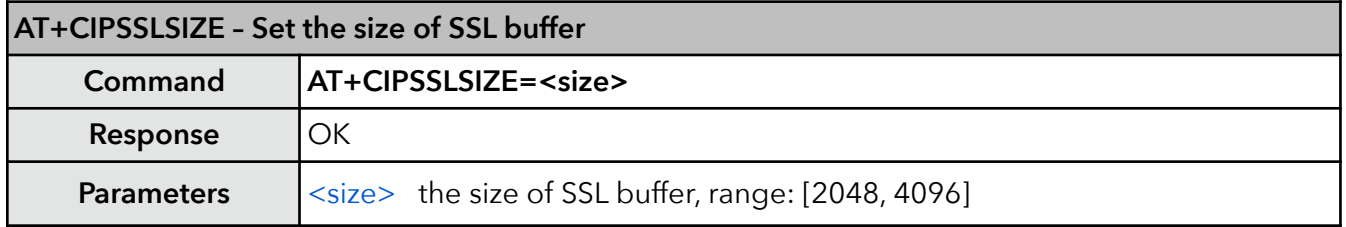

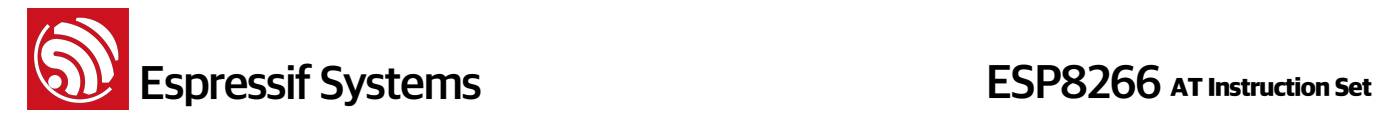

## **5. AT+CIPSEND – Send data**

Please refer to documentation "4B-ESP8266\_AT Command Examples" for more examples.

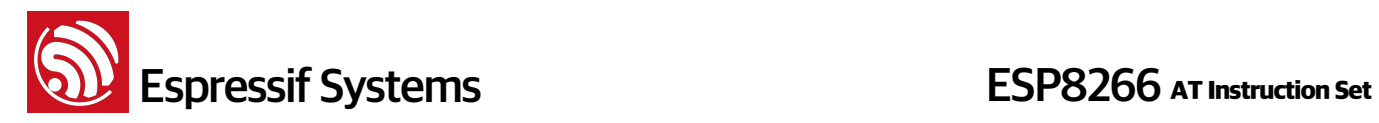

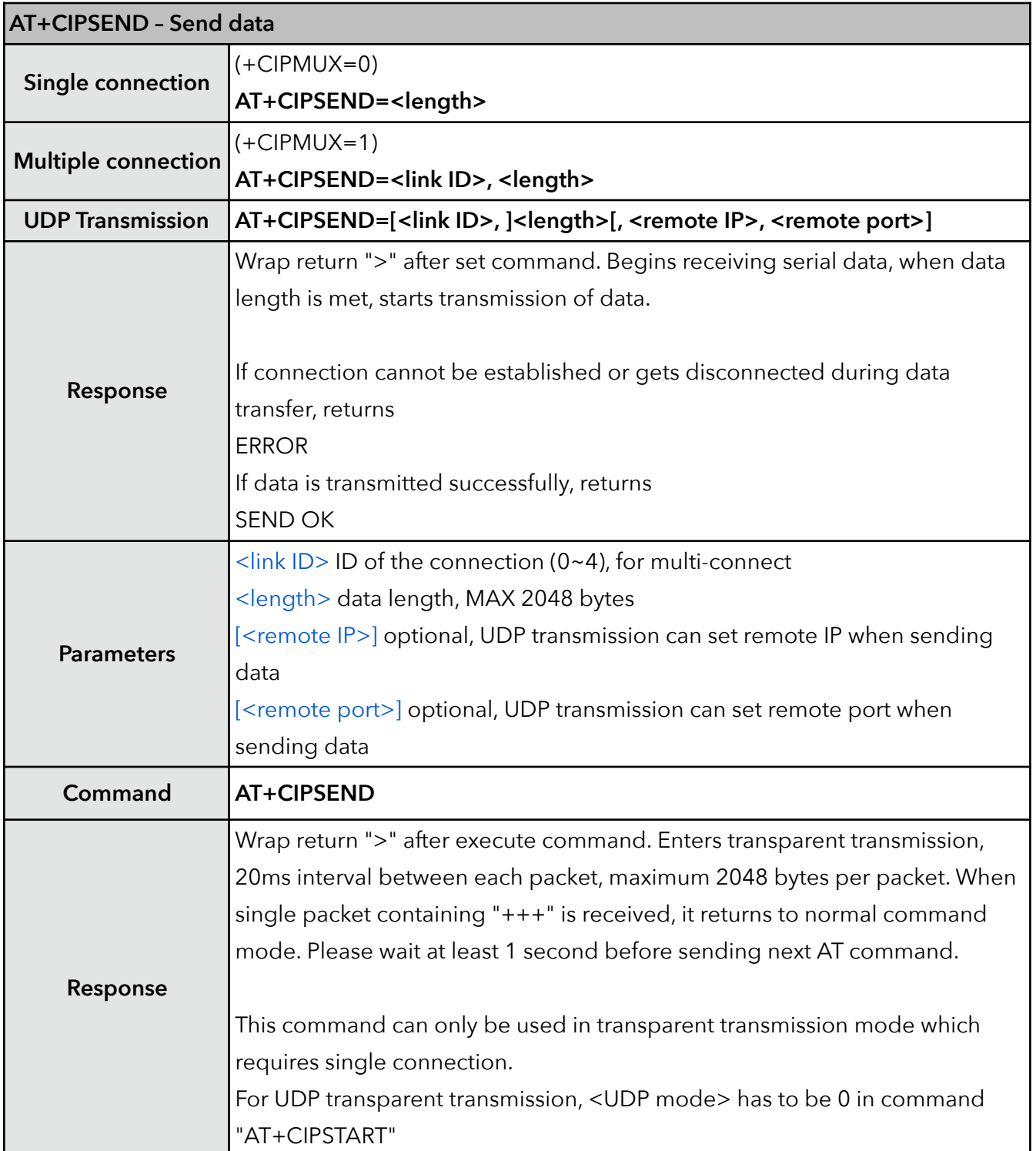

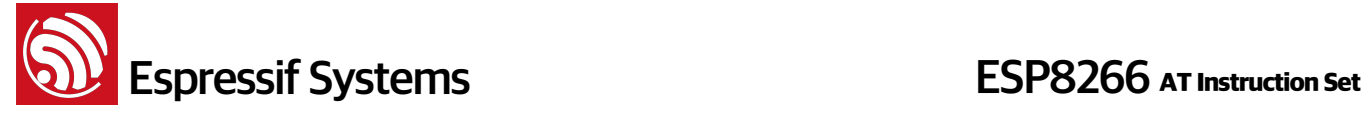

### **6. AT+CIPSENDEX – Send data**

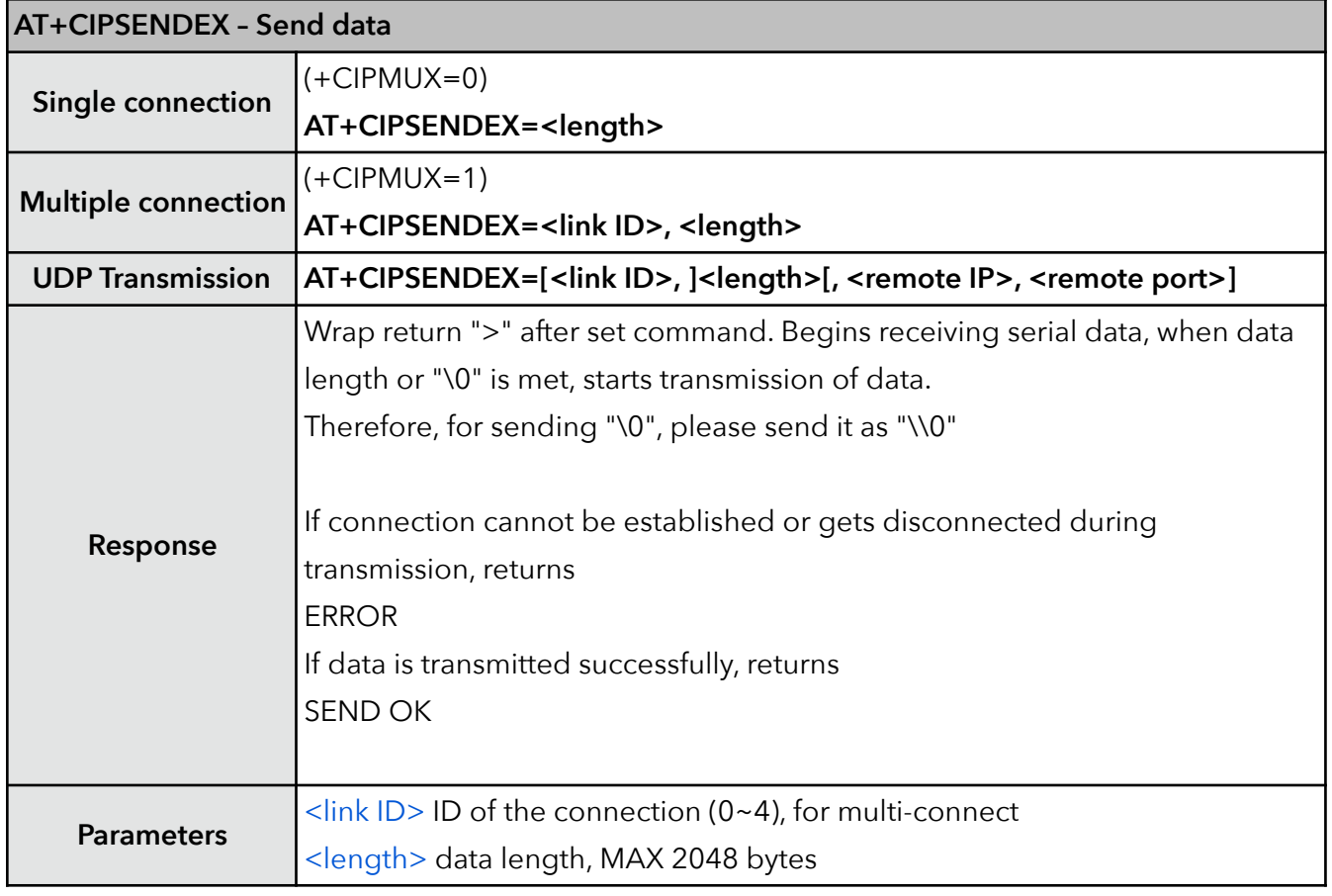

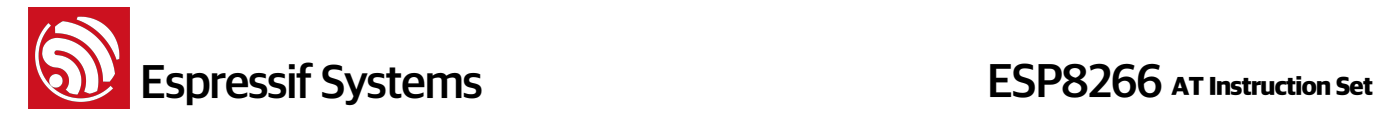

### **7. AT+CIPSENDBUF – Write data into TCP-send-buffer**

This command only writes data into TCP-send-buffer, so it can be called continually, and the user need not wait for "SEND OK"; if a TCP segment is sent successfully, it will return <segment ID>, SEND OK. Before data <length> is met, input " $+++$ " can switch back from data mode to command mode, and discard the data received before, cancel the "AT+CIPSENDBUF". This command can NOT be used on SSL connections.

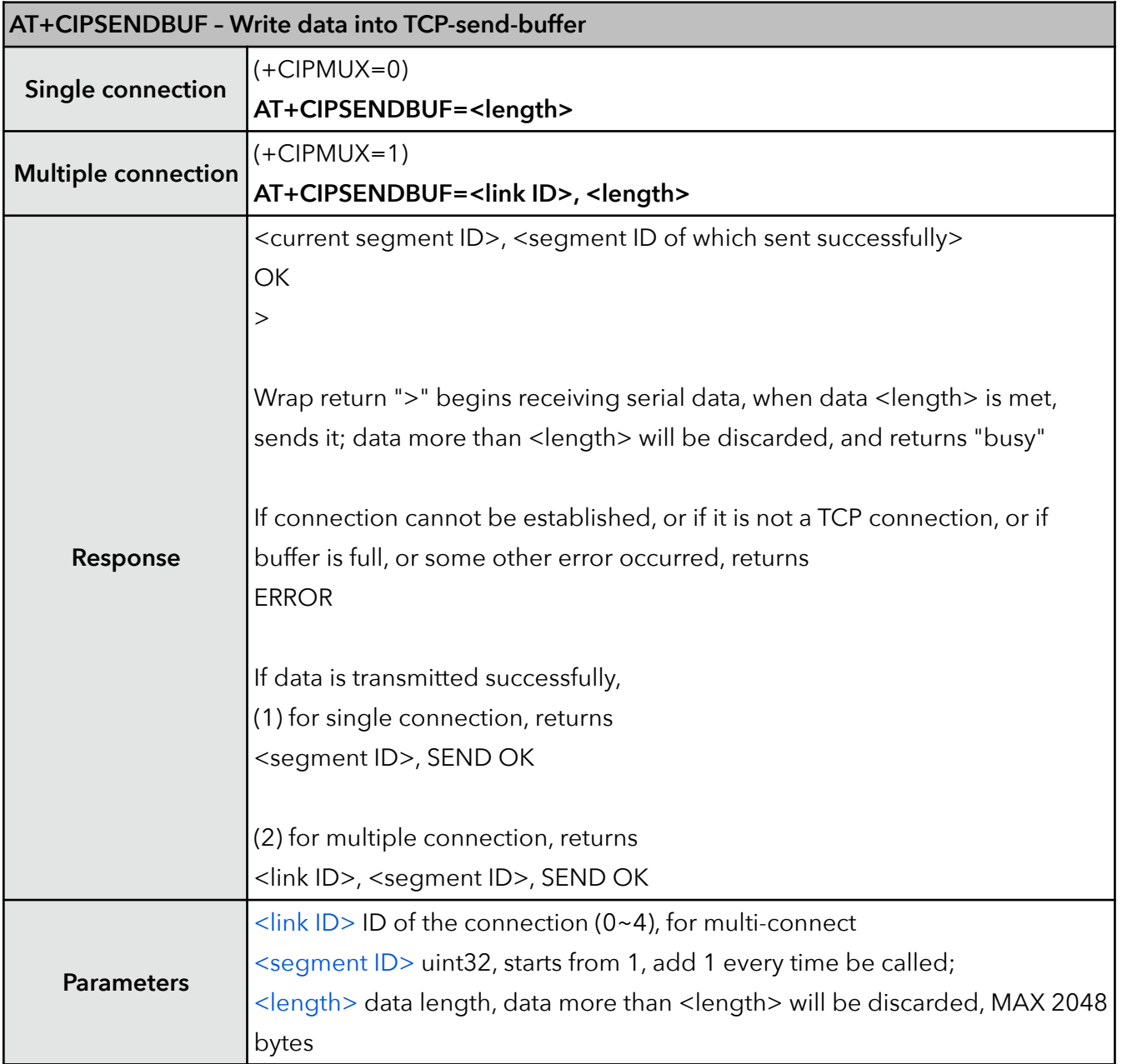

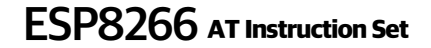

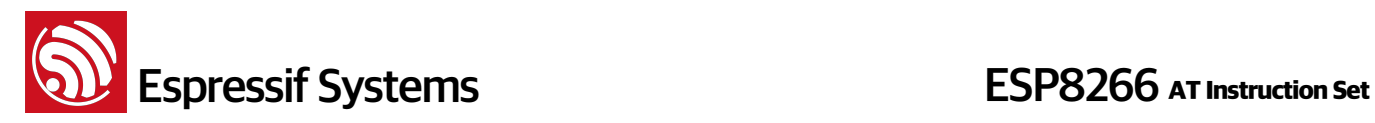

# **8. AT+CIPBUFSTATUS – Check status of TCP-send-buffer**

Please do not use this command on SSL connections.

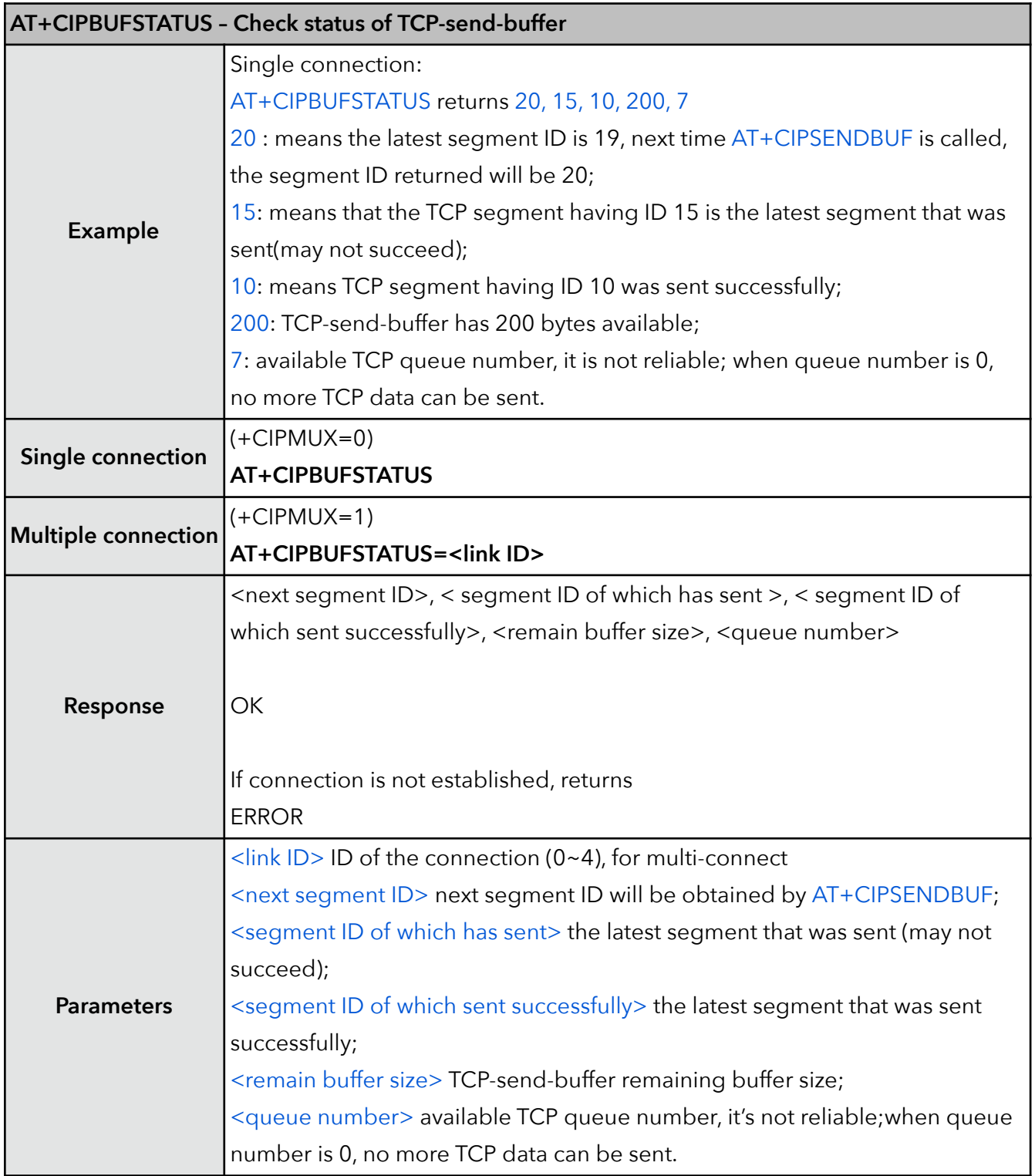

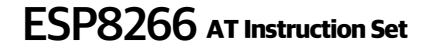

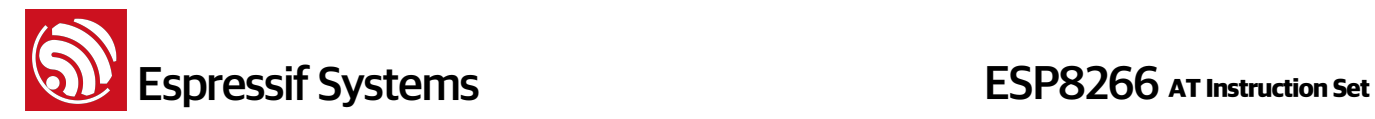

### **9. AT+CIPCHECKSEQ – Check if a specific segment was sent successfully**

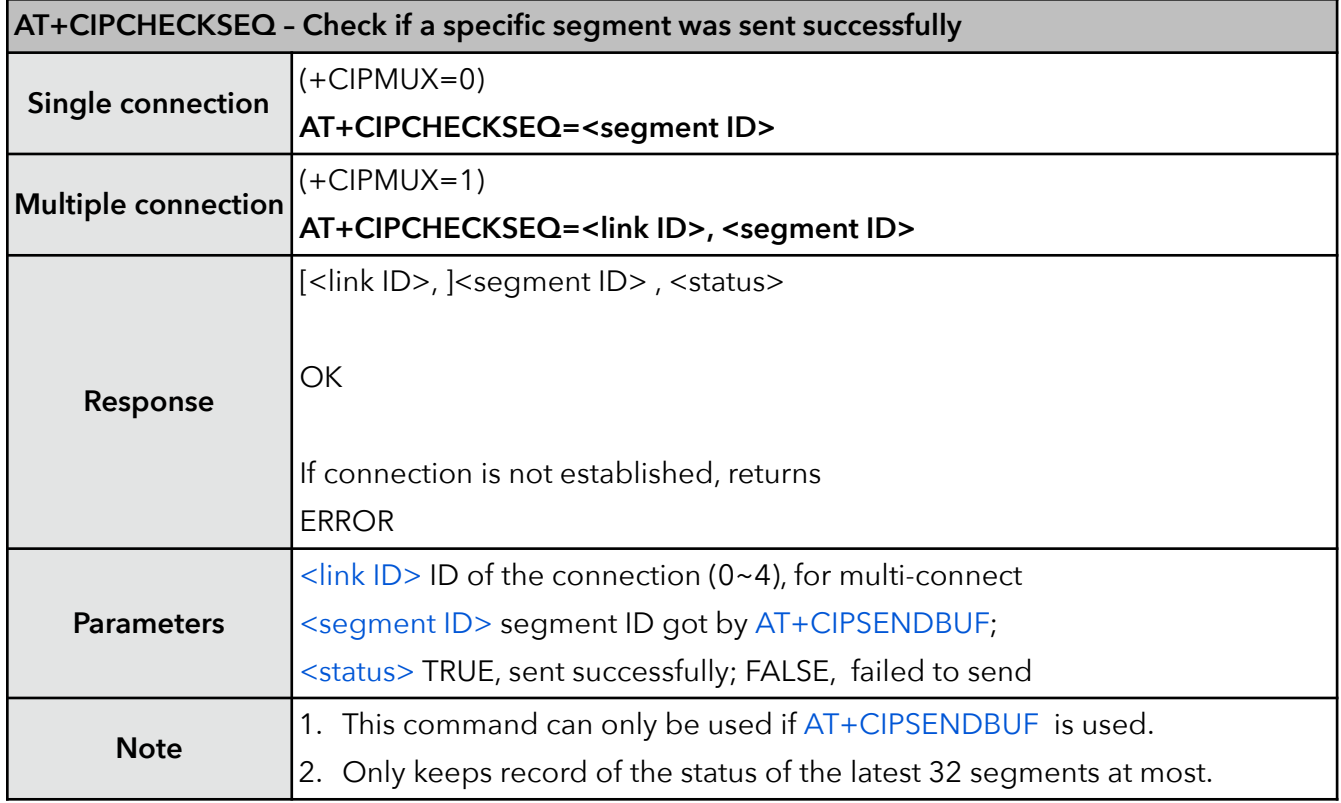

### **10. AT+CIPBUFRESET – Reset segment ID count**

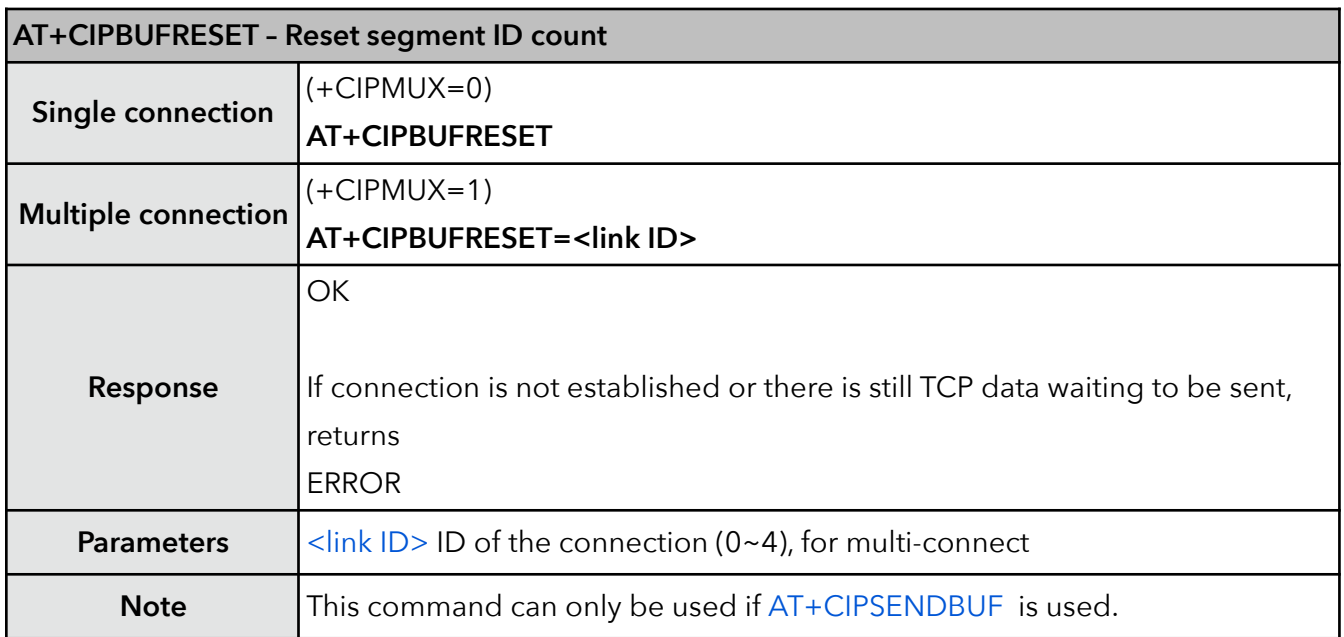

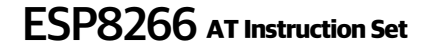

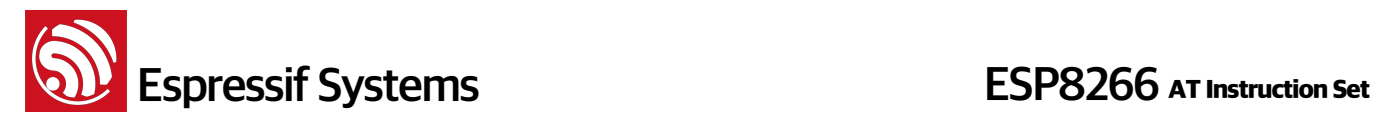

### **11. AT+CIPCLOSE – Close TCP, UDP or SSL connection**

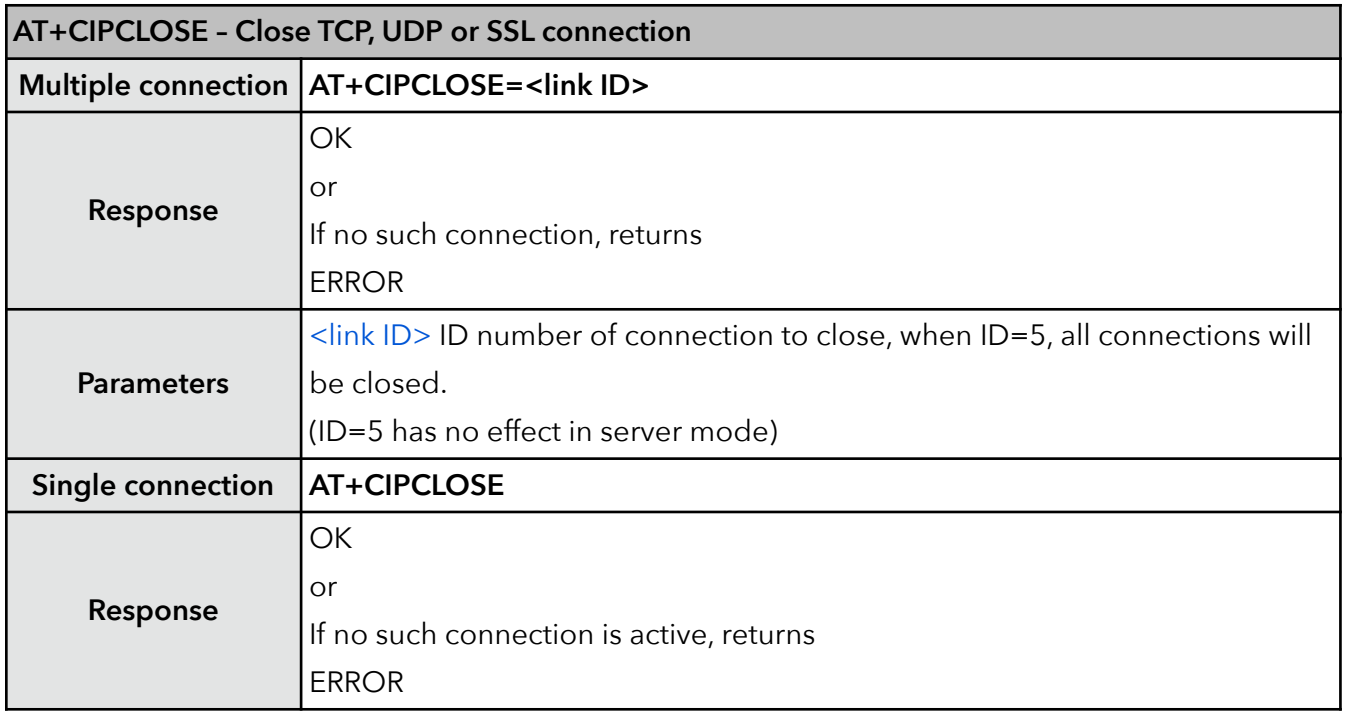

### **12. AT+CIFSR – Get local IP address**

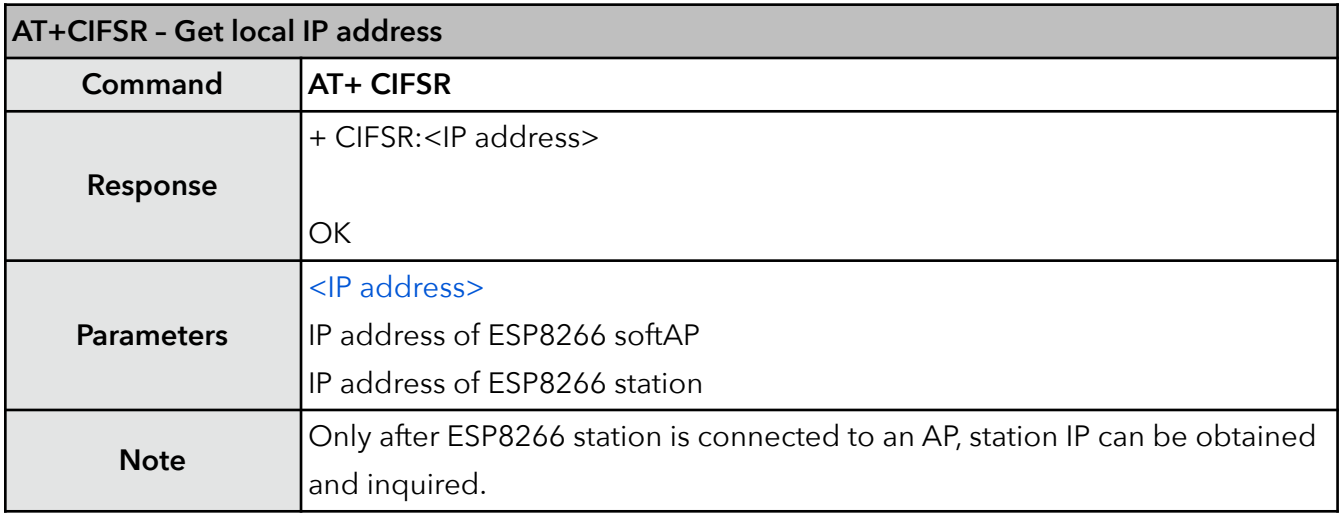

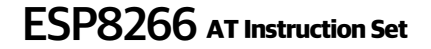

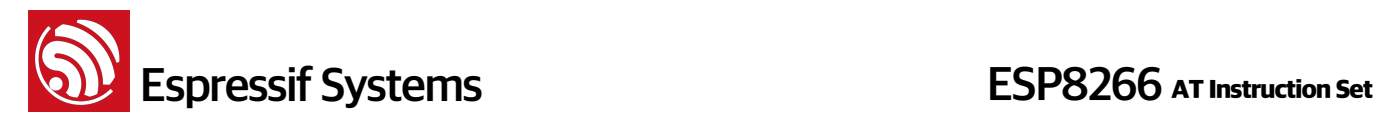

# **13. AT+CIPMUX – Enable multiple connections**

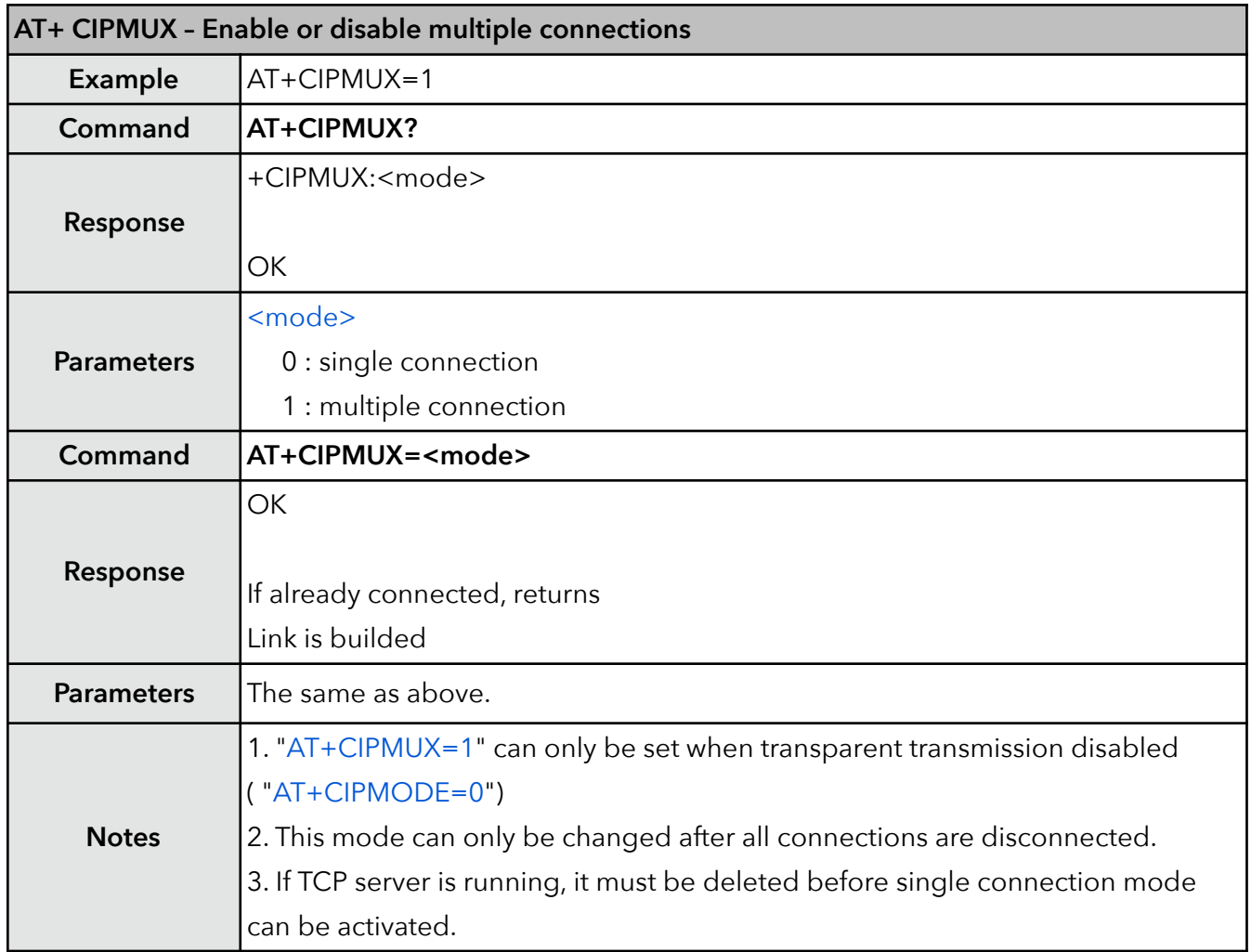

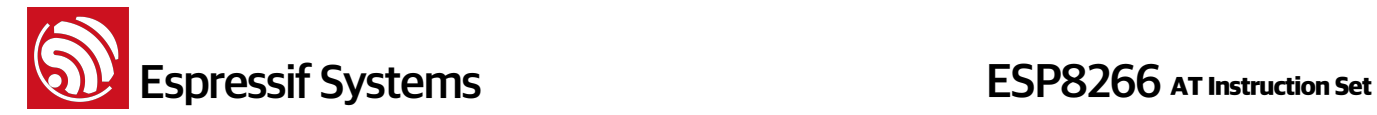

### **14. AT+CIPSERVER – Configure as TCP server**

Server monitor will automatically be created when Server is created. When a client is connected to the server, it will take up one connection and be assigned an ID.

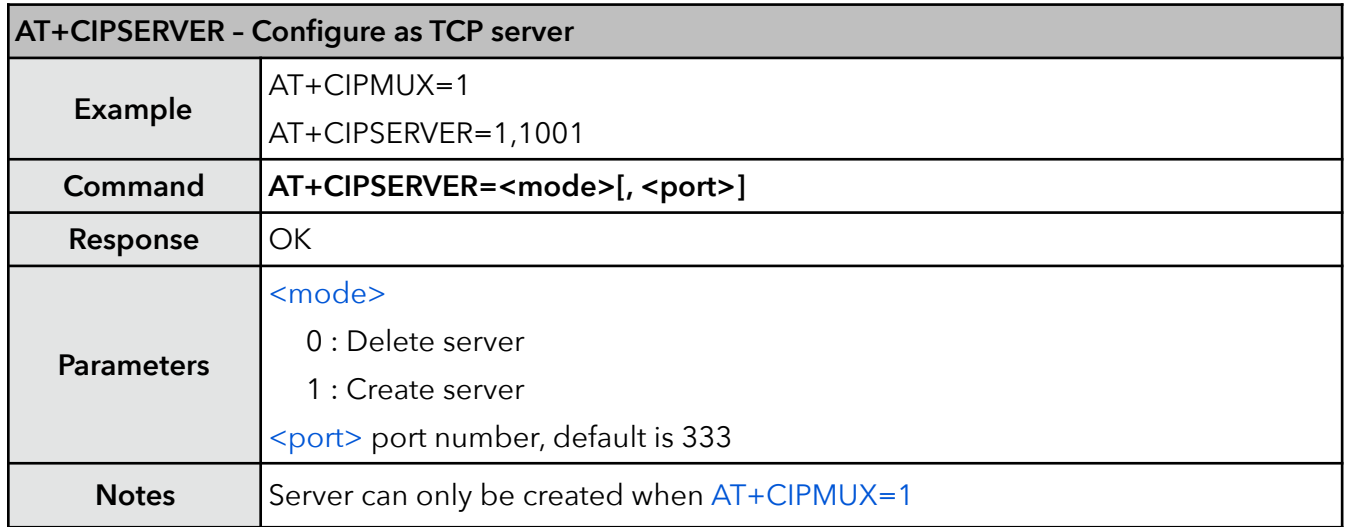

### **15. AT+CIPMODE – Set transfer mode**

UART-WiFi passthrough mode (transparent transmission) can only be enabled in TCP single connection mode or UDP of which remote IP and port won't change (parameter <UDP mode> is 0 when using command "AT+CIPSTART" to create a UDP transmission).

During UART-WiFi passthrough transmission, if it is TCP connection and the TCP connection breaks, ESP8266 will keep trying to reconnect until  $\frac{1}{1}$ +++" is input to quit from transmission. After sending the  $"++"$  token, please wait for at least 1 second before sending the next AT command.

If it is a normal TCP transmission and TCP connection breaks, ESP8266 will prompt " [<link ID>, ] CLOSED" , and will not attempt to reconnect. Users can call "AT+CIPSTART" to create a connection again if it is needed.

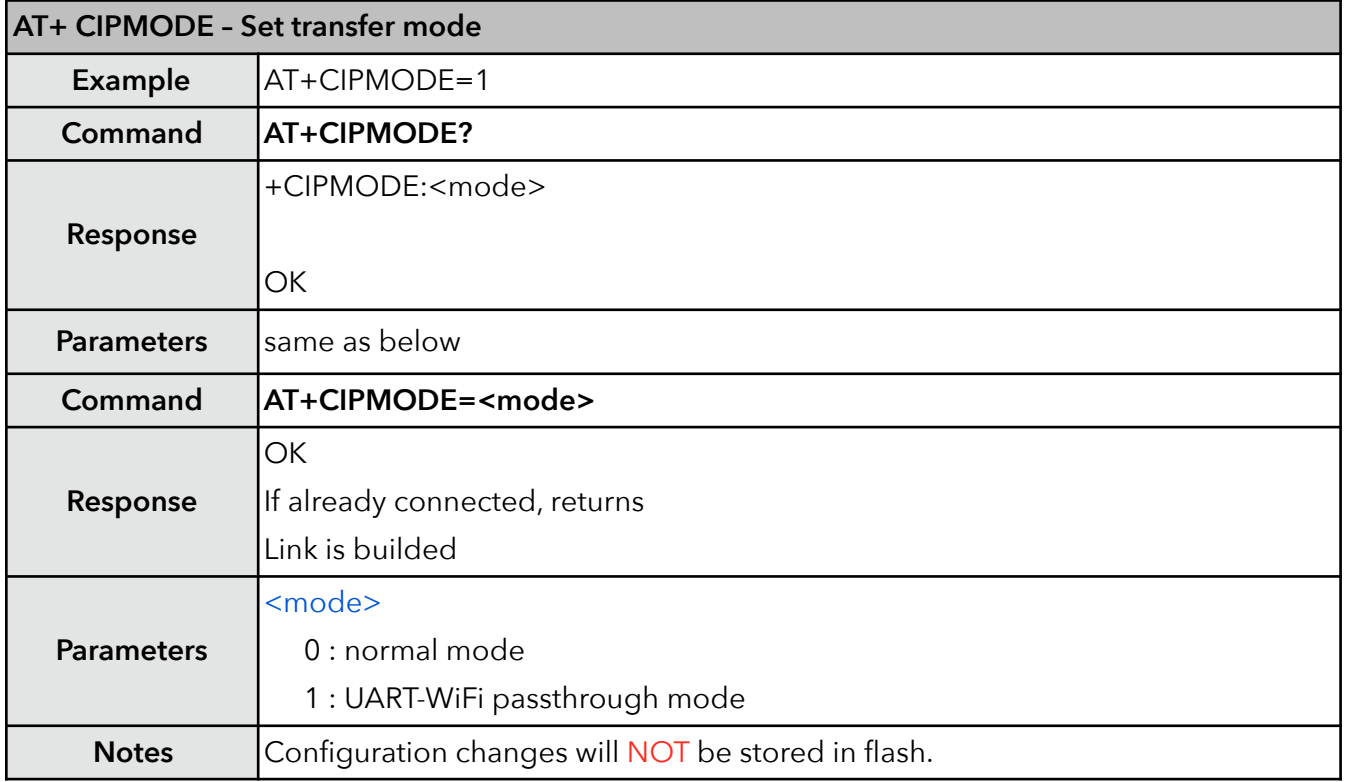

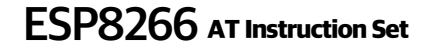

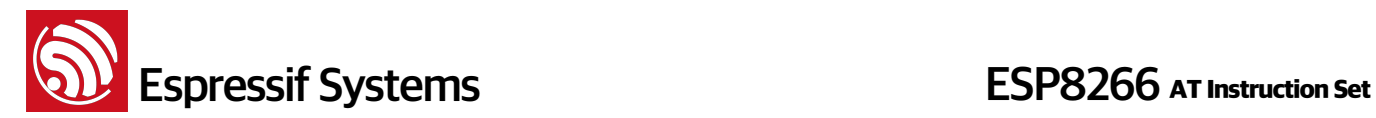

# **16. AT+SAVETRANSLINK – Save transparent transmission link to flash**

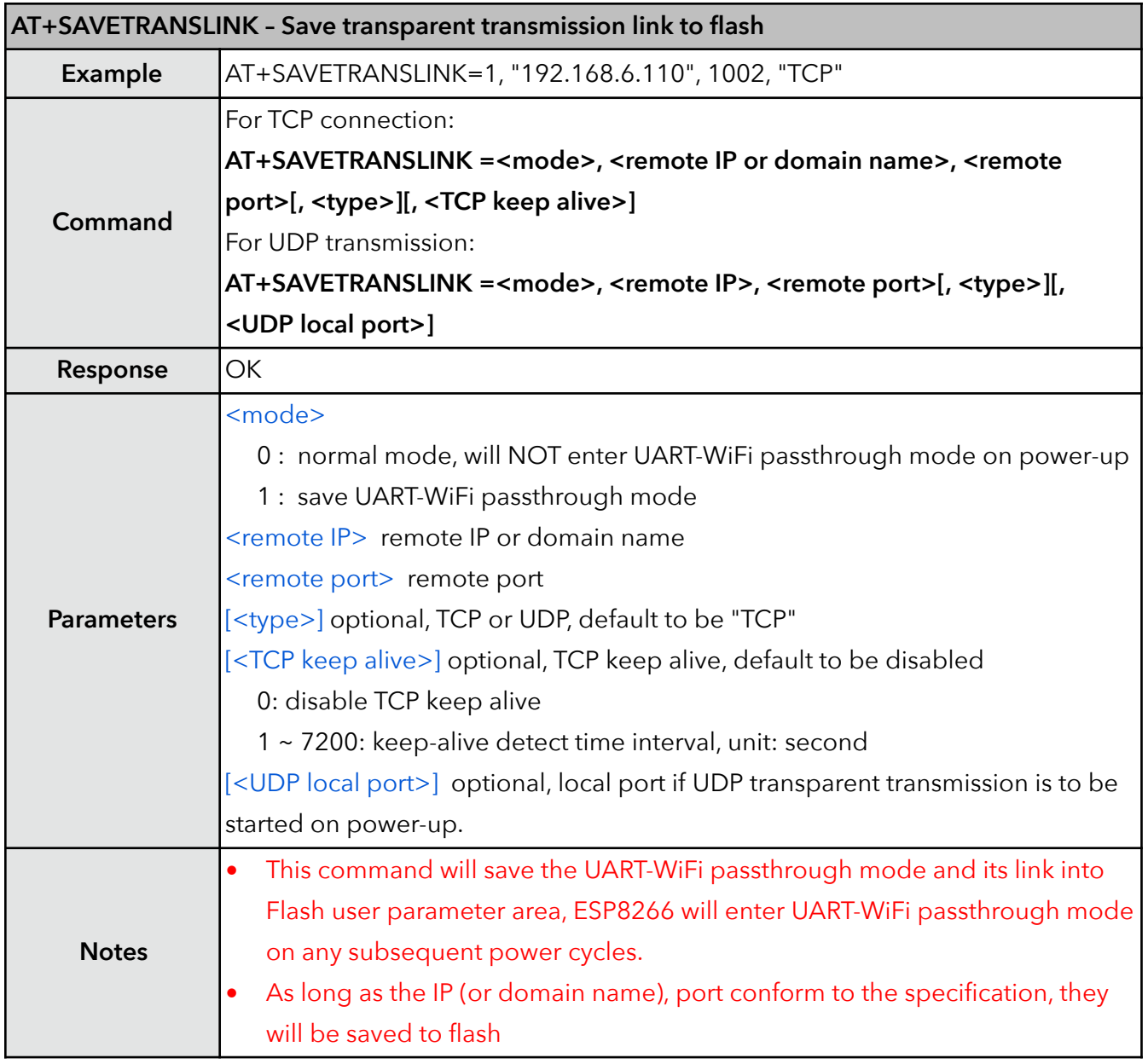

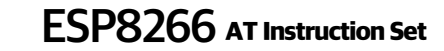

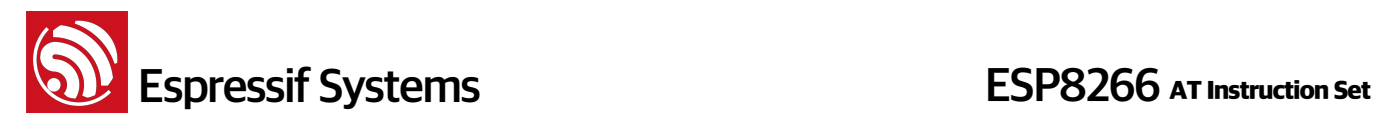

### **17. AT+CIPSTO – Set TCP server timeout**

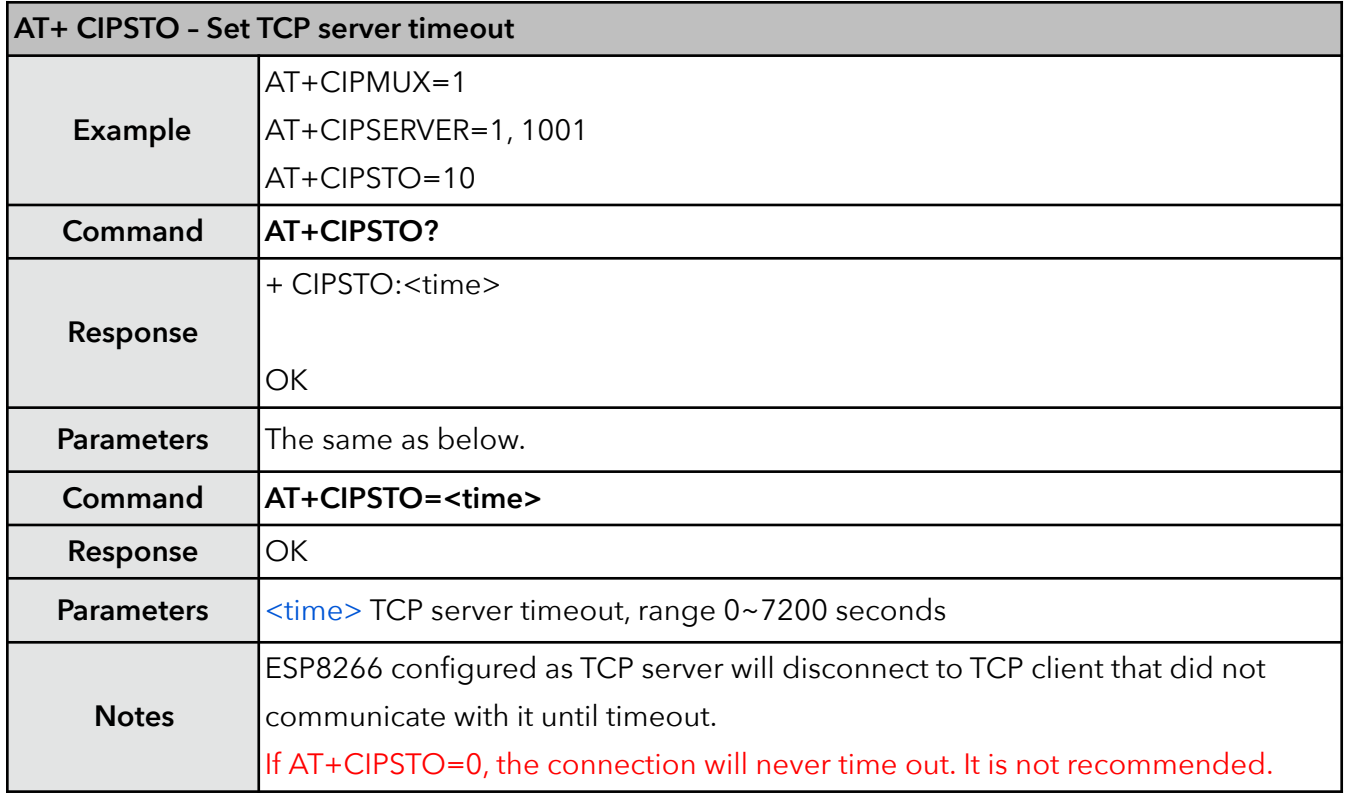

# **18. AT+PING – Function Ping**

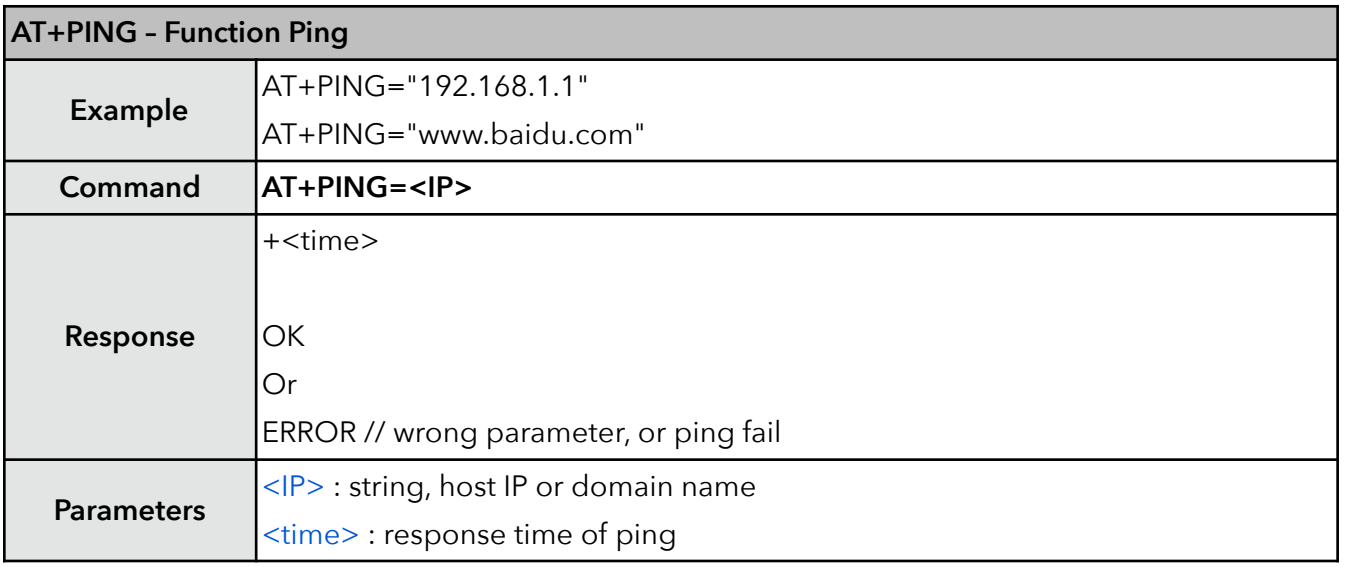
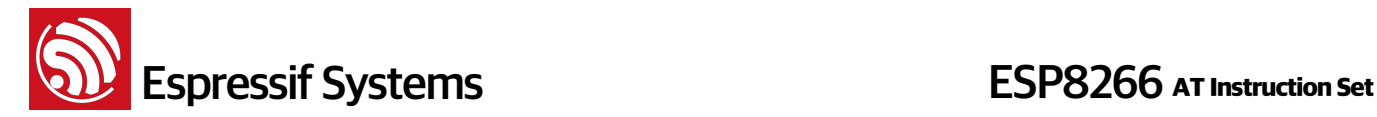

#### **19. AT+CIUPDATE – Update through network**

Firmware upgrade depends on network condition. It will return ERROR if upgrade failed due to unfavorable network conditions. Please wait for some time before retrying.

- If using Espressif AT BIN (\ESP8266\_NONOS\_SDK\bin\at), "AT+CIUPDATE" will download new AT BIN from Espressif Cloud.
- $\cdot$  If using user-compiled AT BIN, users need to make their own " $AT + C IUPDATE$ " to upgrade, Espressif provide a demo in \ESP8266\_NONOS\_SDK\example\at. AT BINs on server have to be named as "user1.bin" and "user2.bin".
- It is suggested that users should call "AT+RESTORE" to restore the factory default settings after upgrading the AT firmware.

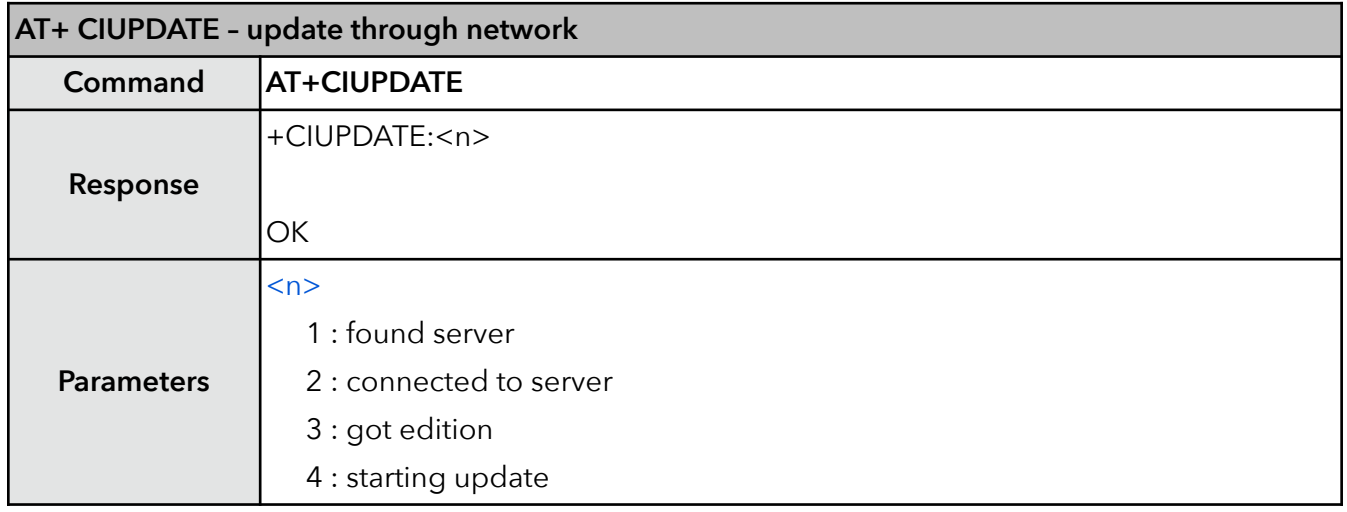

### **20. AT+CIPDINFO – Show remote IP and port with "+IPD"**

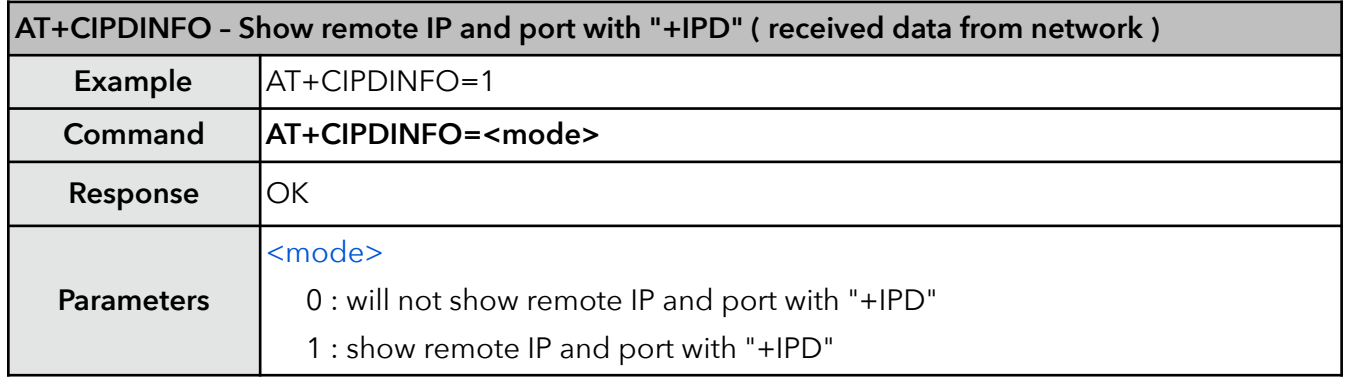

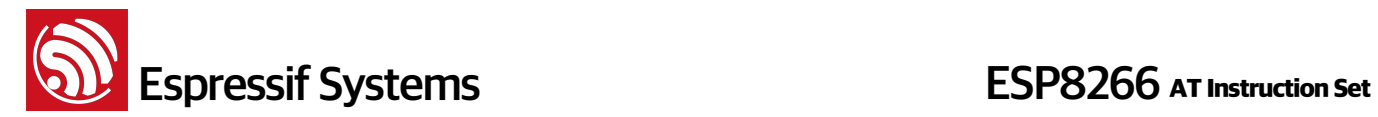

## **21. +IPD – Receive network data**

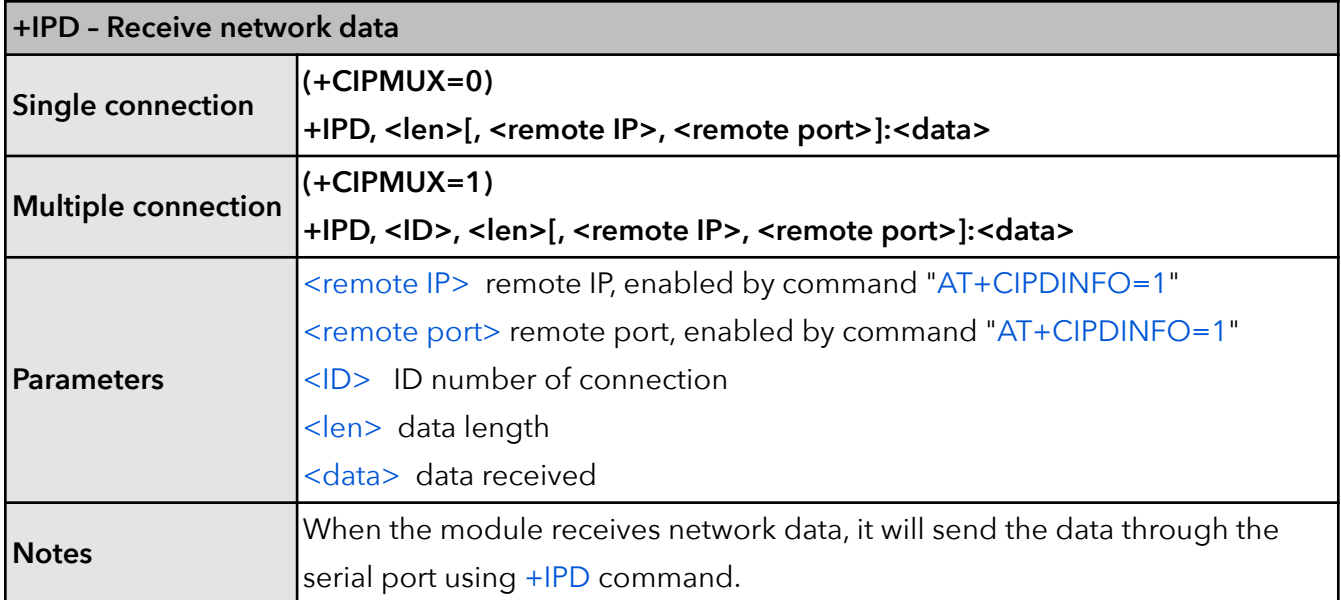

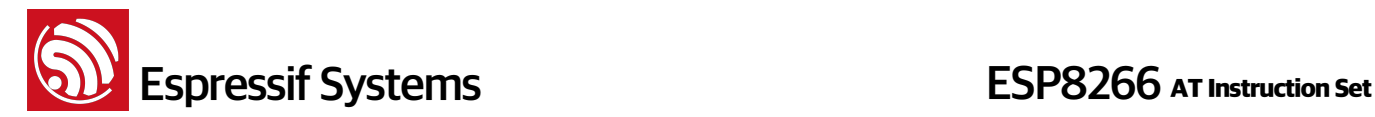

# **6. Appendix**

ESP8266 AT commands below will save configuration parameters into flash:

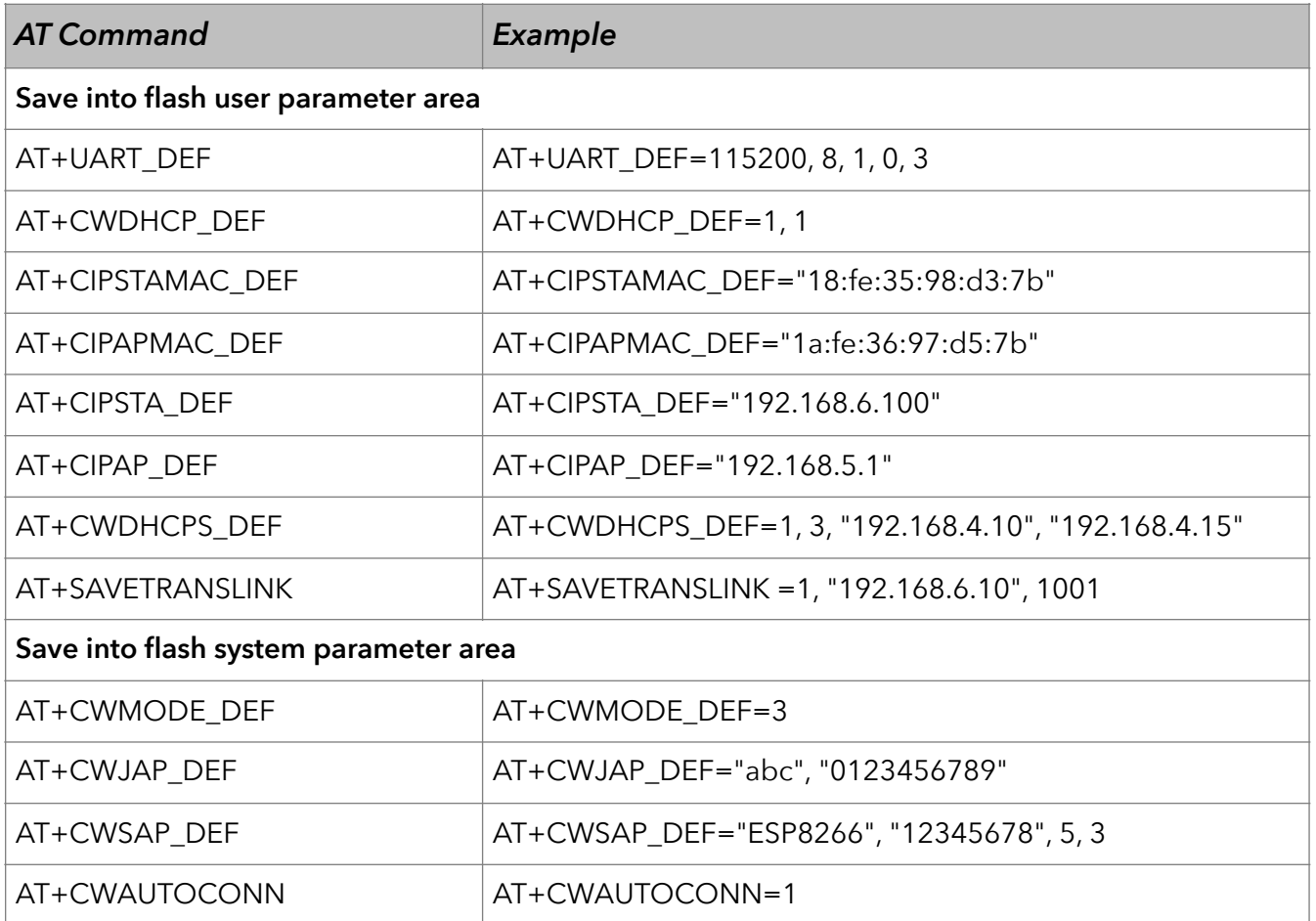

- Only if the configuration changes, the AT firmware will write the new configuration into flash. Therefore, users need not be concerned about wearing out the flash on repeated application of commands that set the same default configurations over and over again.
- To 512KB+512KB Flash Map:

user parameter area is  $0x7C000 \sim 0x80000$ , 16KB;

• To 1024KB+1024KB Flash Map:

user parameter area is  $0xFCO00 \sim 0x100000$ , 16KB;

• System parameter area is always the last 16KB of Flash.

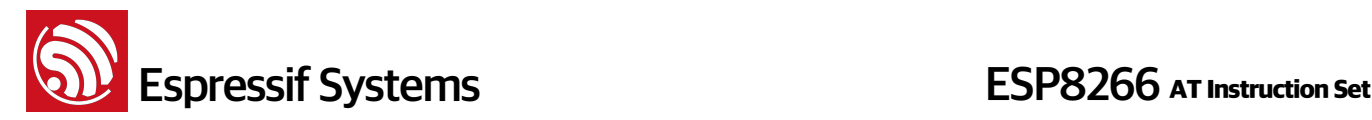

# **7. Q&A**

If you have any questions about AT Commands, please contact us [\(feedback@espressif.com](mailto:feedback@espressif.com?subject=)) with information as follows:

• **Version info of AT** : Using "AT+GMR" to get the version info.

Hardware Module info: example Ai-thinker ESP-01

• **Screenshot or steps of the test steps,** for example:

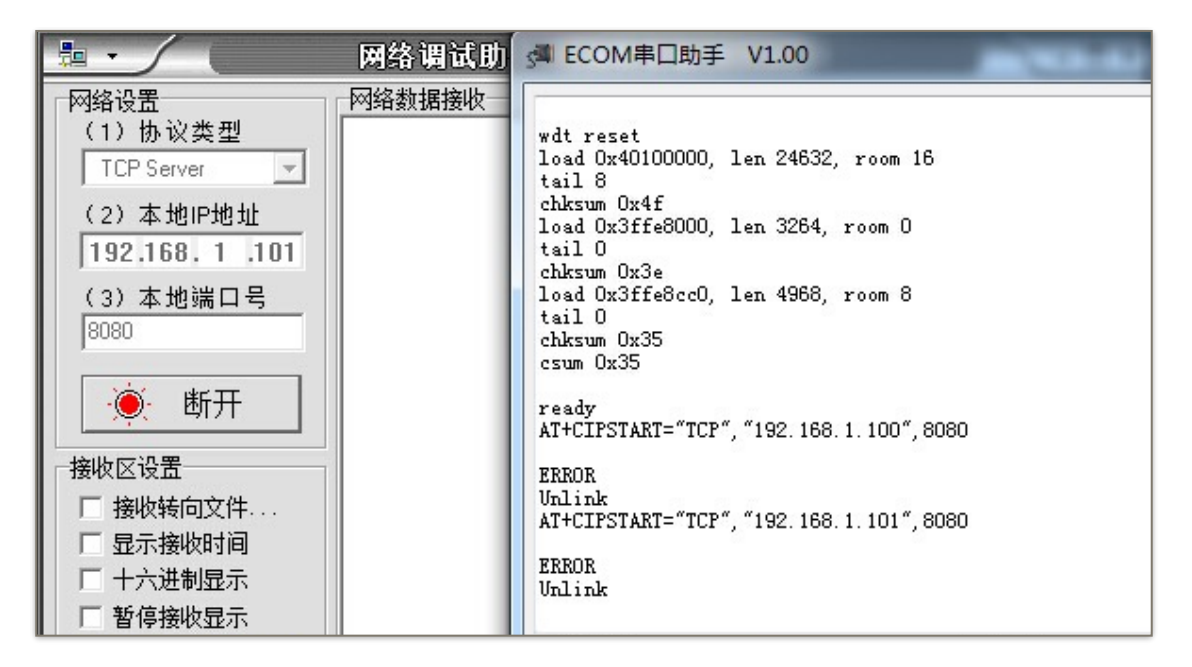

#### • **Log**:

ets Jan 8 2013, rst cause: 1, boot mode: (3, 3)

load 0x40100000, len 26336, room 16 tail 0 chksum 0xde load 0x3ffe8000, len 5672, room 8 tail 0 chksum 0x69 load 0x3ffe9630, len 8348, room 8 tail 4 chksum 0xcb csum 0xcb SDK version: 0.9.1 addr not ack when tx write cmd mode : sta(18: fe: 34: 97: d5: 7b) + softAP(1a: fe: 34: 97: d5: 7b)